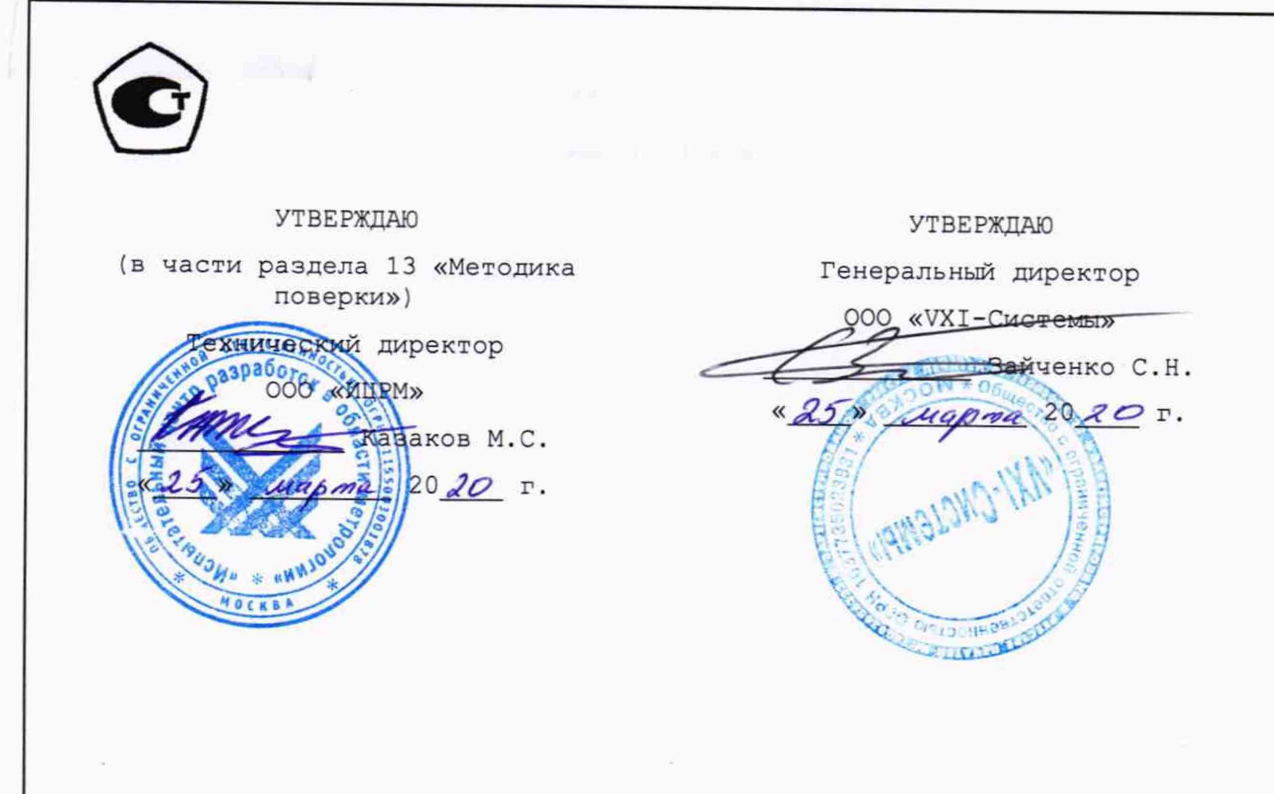

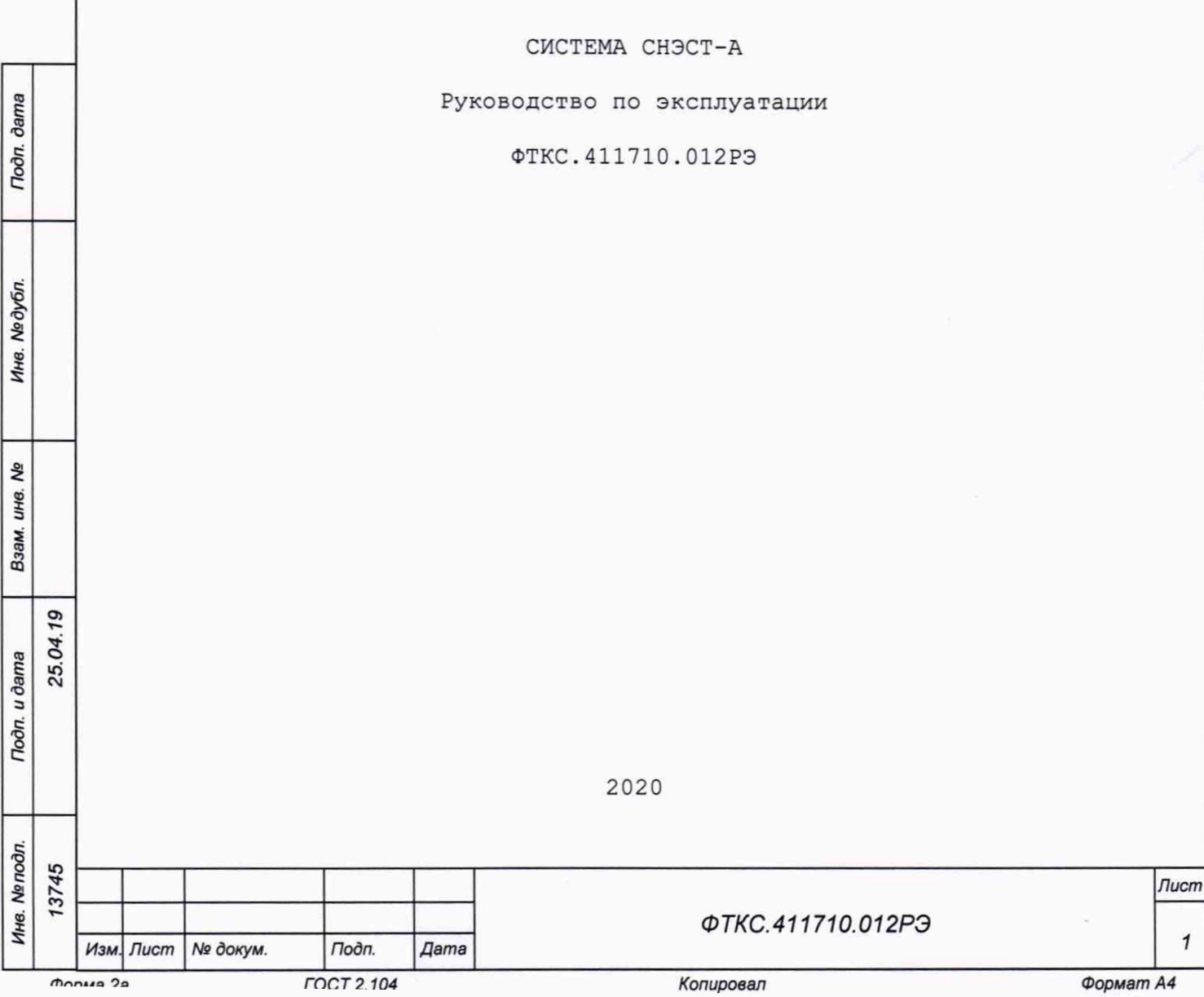

 $f$ 

Формат А4

 $\mathbf{1}$ 

# Содержание

 $\bar{\bar{z}}$ 

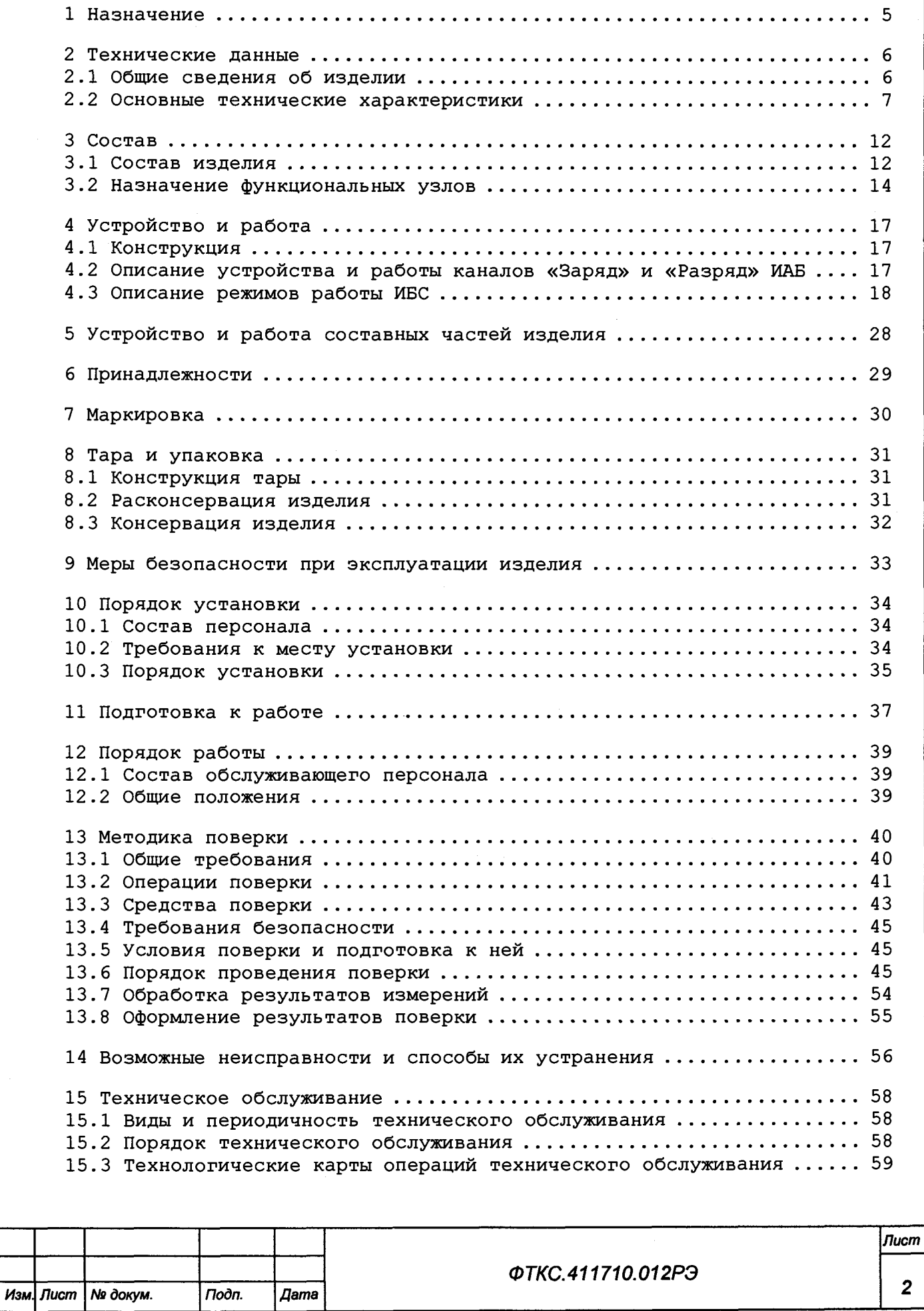

Инв. № дубл. Взам. ине. Ме 25.04.19 **Toon.** u dama Ине. № подл. 13745

**Troon.** dama

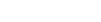

**FOCT 2.104** 

Форма 2а

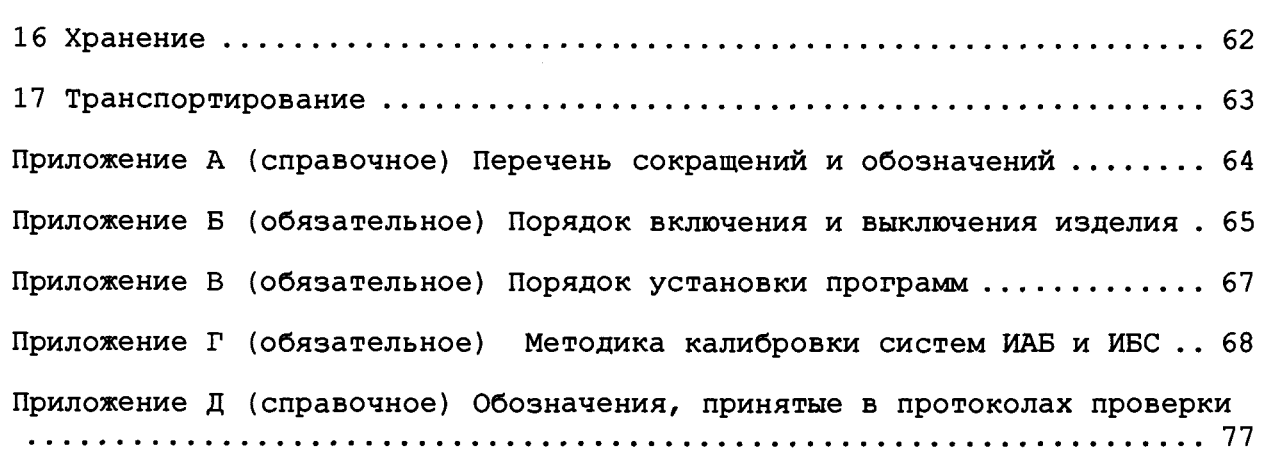

 $\sim 10^{-1}$ 

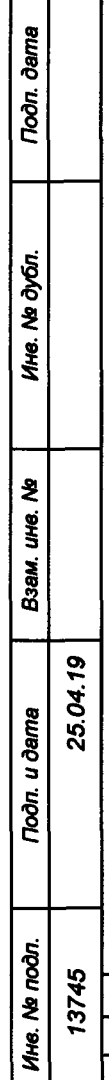

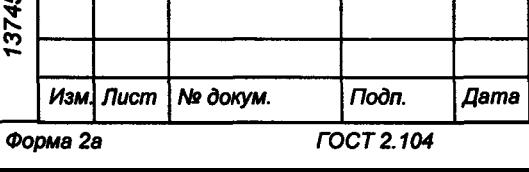

ΦΤΚC.411710.012ΡЭ

**Лист** 

 $\mathbf{3}$ 

 $\ddot{\phantom{a}}$ 

Настоящее руководство по эксплуатации предназначено для изучения системы СНЭСТ-А (далее по тексту - изделие), а также правил ее эксплуатации.

Руководство по эксплуатации является обязательным руководящим документом для лиц, эксплуатирующих изделие.

При изучении и эксплуатации изделия следует дополнительно руководствоваться документами, перечисленными в документе

ФТКС. 411710.012ВЭ Система СНЭСТ-А Ведомость эксплуатационных документов.

Перечень принятых сокращений и обозначений приведен в приложении А.

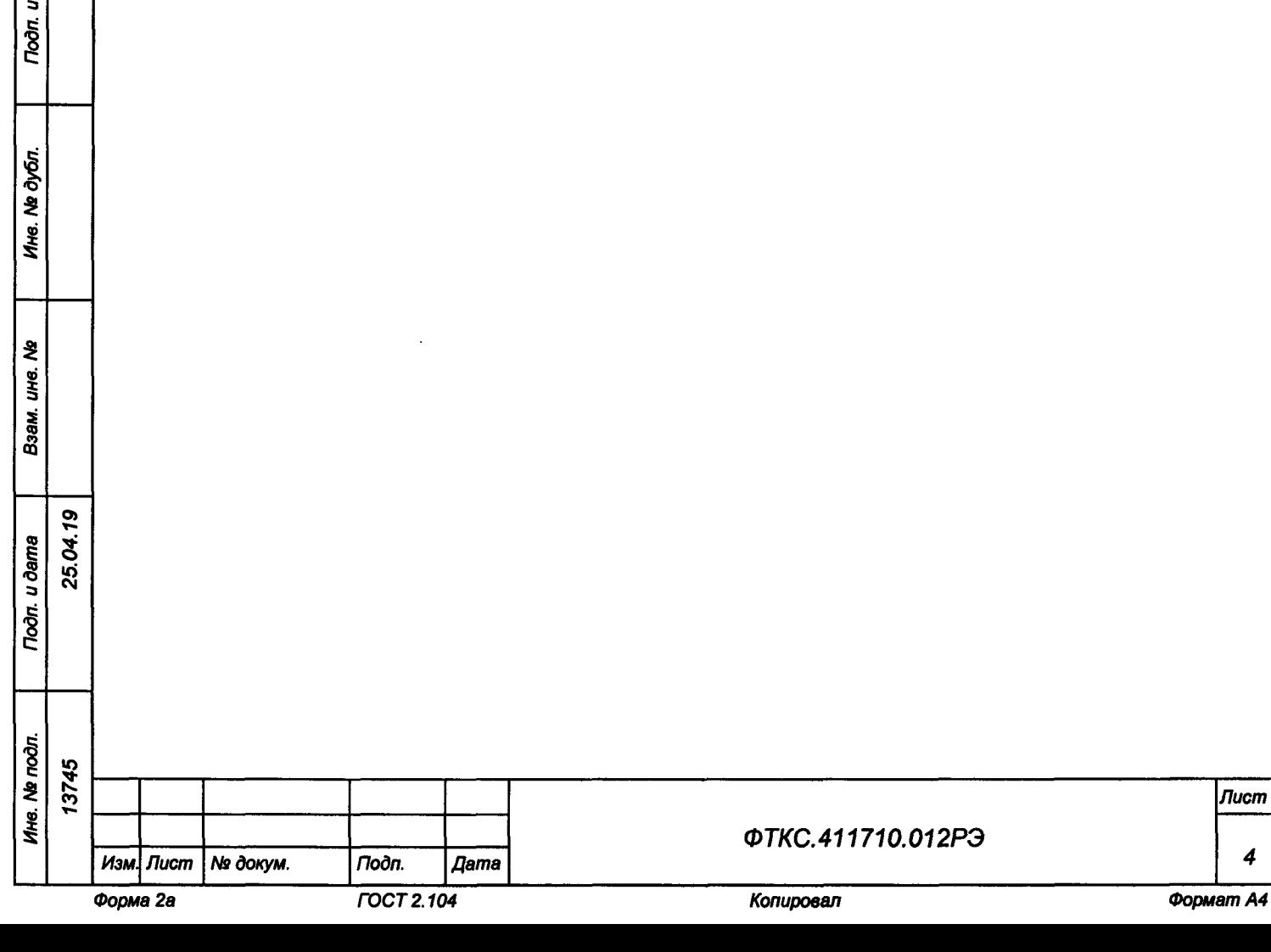

**1 Назначение**

<u>ო</u> § **■о**см

Тодп. и дата

Ина. № дубл.

হ UHO.

Взам.

oòn. u dama

**1.1 Изделие предназначено для электроснабжения КА и имитации работы солнечных батарей и аккумуляторных батарей в ходе подготовки и проведения электрических испытаний КА «Арктика-М».**

**1.2 Изделие обеспечивает выполнение следующих задач при испытаниях КА:**

- **электроснабжение КА в ходе испытаний;**
- **имитацию режимов работы аккумуляторных батарей;**
- **имитацию и контроль работы датчиков, входящих в состав АБ;**
- **имитацию режимов работы солнечных батарей;**
- **протоколирование работы;**
- **ручное или дистанционное (от ПДУ) управление имитаторами ИБС, ИАБ и датчиков АБ.**

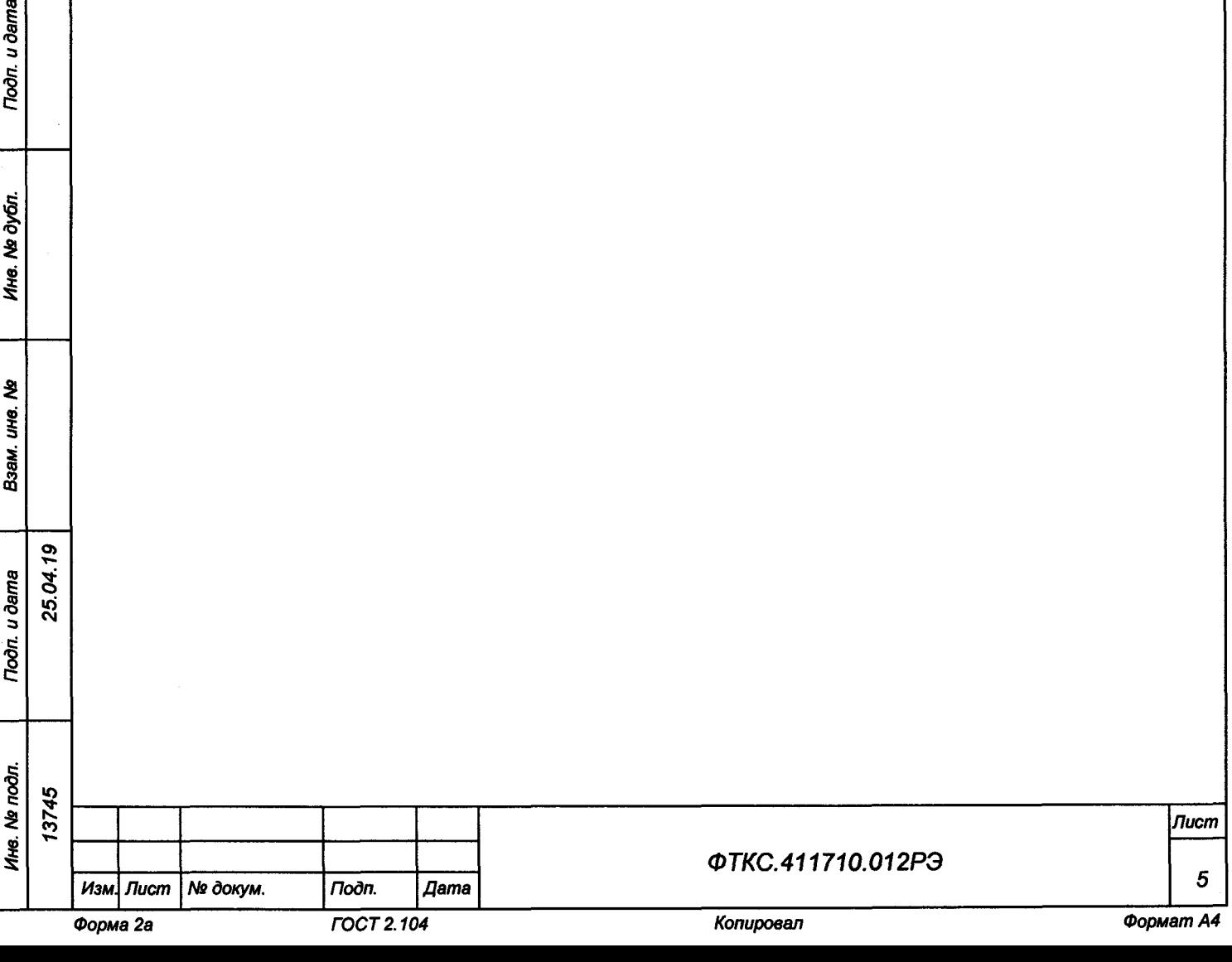

**2 Технические данные**

**2 .1 Общие сведения об изделии**

**2.1.1 Изделие выполнено в виде комплекта функционально законченной аппаратуры, обеспечивающей работу в ручном режиме и в составе автоматизированных комплексов под управлением внешней ПЭВМ.**

**2.1.2 Габаритные размеры (длина \* ширина \* высота) стоек СЭ146, СЭ152 и СЭ166 не превышают 1074 х 807 х 1344 мм.**

**2.1.3 Масса изделия - не более 1250 кг.**

**2.1.4 Мощность, потребляемая изделием от сети питания, не более 20 кВА. Максимальный фазный ток трехфазного питания, потребляемый каждой стойкой системы ИБС8к или ИАБ-60-60-20, не более 30 А.**

**2.1.5 Изделие работоспособно при питании от четырехпроводной промышленной сети с глухозаземленной нейтралью трехфазного переменного тока напряжением (380 ± 38) В с частотой (50 + 1) Гц.**

**2.1.6 Изделие обеспечивает непрерывный режим работы в течение 1 000 ч с последующим перерывом не более 2 ч.**

**2.1.7 Время восстановления работоспособности изделия при единичном отказе не более 4 ч при использовании запасных составных частей из состава ЗИП-0.**

**2.1.8 Время подготовки изделия к работе не более 20 мин, в том числе:**

- **включение ПЭВМ и загрузка операционной среды не более 5 мин;**
- **включение систем ИБС8к и ИАБ-60-60-20, прогрев аппаратуры, загрузка исполняемой программы, самотестирование не более 15 мин.**

**2.1.9 Электрическое сопротивление цепи защитного заземления между элементом для присоединения контура заземления (винтом заземления на стойках СЭ146, СЭ152, СЭ166) и любой металлической нетоковедущей частью изделия не более 0,1 Ом.**

**2.1.10 Электрическая прочность изоляции между цепями сетевого питания и корпусом стоек СЭ146, СЭ152, СЭ166 не менее 1500 В.**

**2.1.11 Сопротивление изоляции между цепями сетевого питания и корпусом стоек СЭ146, СЭ152, СЭ166 не менее 20 МОм.**

**2.1.12 Электробезопасность изделия соответствует классу I по ГОСТ 12.2.007.0-75.**

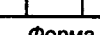

*Ине. № подл. Подп. и дата Взам. ине. № Инв. № дубл. Подп. и дата*

Toòn. u dama

Ине. № подл.

হ IJЮ. Взам.

u dama

Подп.

дют. ২ Инв.

<u>ღ</u>

з ю**см**

\*о й **со**

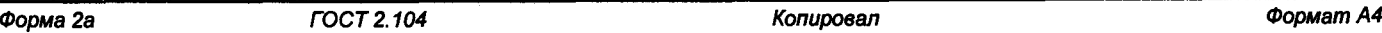

*ФТКС.411710.012РЭ Изм Лист №докум. Подп. Дата Ь*

*Лист*

2.2 Основные технические характеристики

2.2.1 Основные технические характеристики системы ИБС8к ФТКС.411713.259 приведены в таблице 2.1.

Таблица 2.1

**Todn.** u dama

Ине. № дубл.

Взам. ине. Ме

Подп. и дата

Ине. Не подл. 13745

25.04.19

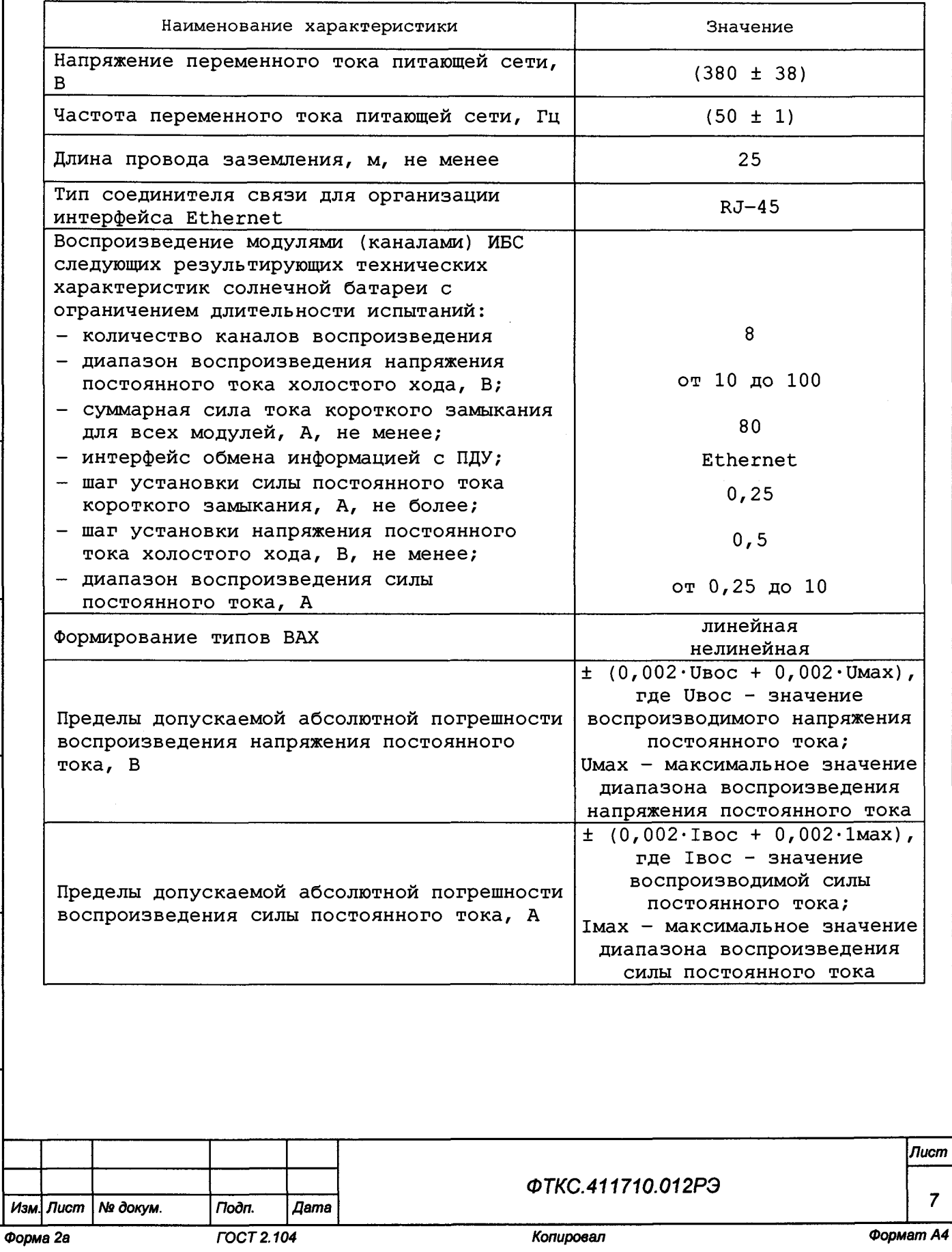

Продолжение таблицы 2.1

Подп. и дата

Ине. № дубл.

Взам. ина. Ма

Подп. и дата

Ине. № подп.<br>13745

25.04.19

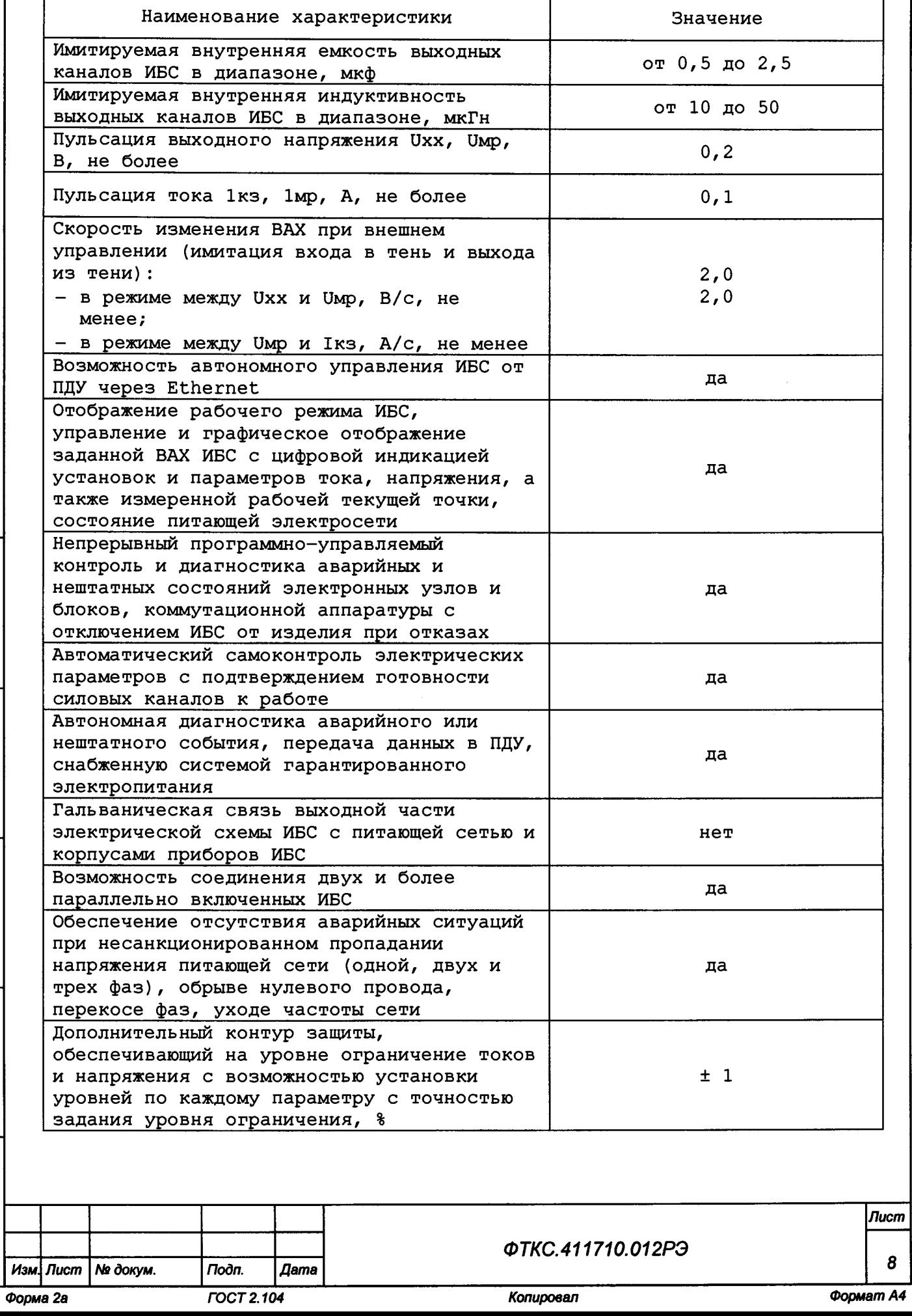

**Продолжение таблицы 2.1**

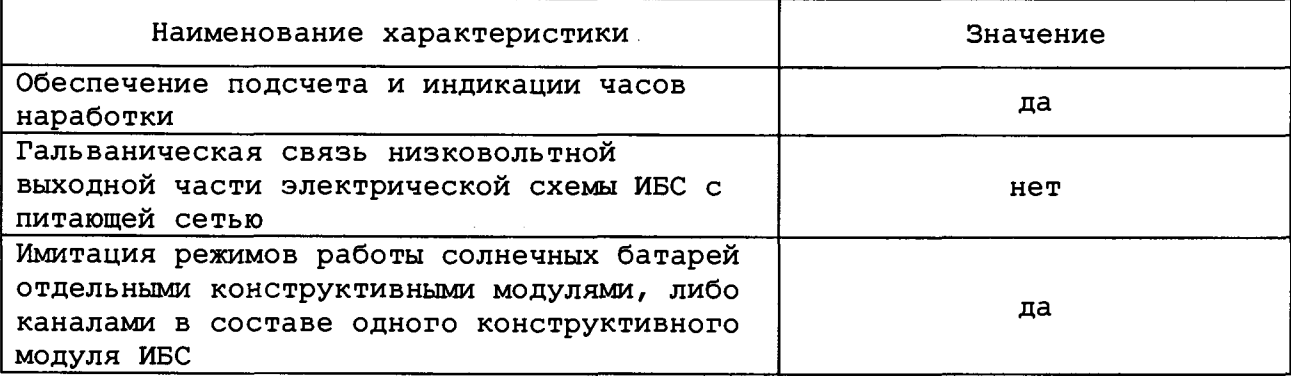

**2.2.2 Основные технические характеристики системы ИАБ-60-60-20 ФТКС.411713.258 приведены в таблице 2.2.**

**Таблица 2.2**

*Ине. No подл. Подп. и дата Взам. ине. № Ине. № дубп. Подп. и дата*

25.04.19

Взам. ине. Ме

**Tion** u dama

Ине. *№ подл.* 13745

**Tiodn.** u dama

Ине. № дубл.

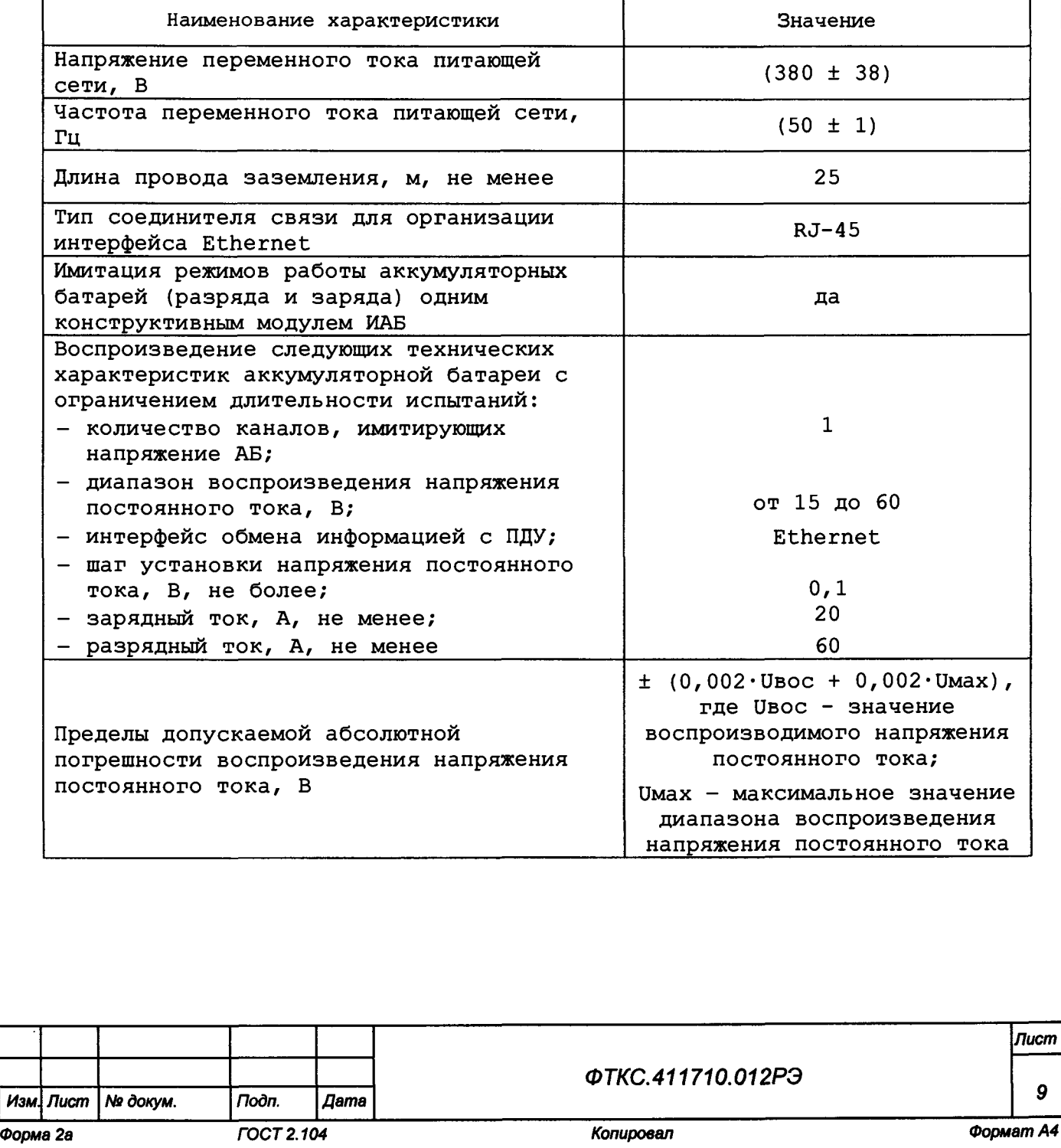

Продолжение таблицы 2.2

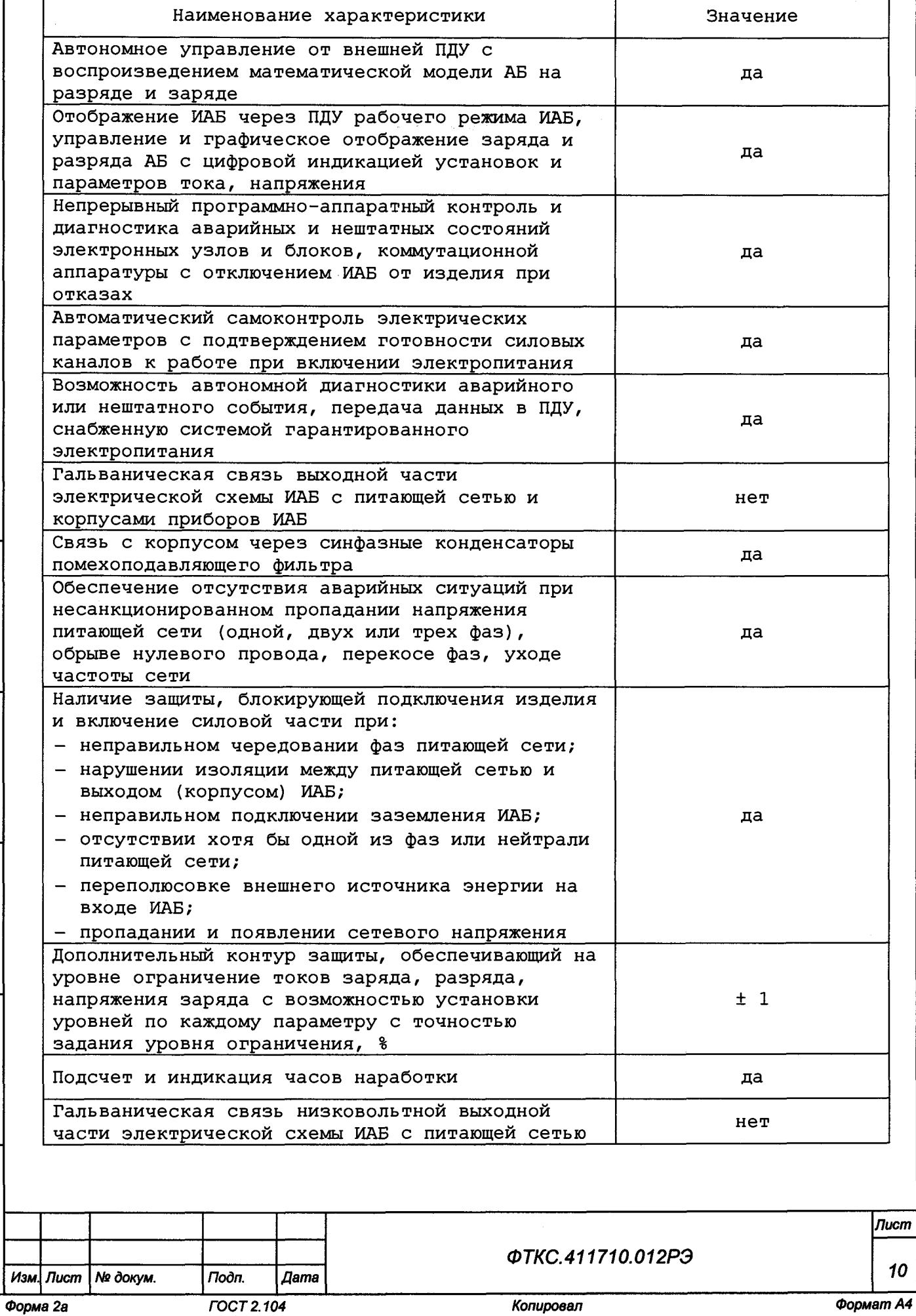

Ине. № дубл. Взам. ине. Ма 25.04.19 Troon. u dama Ине. № подл. 13745

**Noon.** u dama

 $\frac{1}{\phi$ opmam A4

**FOCT 2.104** 

Копировал

0

**2.2.3 Основные технические характеристики имитатора датчиков приведены в таблице 2.3.**

 $\langle \epsilon_{\rm eq} \rangle_{\rm c,1}$  .

# **Таблица 2.3**

*Инв. № подл. Подп. и дата Взам. инв. № Инв. № дубп. Подп. и дата*

25.04.19

Взам. инв. Ме

Toòn. u dama

Ине. № подп. 13745

**Toòn.** u dama

Ине. № дубл.

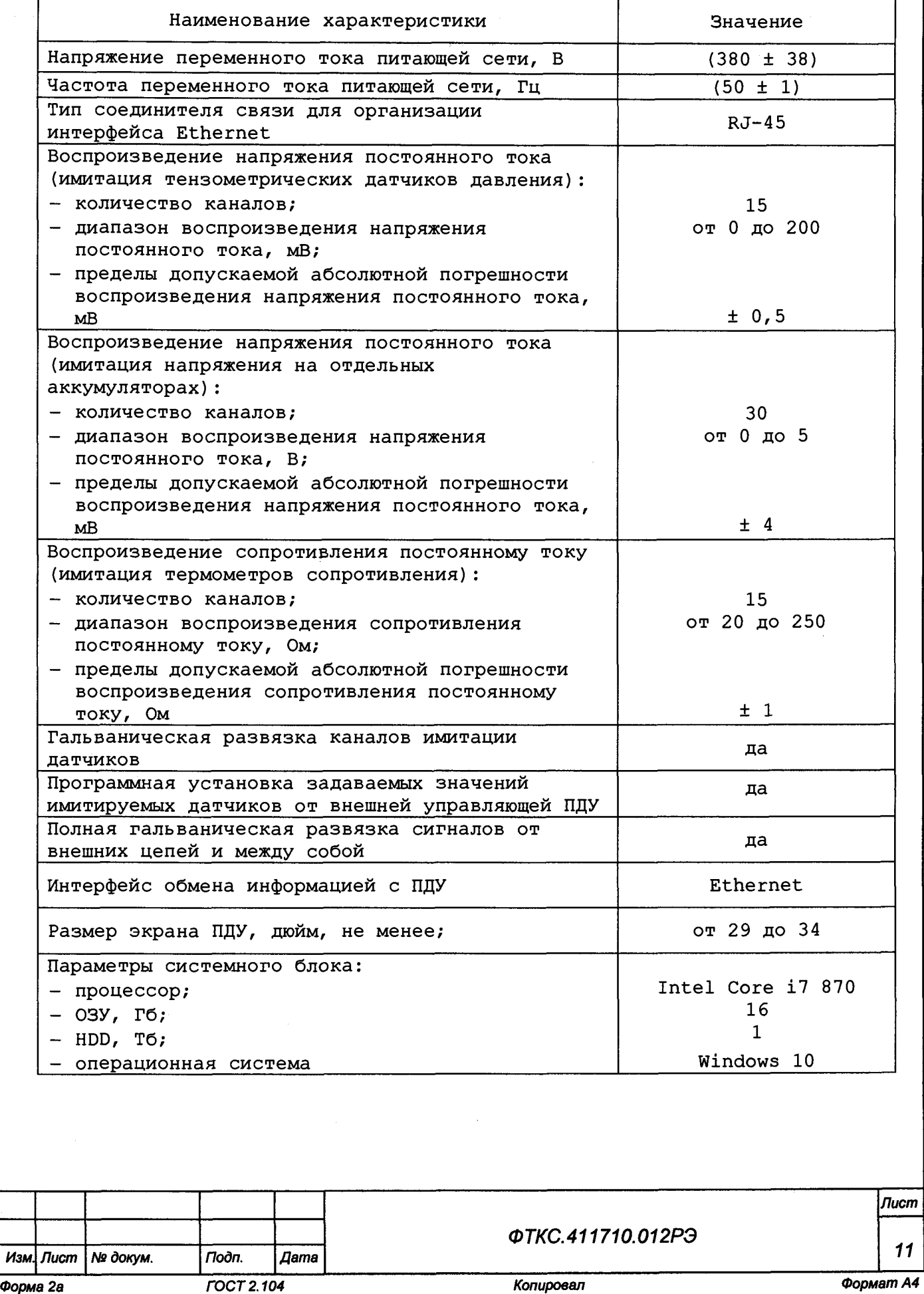

**3 Состав 3.1 Состав изделия 3.1.1 В состав изделия входят следующие составные части: - система ИБС8к (далее - ИБС); - система ИАБ-60-60-20 (далее - ИАБ); - источник бесперебойного питания; - комплект эксплуатационных документов; - комплект программного обеспечения. 3.1.2 В состав ИБС входят: 1) стойка СЭ146, которая содержит: - стойку; - блоки БИТ1001; - блок АС ИБС32; - панель ВКЛ; - панель ВЫКЛ; - панель интерфейсов ИБС; - панель ВЫХ ИБС; - ИБП; - коммутатор; 2) стойка СЭ152, которая содержит: - стойку;** Toòn. u ðama **- блоки БИТ1001;** *Ине. № подл. Подп. и дата Взам. инв. № Ине. № дубл. Подп. и дата* **- блок АС ИБС32; - панель BKJI1; - панель ВЫКЛ1; - панель интерфейсов ИБС1; - панель ВЫХ ИБС1; - ИБП;** Ne dy Gn **- коммутатор; 3) комплект кабелей и заглушек;** Ине. **4) Notebook (далее - ПЭВМ). 3.1.3 В состав ИАБ входят: 1) стойка СЭ166, которая содержит:** হ **- стойку;** UHG. **- блок силовой;** Взам. **- блок управления; - панель АС ИАБ32; - блок БЭ28 6 в составе: - мультиметр цифровой МЦММ1; о>Т— - источники напряжения постоянного тока М0Н8П;** Toòn. u òama 25.04<br>2 **- электронные магазины сопротивления постоянному току МЭМС5; - модуль НМ АХ1е-0; - модули НМУ АХ1е-0; - моноблок АХ1е-0 6 слотов;** Ине. № подл ю it со *Лист ФТКС.411710.012РЭ 12 Изм. Лист № докум. Подп. Дата*

*Форма 2а ГОСТ 2.104 Копировал Формат А4*

- *-* **панель ИД;**
- **панель BKJI;**
- **панель ВЫКЛ;**
- **панель интерфейсов ИАБ;**
- **панель ВЫХ ИАБ;**
- **ИБП;**
- **источник питания;**
- **коммутатор;**
- **электронную нагрузка;**
- **2) комплект кабелей и заглушек;**
- **3) ПЭВМ.**

Toðn. u ðama

№ дубл.

Ине

ৼৄ UН6. Взам.

25.04.19 u dama

**3.1.4 Более подробно комплектность изделия указана в формуляре на изделие ФТКС. 411710 . 012ФС).**

**3.1.5 В состав комплекта кабелей и принадлежностей входят кабели и принадлежности, служащие для проведения поверки и проверок изделия. Подробно состав комплекта приведен в формуляре на изделие ФТКС.411710.012ФО и в ведомости ФТКС.411710.0123И.**

**3.1.6 Для задания режимов работы изделия и параметров режимов при эксплуатации изделия разрешается использовать программное обеспечение, разработанное пользователем.**

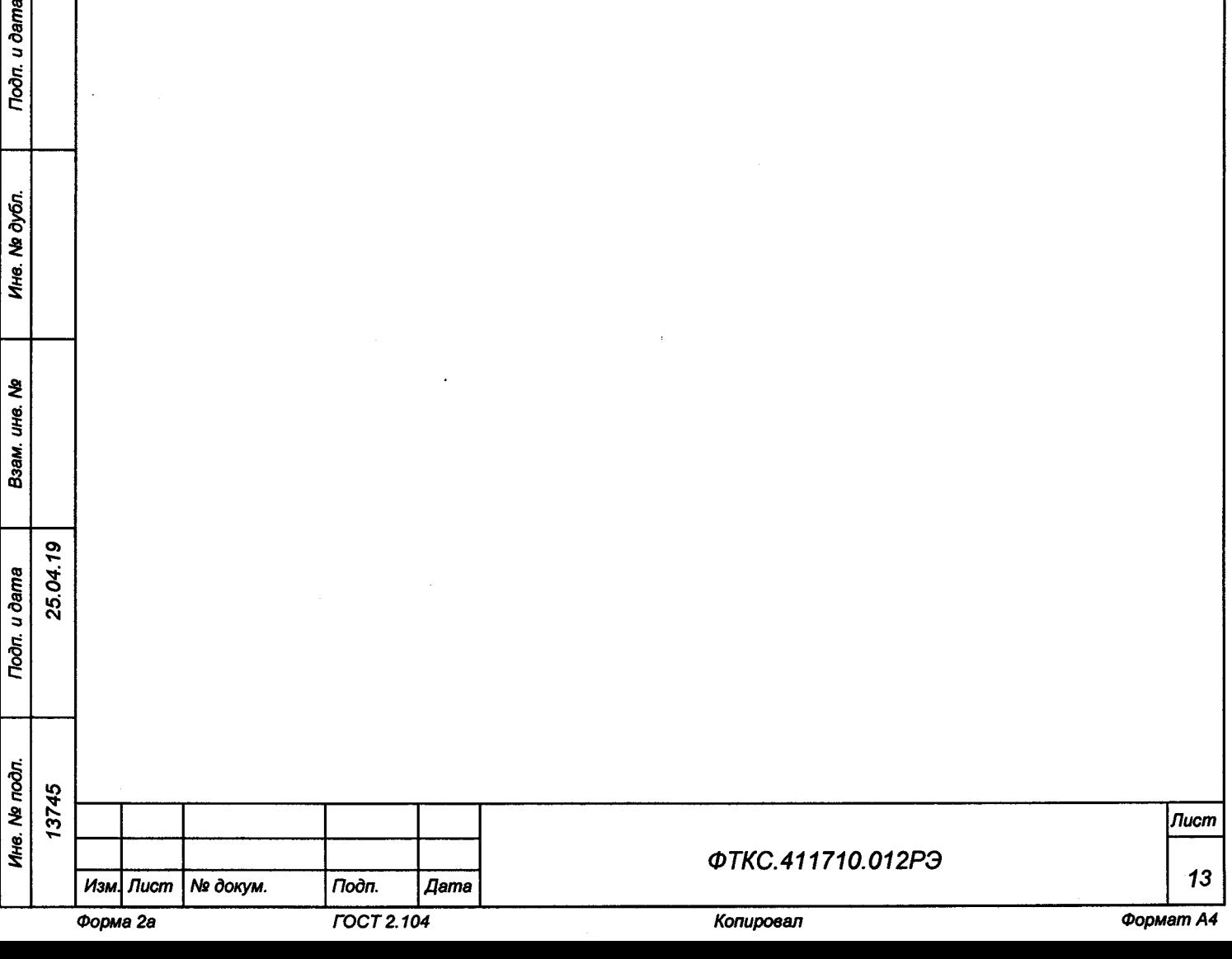

#### **3.2 Назначение функциональных узлов**

Toòn. u dama

№ дубл.

Ине.

ৼৄ UНВ. Взам.

25.04.19

Toòn. u dama

**3.2.1 ИБС предназначен для выдачи мощности постоянного тока по изолированным каналам вместо стандартных солнечных батарей во время тестирования КА.**

**ИБС имитирует характеристики кремниевых и арсенид-галлиевых солнечных батарей.**

**3.2.2 Блоки БИТ1001 предназначены для имитации выходной вольтамперной характеристики солнечной батареи КА.**

**3.2.3 Блок АС ИБС32 предназначен для автоматизации формирования сигнала типа «АС» (аварийная сигнализация).**

**3.2.4 Панели BKJI, ВЫКЛ предназначены для включения и выключения силовой части изделия.**

**3.2.5 Панели интерфейсов ИБС, ИБС1, ИАБ предназначены для подключения интерфейсных кабелей LAN и USB, а также сетевых розеток от ИБП стоек.**

**3.2.6 Панели ВЫХ ИБС, ВЫХ ИБС1, ИАБ предназначены для подсоединения силовых кабелей потребителя.**

**3.2.7 Блок питания 3CB предназначен для обеспечения воздушного потока силовой аппаратуры стоек при закрытой стеклянной двери.**

**3.2.8 Блок калибровки ИБС предназначен для обеспечения калибровки и точностных проверок каждого силового канала.**

**3.2.9 Блок вентиляторов (потолочный вентилятор) предназначен для охлаждения внутристоечного пространства.**

**3.2.10 Блок сенсорный предназначен для включения или выключения блока питания ЗСВ в зависимости от положения стеклянной двери.**

**3.2.11 ИБП предназначен для обеспечения питанием изделия при кратковременном отключении основного источника мощности, а также защиты от помех в сети основного источника.**

**3.2.12 Коммутатор предназначен для соединения нескольких узлов изделия в пределах одного или нескольких сегментов сети.**

**3.2.13 Концевой вкл. предназначен для выключения силовых блоков стоек при открывании задних дверей.**

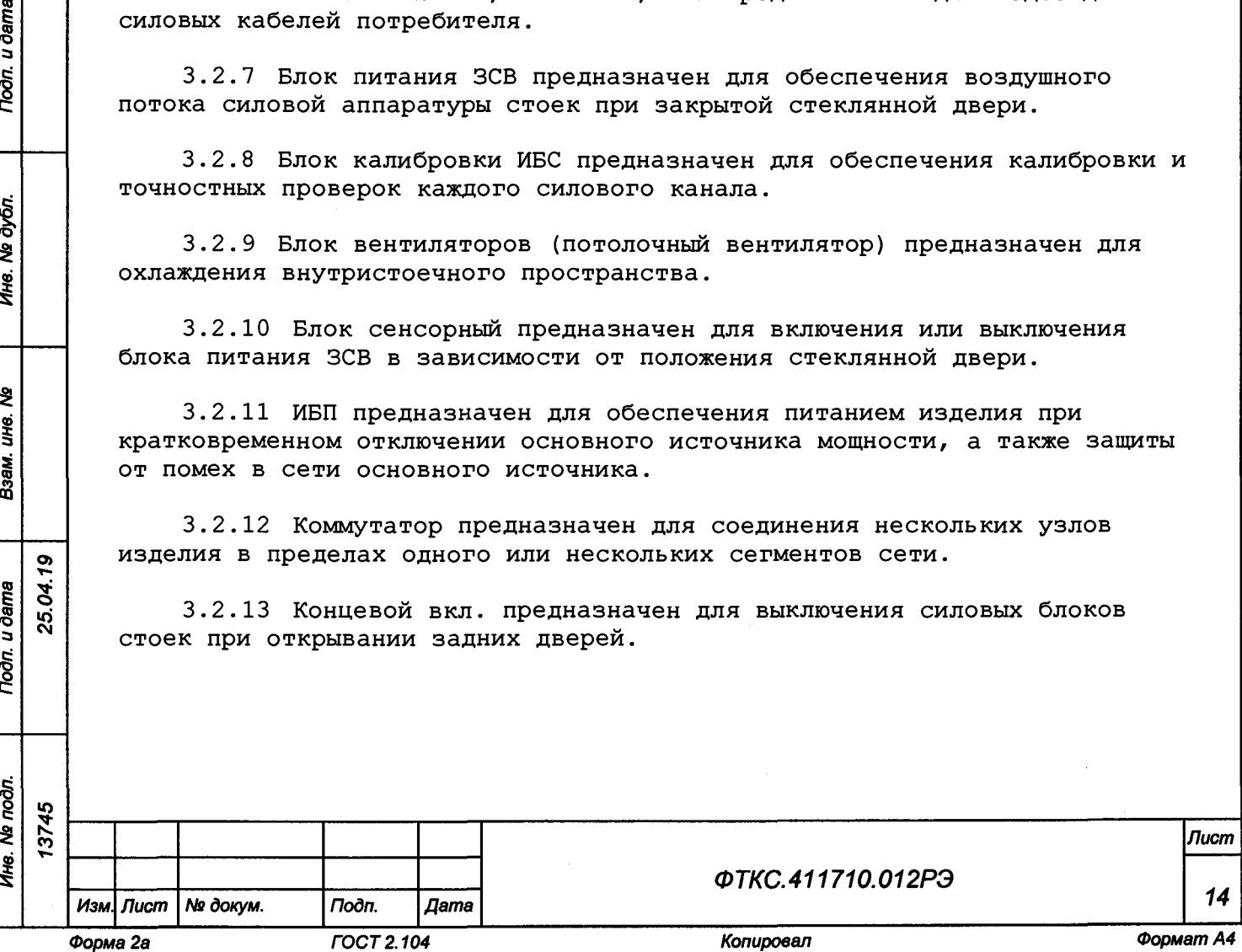

3.2.14 Светильник светодиодный предназначен для освещения внутристоечного пространства при выключенном сетевом рубильнике и открытой задней двери стоек.

3.2.15 Преобразователь сигналов интерфейсов USB-RS232 предназначен для преобразования сигналов интерфейса USB в сигналы интерфейса RS-232 с гальванической изоляцией. Электропитание преобразователя сигналов осуществляется от USB-порта ПЭВМ.

3.2.16 ИАБ предназначен для:

**Noon.** u dama

№ дубл.

Ине.

২ UН6.

Взам.

noon.

подп.

 $\ddot{\bm{z}}$ Инв.

27

25.04. u dama

- имитации литий-ионной аккумуляторной батареи в режимах работы «Заряд» и «Разряд»;
- имитации изменения напряжения на каждом из 30 аккумуляторных элементов литий-ионной батареи;
- имитации работы 15 датчиков температуры;
- имитации работы 15 тензометрических датчиков.

3.2.17 Блок силовой предназначен для проведения самоконтроля, для включения выходных реле и обеспечения работы с шунтом, для включения режимных реле.

3.2.18 Блок управления предназначен для управления системой ИАБ.

3.2.19 Панель АС ИАБ32 предназначена для обеспечения питанием всех устройств стойки СЭ166, анализа качества сети и защиты устройств от аварийного изменения сети.

3.2.20 Источник питания предназначен для обеспечения режима «Разряд».

3.2.21 Электронная нагрузка предназначена для обеспечения режима «Заряд».

3.2.22 ИД предназначен для имитации работы аккумуляторных элементов, имитации работы температурного датчика сопротивления, имитации работы тензометрических датчиков.

3.2.23 Стойки СЭ146, СЭ152, СЭ166 предназначены для размещения в них оборудования из состава изделия.

3.2.24 Блок БЭ286 предназначен для размещения функциональных модулей изделия.

3.2.25 Мультиметр цифровой МЦММ1 предназначен для измерения напряжения постоянного и переменного токов, силы постоянного и переменного токов, сопротивления постоянному току и частоты периодического сигнала.

3.2.26 Источник напряжения постоянного тока МОН8П предназначен для воспроизведения напряжения постоянного тока по восьми гальванически развязанным друг от друга и от корпуса каналам.

3.2.27 Электронный магазин сопротивления постоянному току МЭМС5 предназначен для воспроизведения значений сопротивления постоянному току

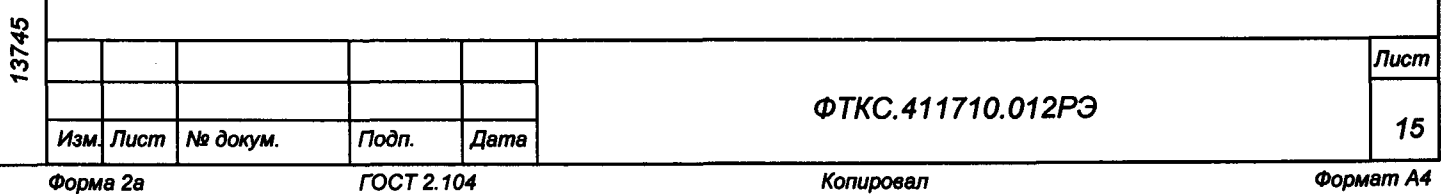

**по пяти независимым и гальванически развязанным друг от друга и от корпуса каналам.**

**3.2.28 Модули НМ АХ1е-0, НМУ АХ1е-0 предназначены для использования в качестве носителя мезонинов в многоканальных системах сбора/выдачи информации как цифрового, так и аналогового вида.**

**3.2.29 Моноблок АХ1е-0 6 слотов предназначен для использования в многоканальных системах сбора/выдачи информации как цифрового, так и аналогового вида и представляет собой устройство, обеспечивающее функционирование устанавливаемых в него различных инструментальных модулей АХ1е-0, под управлением ПЭВМ. Моноблок предназначен для размещения в нем до шести инструментальных модулей АХ1е-0. Моноблок обеспечивает модули электрическим питанием 48 В постоянного тока и физическим адресом (индивидуальным для каждого слота).**

**3.2.30 Панель ИД предназначена для передачи сигналов имитатора датчиков потребителю.**

**3.2.31 ПО предназначено для реализации программной поддержки функционирования аппаратных средств изделия на уровне драйверов и режима программных панелей для каждого модуля/мезонина.**

**3.2.32 ЭД предназначена для подготовки обслуживающего персонала и использования в работе при эксплуатации на рабочем месте.**

**3.2.33 Комплект кабелей и принадлежностей предназначен для проведения работ по проверке изделия.**

Подп. и дата

№ дубл.

Ине.

욷 UН8.

Взам.

**Noon.** u dama

25.04.19

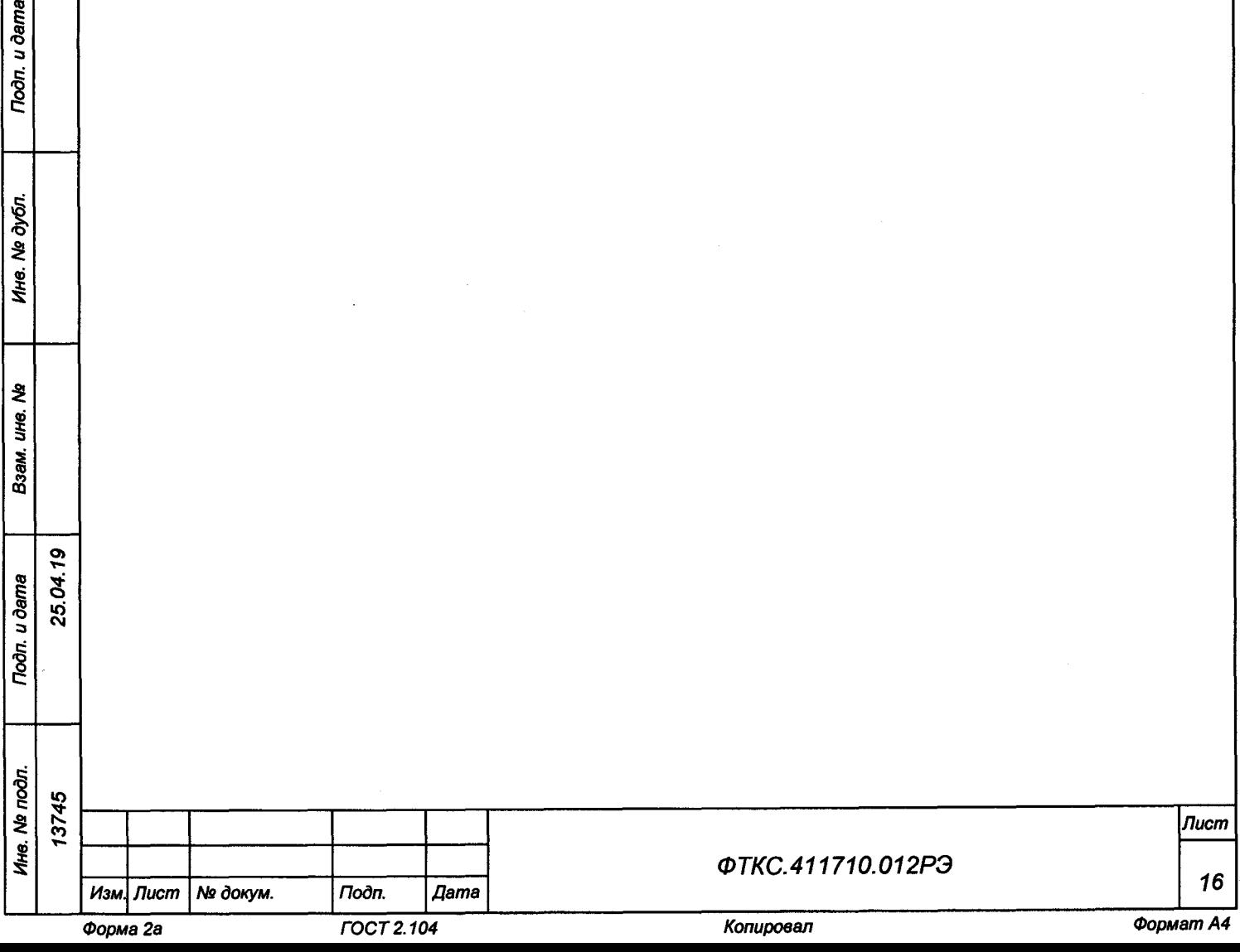

**4 Устройство и работа**

### **4.1 Конструкция**

 $\mathbf{Q}$ 

u dama

**Подп.** 

№ дубл.

Ине.

ই uHC.

Взам.

**Noon.** u dama

S ю**<м**

**4.1.1 Конструкция аппаратной части агрегатов изделия обеспечивает:**

- **замену отдельных составных узлов без демонтажа других;**
- **свободный доступ обслуживающего персонала к органам настройки и управления;**
- **взаимозаменяемость однотипных съемных узлов и блоков.**

**4.1.2 В изделии предусмотрена возможность перемещения агрегатов изделия на колесах, при этом для фиксации стойки на рабочем месте два колеса в стойке оснащены тормозными устройствами. Для перемещения агрегатов изделия при помощи подъемно-транспортных средств предусмотрены четыре рым-болта на каждой стойке.**

**4.1.3 Стойки электронные СЭ146, СЭ152, СЭ166, блок электронный БЭ286 и функциональные модули/мезонины изделия выполнены в конструктиве «Евромеханика» с учетом требований стандарта IEEE Std 1155-1992.**

**4.2 Описание устройства и работы каналов «Заряд» и «Разряд» ИАБ**

**4.2.1 Принцип действия ИАБ основан на преобразовании электроэнергии переменного тока питающей сети в энергию постоянного тока, передаче ее в нагрузку в режиме «Разряд» и преобразовании входного постоянного тока в энергию, рассеиваемую на электронной нагрузке.**

**4.2.2 В режиме «Разряд» ИАБ функционирует как вторичный источник питания в режиме СС (постоянного тока).**

**4.2.3В режиме «Заряд» ИАБ функционирует как электронная нагрузка в режиме СС (постоянного тока).**

**4.2.4 Имитатор напряжения аккумуляторных элементов**

**4.2.4.1 Имитатор напряжения аккумуляторных элементов предназначен для имитации работы аккумуляторных банок. Каждый канал представляет собой гальваноразвязанный регулируемый источник напряжения. Выходное напряжение выставляется согласно заданной установке.**

**4.2.4.2 Выходное напряжение каждого из 30 имитаторов регулируется независимо.**

**4.2.4.3 Предусмотрена возможность отключения имитатора от выходных разъёмов на время прохождения самотестирования и по команде.**

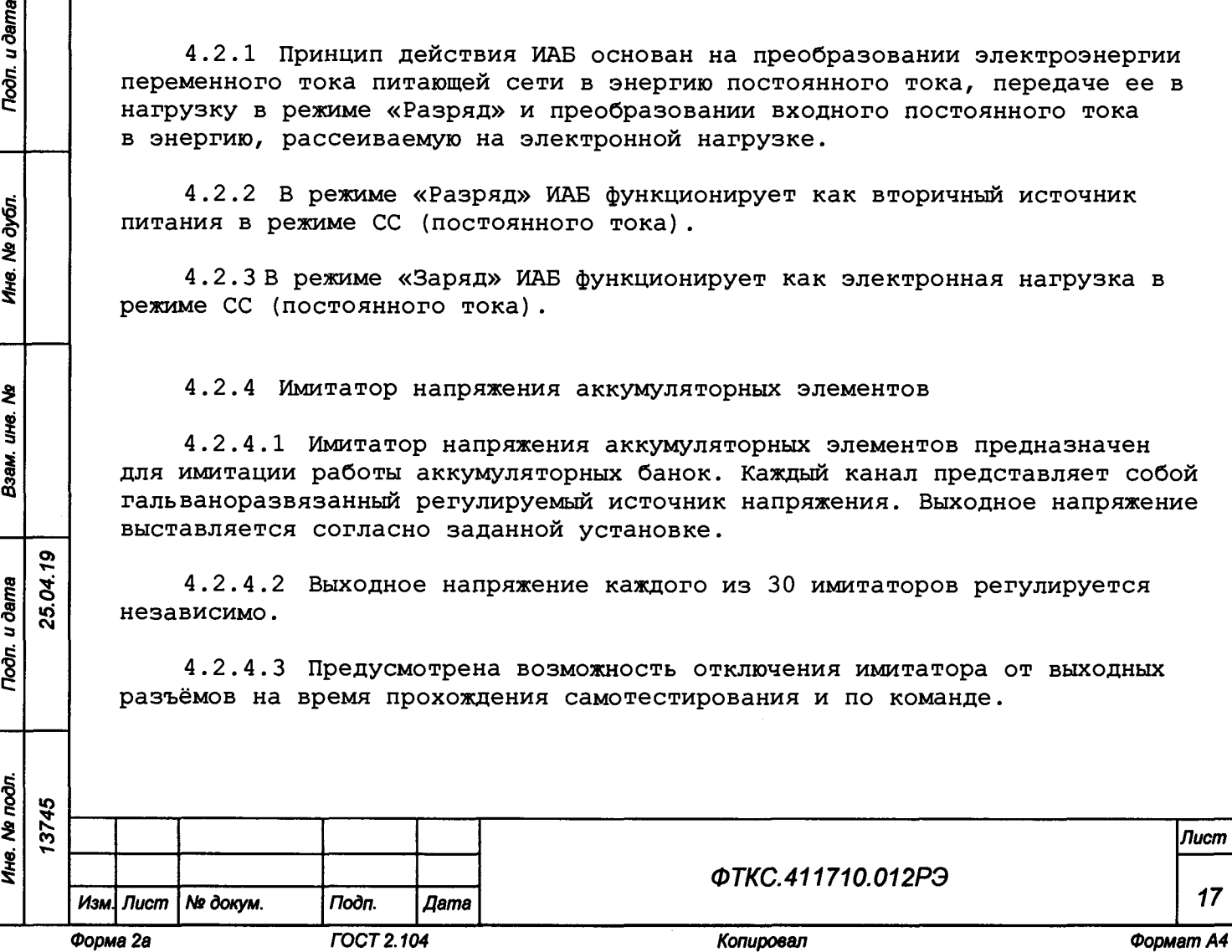

**4.2.5 Имитатор датчиков температуры**

**4.2.5.1 Каждый канал имитатора датчиков температуры предназначен для имитации работы температурного датчика сопротивления. Сопротивление датчика имитируется электронным магазином сопротивлений, с возможностью выставить требуемое сопротивление, значение которого соответствует заданной установке.**

**4.2.6 Имитатор тензометрических датчиков давления**

**4.2.6.1 Каждый канал имитатора воспроизводит напряжение с возможностью выставить требуемое значение, соответствующее заданной установке.**

**4 . 3 Описание режимов работы ИБС**

**4.3.1 Нормальный режим работы**

**4.3.1.1 Нормальный режим является основным режимом работы имитатора. В нормальном режиме выходная кривая I/V (ВАХ) блока БИТ1001 зависит от четырех основных параметров:**

**-Voc - максимальное программируемое напряжение разомкнутой цепи без нагрузки**

**-Isc - максимальная программируемая сила тока короткого замыкания;**

- **-Rs максимальное программируемое сопротивление последовательного**
- **соединения (настройка градиента потенциала в режиме напряжения);**

**— N - коэффициент кривой (настройка крутизны в режиме силы тока).**

**4.3.1.2 Программа рассчитывает и строит кривую (ВАХ) по выставленным значениям четырех основных параметров. Для построения кривой (ВАХ) программе необходимо пересчитать 4096 точек. После того как точки пересчитаны и кривая построена, данная кривая будет сохранена в памяти.**

**4.3.2 Режим работы «Вращение»**

о>**Т» S**  $\boldsymbol{\tilde{\kappa}}$ 

u dama

Подп.

№ дубл.

Ине.

₹ UН8. Взам.

u dama

 $700n$ 

**4.3.2.1 В режиме «Вращение» ИБС имитирует работу солнечных батарей КА, вращающегося вокруг своей оси. Форма выходного сигнала может быть представлена в виде синусоиды, треугольника, пилообразной формы.**

**4.3.2.2В режиме Вращение пользователь может контролировать такие параметры как частота осевого вращения и смещение фазы.**

**4.3.2.3 Площадь освещенной поверхности солнечной батареи изначально равна нулю, так как солнечные батареи развернуты в сторону, противоположную солнцу, и увеличивается до максимального значения по мере того, как солнечные батареи разворачиваются в сторону солнца, затем опять падает до нуля по мере того, как солнечные батареи разворачиваются в противоположную от солнца сторону. Данный цикл показан на рисунке 4.1.**

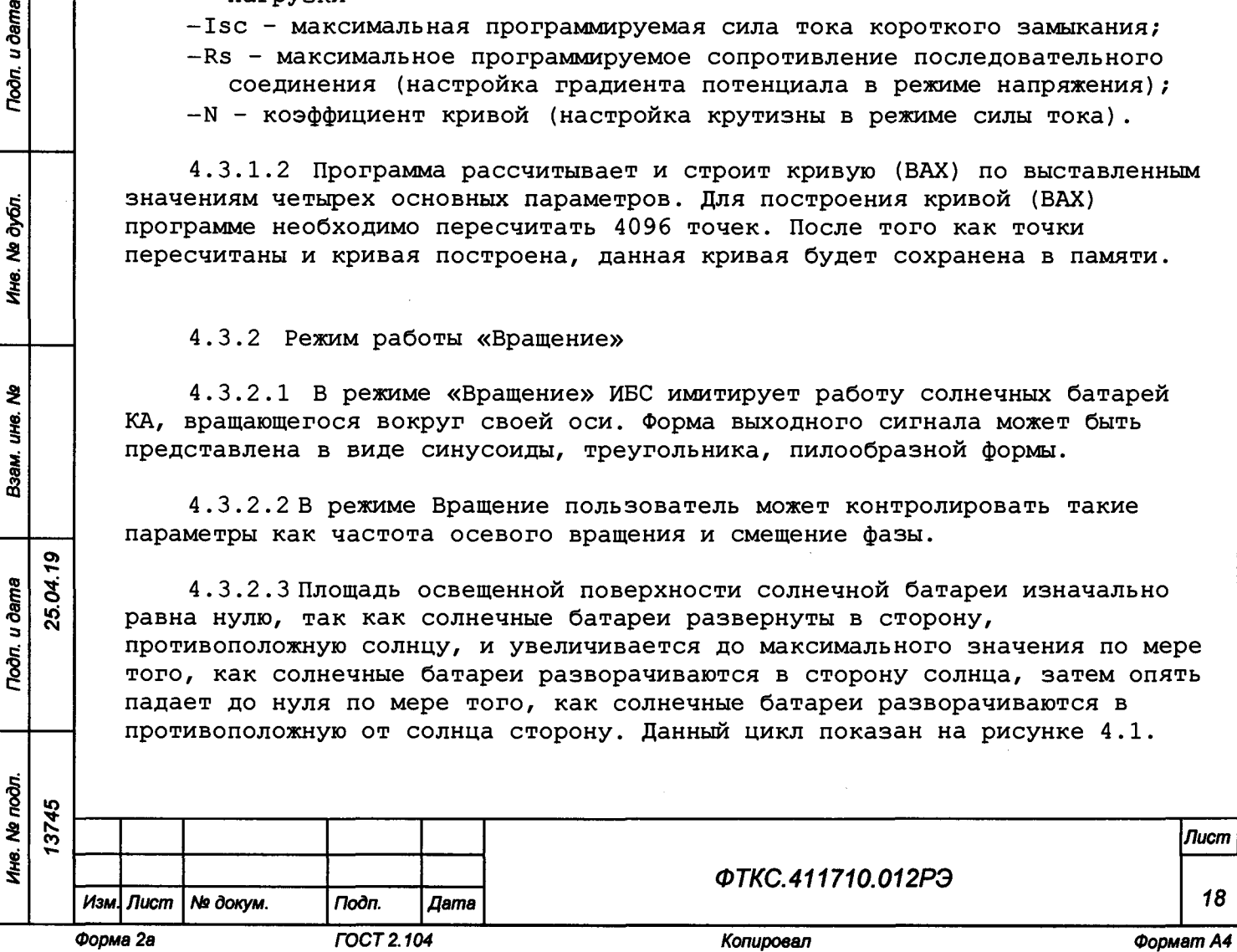

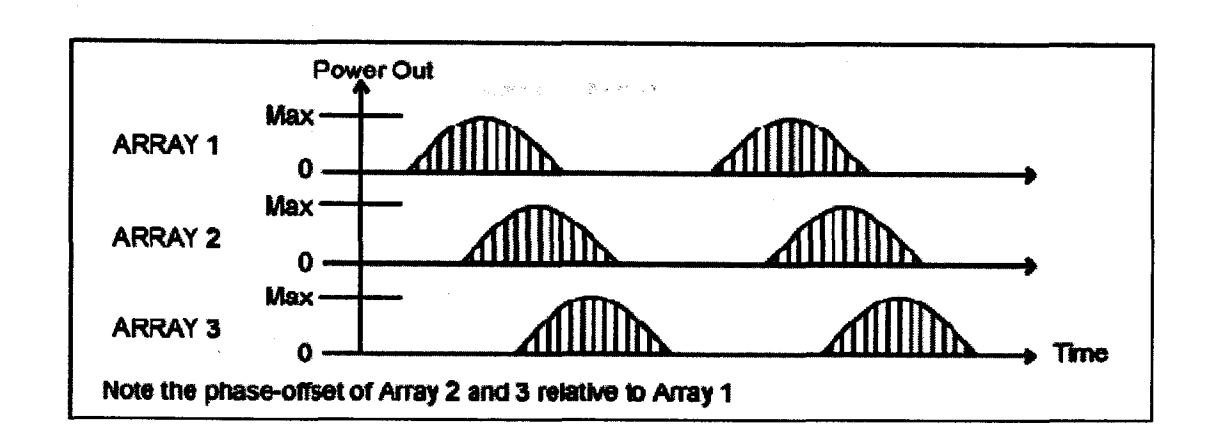

**Рисунок 4.1 - Выходная мощность трех смежных солнечных батарей на вращающемся спутнике**

**4.3.2 . 4 Симуляция режима Вращения модулирует выходную мощность как функцию времени P(t). Требованиями для данной симуляции являются два записанных сигнала и шесть параметров:**

- **-записанный сигнал напряжения U(t);**
- **-записанный сигнал тока I(t) ;**
- **-частота вращения;**
- **-фазовый угол относительно системной «тактовой частоты»;**
- **-максимальное напряжение (Uoc);**
- **-максимальный ток (Isc) ;**
- **-уровень защиты от перенапряжения (Ovp);**
- **-уровень защиты от сверхтока (Оср).**

**4.3.2.5 Параметр «частота вращения» представляет собой скорость вращения спутника. Данное значение определяет, как часто на выходе будут симулироваться записанные сигналы. Все солнечные батареи, установленные на спутник, имеют ту же частоту вращения.**

**4.3.2.6 Параметр фазового угла для всех каналов относительно тактовой частоты системы программируется так, чтобы позволить системе учитывать различные физические интервалы или расстояния между солнечными батареями, смонтированными на спутнике (см. рисунок 4.1).**

**Выходная мощность солнечной батареи является функцией времени P(t) и программируется для симуляции при помощи двух компонентов, которые задаются отдельно как функции времени для одного цикла:**

**-напряжение разомкнутой цепи U(t);**

**-ток короткого замыкания I (t ).**

**о>**

u dama

Подп.

дvбл.  $\overline{\mathbf{z}}$ Ине.

£ IJН8.

Взам.

u dama

 $700n$ 

۱Áue

3 **«о** см

**4.3.2.7 Каждая функция нормализована к 1,0 и представлена записью сигнала напряжения и записью сигнала тока соответственно. Параметр Voc представляет собой максимальную амплитуду симуляции напряжения и определяет необходимое масштабирование для записанного сигнала напряжения. Аналогично, параметр Isc представляет собой максимальную амплитуду симуляции сигнала тока и определяет масштабирование для записанного сигнала тока. Пользователь предоставляет оба сигнала и может изменить форму сигнала до начала симуляции для имитации различных сценариев поведения солнечных батарей.**

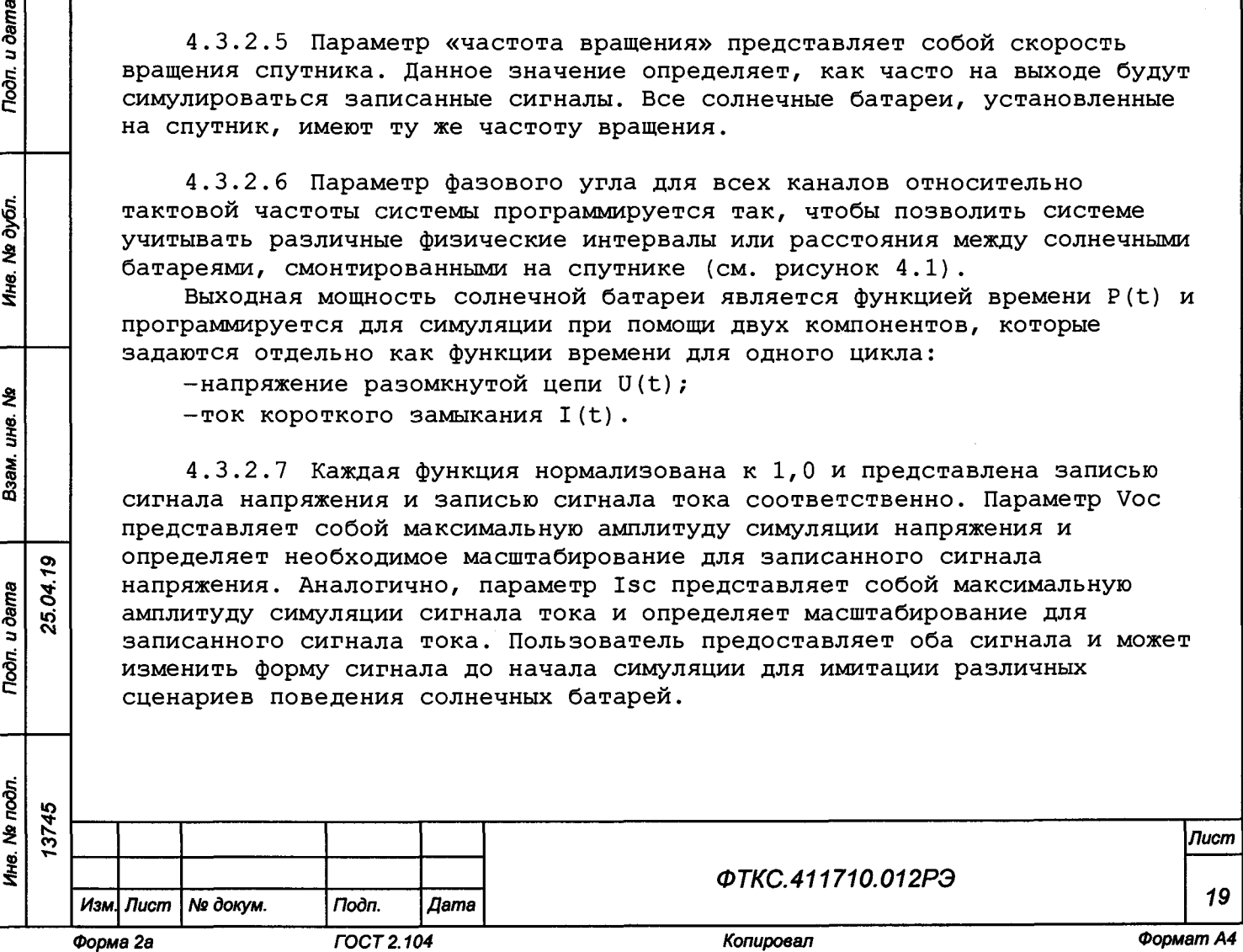

**4.3.2.8 На рисунке 4.2 приведена упрощенная форма выходной мощности для симуляции. Одиночные значения Vovp и Iosp установлены на каждом канале для защиты от перенапряжения и от сверхтока.**

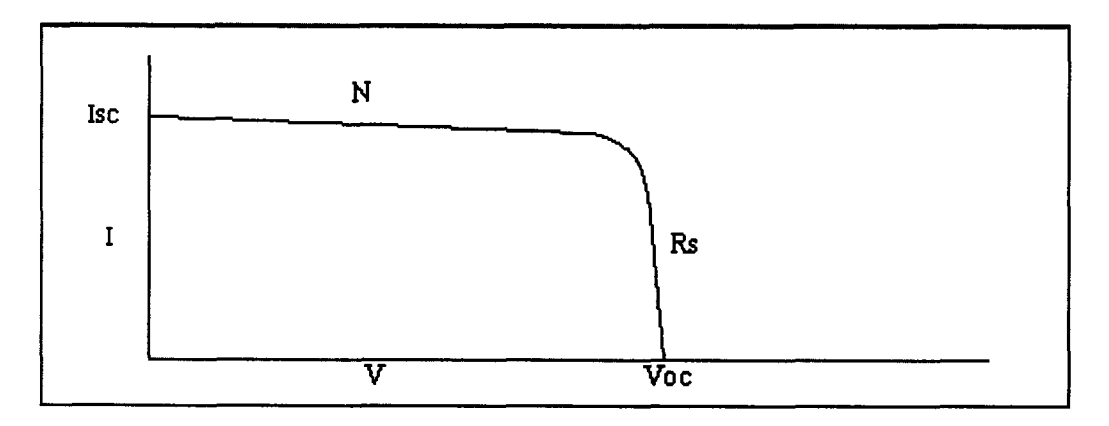

**Рисунок 4.2 - Типичная кривая (4096 точек) вольтамперной характеристики солнечной батареи (В нормальном рабочем режиме)**

**Примечание - Может быть загружен и сымитирован только один записанный сигнал напряжения и один записанный сигнал тока (записанный сигнал не может изменяться во время симуляции). Для замены любого из записанных сигналов следует остановить симуляцию, загрузить новый файл и начать симуляцию заново.**

**4.3.2.9 Во время нормального режима работы выход канала программируемый и имеет типичную диодную вольтамперную характеристику освещенной солнечной батареи или ячейки арсенида галлия (рисунок 4.2). Эта кривая вольтамперной характеристики состоит из 4096 точек (12 бит) из таблицы, основанной на RAM.**

**Примечание - Важным требованием для производительности режима «Вращения» является то, что канал обязан обновлять выходную информацию каждые 1 мс. Однако, аппаратная часть канала требует 1 мкс для обновления каждой точки, таким образом, обновление выходной информации, состоящей из 4096 точек, требует 4096 мс. Определение обновления выходной информации было изменено, чтобы во время режима Вращения, выходная ВАХ производилась одной I-U точкой (рисунок 4.3). Таким образом, выходные данные могут обновляться каждую 1 мс.**

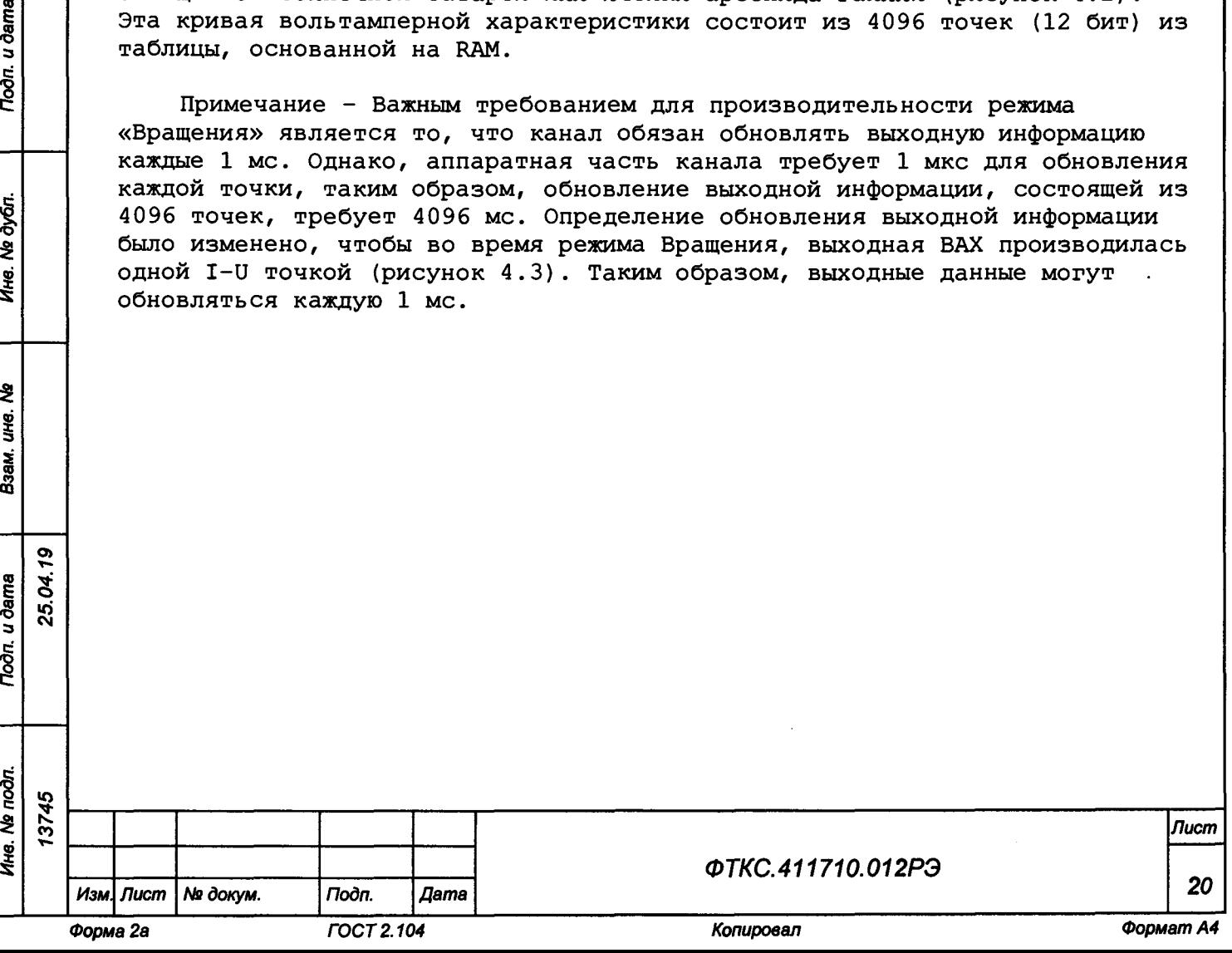

о ю**см**

Πο∂π. u ∂ama

Йś.

Noðn. u ðama

Nº dyán

Ине.

₹ The Взам.

N **Isc**  $\mathbf{I}$  $Re$  $\overline{\mathtt{v}}$ Voc

**Рисунок 4.3 - Выходная ВАХ имитатора солнечных батарей состоящая из одной точки (режим «Вращения»)**

**4.3.3 Режим работы «Затемнение»**

**4.3.3.1 В режиме «Затемнения» имитируется работа солнечных батарей космического аппарата солнечных батарей в течение времени, когда космический аппарат входит, пересекает и покидает область затемнения, а потом снова попадает в условия полного солнечного освещения. Длительность затемнения зависит от плоскости радиуса орбиты спутника. Скорость входа в зону затемнения и выхода из нее зависит от скорости движения космического аппарата по орбите.**

**4.3.3.2 В данном режиме пользователь программно выставляет параметры или загружает до 16 кривых, затем задает до 32 сегментов, время выполнения сегмента (т. е. сколько по времени будет выполняться заданный сегмент) и номер кривой, с которой надо начать выполнять сегмент. После установления начального и конечного номера сегмента, система начнет моделировать затемнение. Система будет имитировать один их сегментов в течение времени, которое было задано пользователем, постепенно переключаясь от кривой одного сегмента к кривой следующего сегмента.**

**4.3.3.3 В режиме предусмотрено выполнение загруженного сценария один раз (одиночный режим) и многократно (непрерывный режим) . Так же можно запустить режим моделирования по возрастанию или убыванию сегментов.**

**4.3.3.4 В режиме «Затемнение», имитатор солнечных батарей может смоделировать мощность солнечных батарей космического аппарата в трех режимах - когда КА находится:**

- **в полутени;**
- **в тени;**

**О) S «осм**

Toðn. u ðama

Ne dyón.

Ине.

 $\ddot{\bm{z}}$ LIHO.

Взам.

u dama

Подп.

**- на полном солнечном освещении.**

**4.3.3.5 Расширенный режим «Затемнение», дает возможность:**

**- предварительно определять до 16 различных ВАХ, или параметрически, выставляя значения параметров Voc, Isc, Rs и N, или путем загрузки пользовательской ВАХ с дискового файла;**

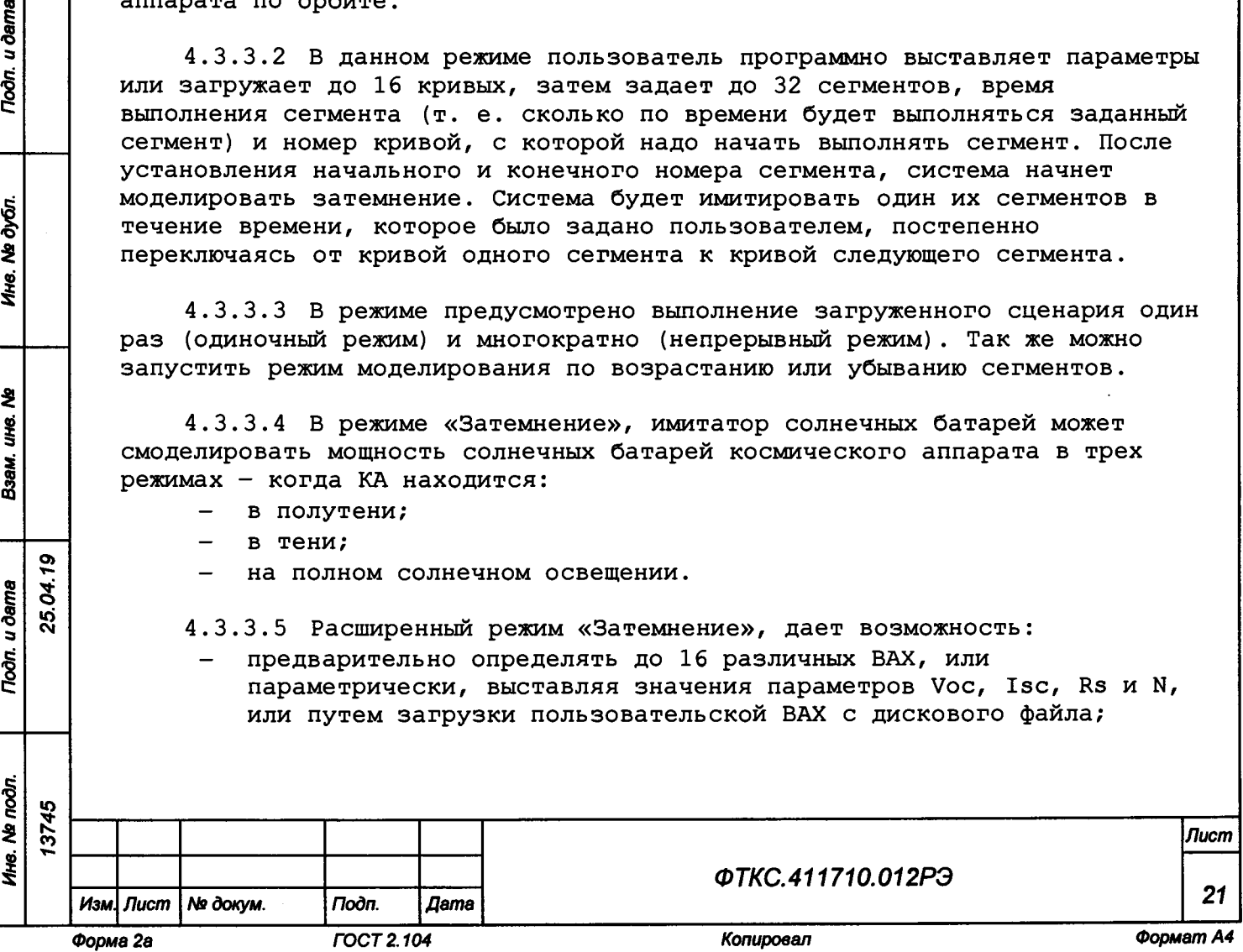

- моделировать сценарий процесса имитации затемнения путем задания до 32 сегментов, которые содержат в себе информацию о начальной кривой, с которой начнется процесс имитации, и время ее выполнения. Кривые могут использоваться в одном и более сегментах;
- задавать подмножество сегментов, определив начальный и конечный номера сегмента;
- моделирование процесса затемнения может быть запущено, остановлено или временно приостановлено (пауза) в любой точке, и может быть запущено как в сторону увеличения номеров сегментов, так и в обратном направлении;
- если процесс моделирования был приостановлен, направление выполнения процесса моделирования было изменено (и таким образом была изменена выходная характеристика). Пока процесс приостановлен или завершен, пользователь может пошагово перейти к следующему сегменту или к предыдущему, или непосредственно к сегменту, с которого начался процесс моделирования или к последнему сегменту.

4.3.3.6 Моделирование реального процесса начинается с определения номера ВАХ в ключевых точках на всей временной оси и времени выполнения каждого сегмента. Во время цикла моделирования, программно-аппаратные средства плавно изменяют параметры, двигаясь от одной кривой к другой, выполняя серию высокоскоростной интерполяции, таким образом минимизируя поэтапное искажение, спроектированное ранее.

4.3.3.7 Концептуально отправной точкой для моделирования процесса затемнения, является сегмент. Сегмент - это период времени, в течение которого имитатор солнечных батарей реализует заданную ему ВАХ.

4.3.3.8 В расширенном режиме имитации затемнения, рабочая кривая постоянно изменяется в течение периода действия сегмента, поэтому, по истечении интервала времени действия кривой, ИБС переключается на работу с кривой, определенной для следующего сегмента.

4.3.3.9 Выходная кривая, которую имитирует блок БИТ1001, хранится в двух последовательных 16-разрядных буферах, которые запоминают 4096 точек кривой. Каждое число представляет собой счетчик ЦАП для соответствующей точки ВАХ. Первый буфер используется для токового ЦАПа, в то время как второй буфер управляет ЦАПом напряжения. Полученная промежуточная кривая между начальной кривой некоторого сегмента и начальной кривой для следующего всего лишь процесс интерполяции между каждым элементом в первой кривой и его аналогичным элементом в следующей кривой.

4.3.3.10 Для процессора команд используется мнемоническая схема TBLU - табличный поиск и интерполяция (без знака). Эти команды подразумевают три входа: минимальное значение, верхнее значение и число, называемое «индекс интерполяции». Индекс интерполяции - это целое число в диапазоне от 0 до 255. Превращаясь в дробь, он изменяет часть от разности между верхним значением и минимальным значением. При прибавлении к этой дроби минимального значения получается значение выходного сигнала.

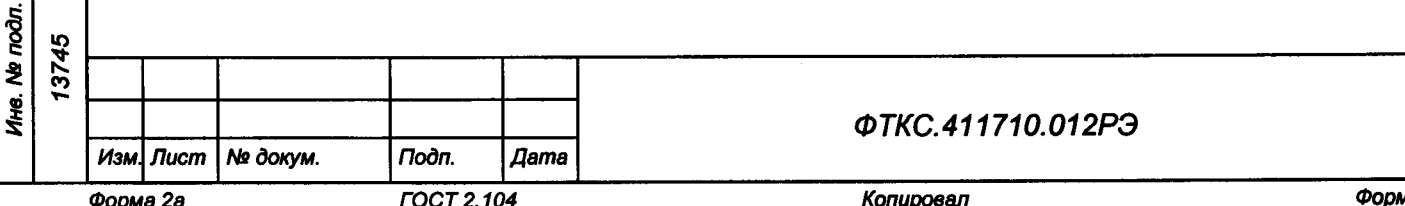

Toòn. u dama

№ дубл.

Ине.

২

ure.

Взам.

u dama

Trodn.

25.04.19

TOCT 2.104

|Лист

22

где  $N_{lower}$  = минимальное значение;  $N_{\text{upper}}$  = верхнее значение;  $N_{\text{int}}$  = интерполированное значение.

4.3.3.10.1 Данное уравнение использует вычисления для выходного сигнала там, где индекс интерполяции получается путем сравнивания фактического времени работы сегмента после запуска и программно заданного времени выполнения сегмента.

$$
index = \left(\frac{T_{\text{clapsed}}}{T_{\text{dwell}}}\right) \cdot 255
$$

где  $T_{\text{elanged}} = \phi$ актическое время;  $T_{dwell}$  = программно заданное время;

u dama

riodn.

№ дубл.

Ине.

২

унg.

Взам.

Todn. u dama

25.04.19

4.3.3.11 Синхроимпульс длительностью 1 мс, именуемый как таймер процесса имитации, управляет процессом интерполяции. При каждом цикле интерполяции новое значение индекса (index) рассчитывается и применяется на все 8192 числа, и результат помещается во временный буфер кривых. Когда все значения интерполированы, значения из временного буфера копируются в основной буфер, в результате чего происходит изменение выходного сигнала (рисунок 4.4).

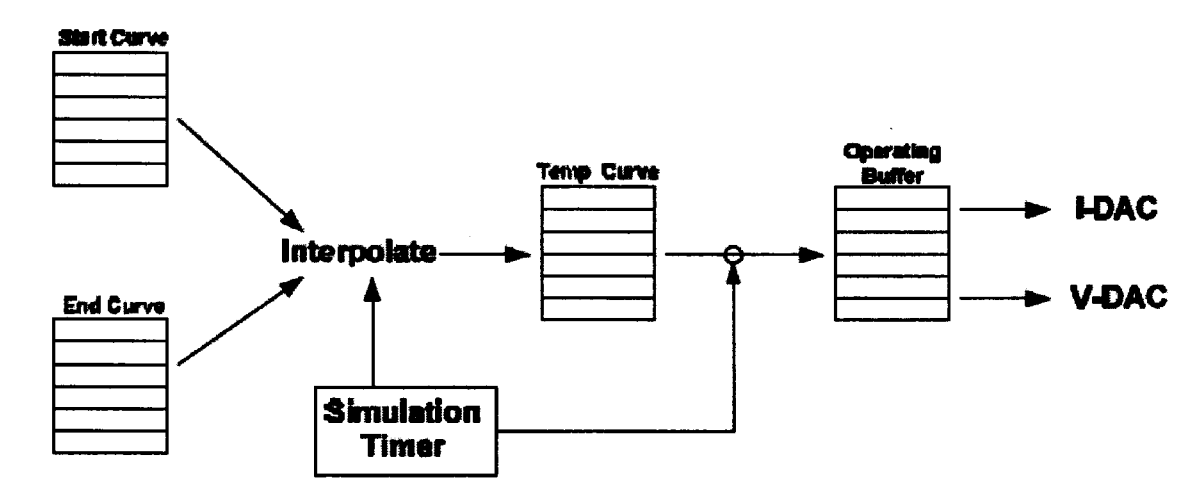

Рисунок 4.4 - Пример работы буфера для режима имитации

4.3.3.12 Когда таймер процесса имитации фиксирует, что время сегмента истекло, содержимое из последнего буфера кривой переносится в начальный буфер кривой, а в последний буфер кривой загружается информация о кривой для последующего сегмента.

4.3.3.13 Процесс интерполяции между двумя кривыми представлен на рисунке 4.5.

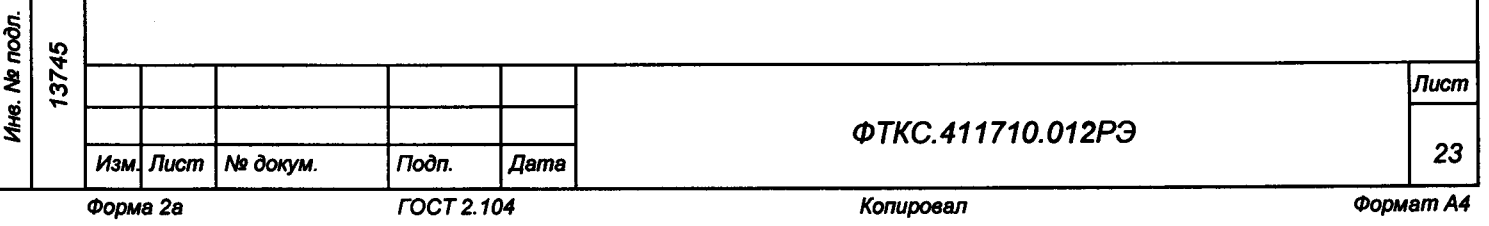

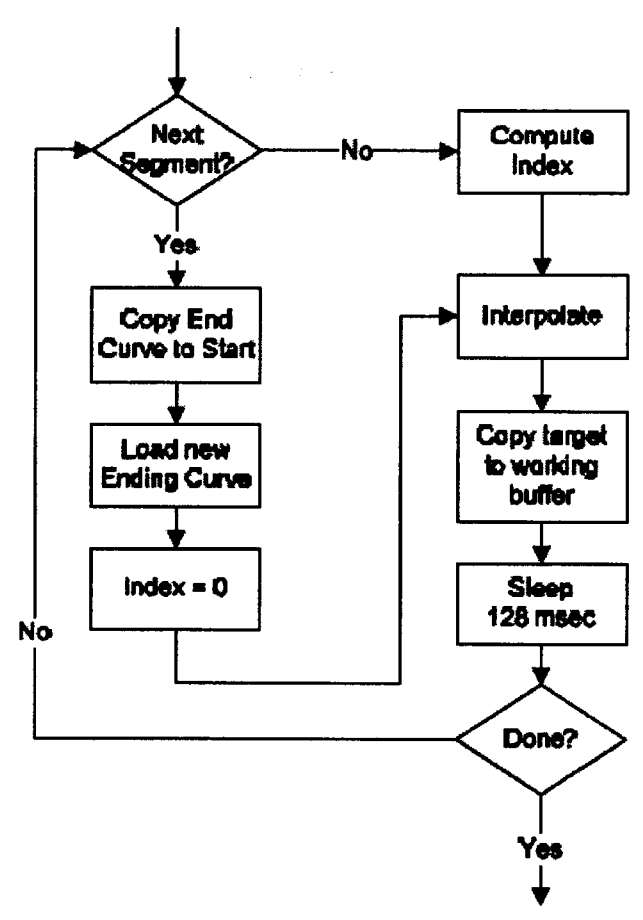

Рисунок 4.5 - Блок схема процесса интерполяции

# 4.3.3.14 Разработка сценария затемнения

**Todn.** u dama

и дубл.

4.3.3.14.1 Для проектирования успешного цикла имитации затемнения лучше всего начать с создания эскиза графика на бумаге зависимости выходной мощности солнечных батарей от времени. На рисунке 4.6 представлен пример такого графика. Сначала спутник попадает в условия полного солнечного освещения, дальше он попадает в область тени земли и снова оказывается в условиях полного солнечного освещения.

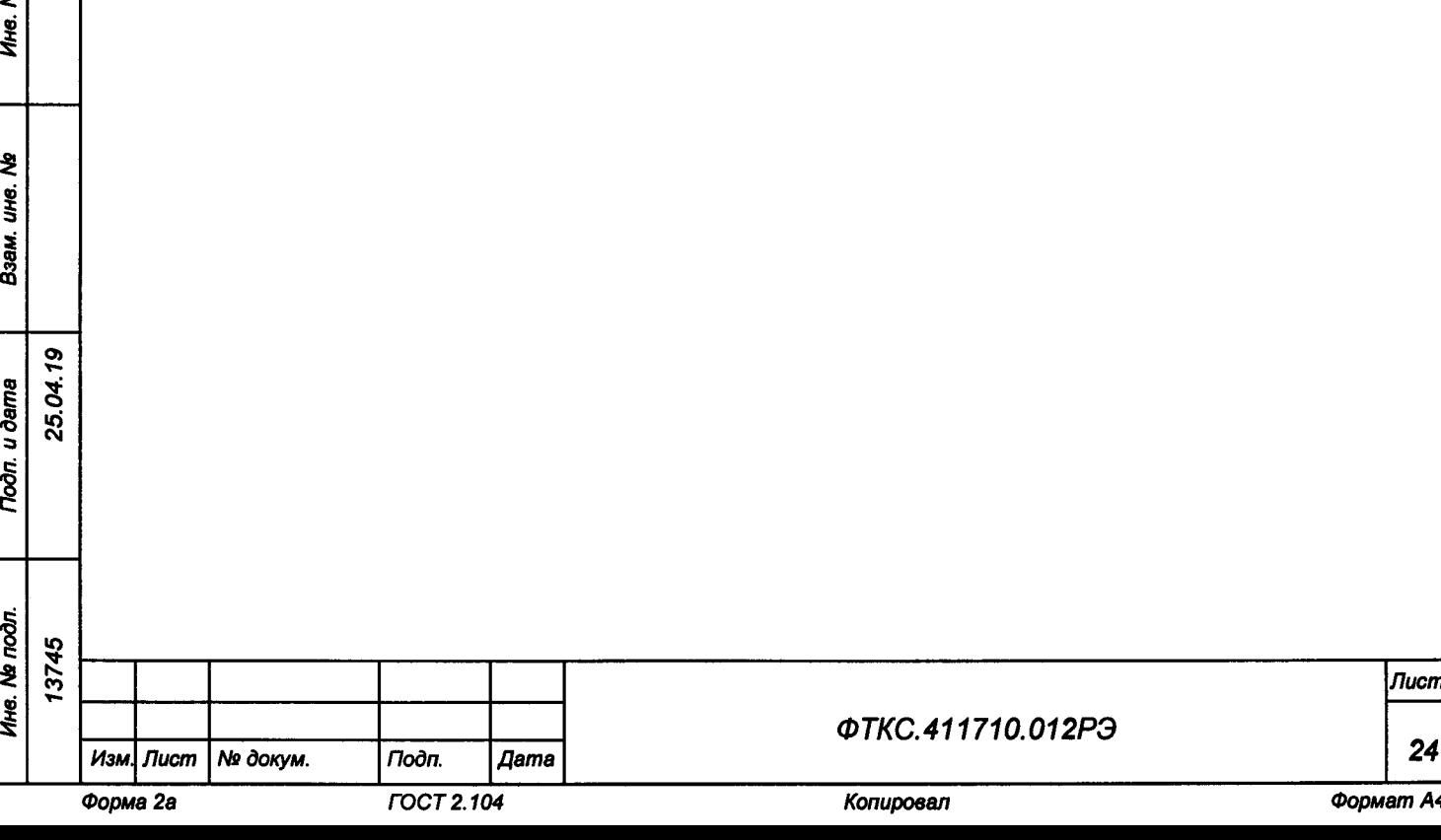

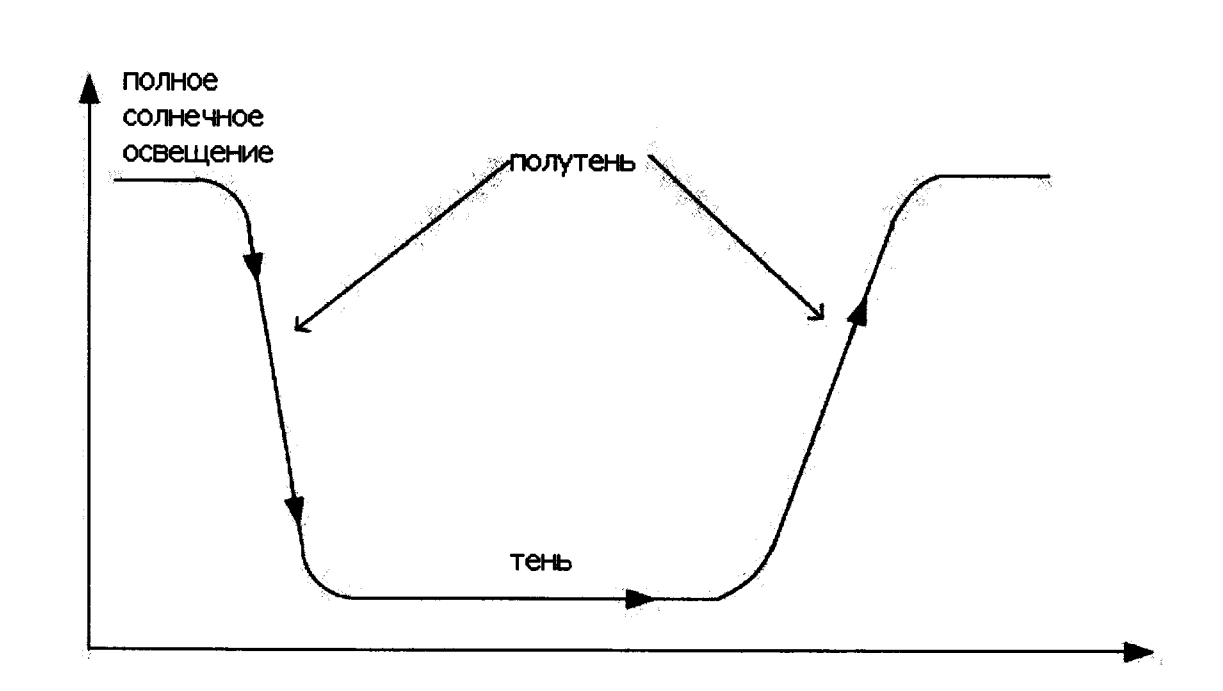

**Рисунок 4.6 - Изменение выходной мощности ИБС по мере того как космический аппарат входит, пересекает и покидает область затемнения, а затем снова попадает в условия полного солнечного освещения**

**4.3.3.14.2 Выходными характеристиками могут быть как напряжение разомкнутой цепи без нагрузки, так и сила тока короткого замыкания, но так как типичный элемент солнечной батареи остается неизменным, а его выходной ток падает в тени, в данной главе будет рассмотрен пример для силы тока короткого замыкания сегмента солнечной батареи.**

Toòn. u dama

**4.3.3.14.3 Для начала, необходимо поделить полученный график на серии прямолинейных сегментов. Эти сегменты будут аппроксимировать кривые, и на базе этих сегментов будут создаваться таблицы имитации. Обратите внимание, что аппроксимация отклоняет значения от истинных более всего там, где график имитации имеет крутые изгибы (рисунок 4.7).**

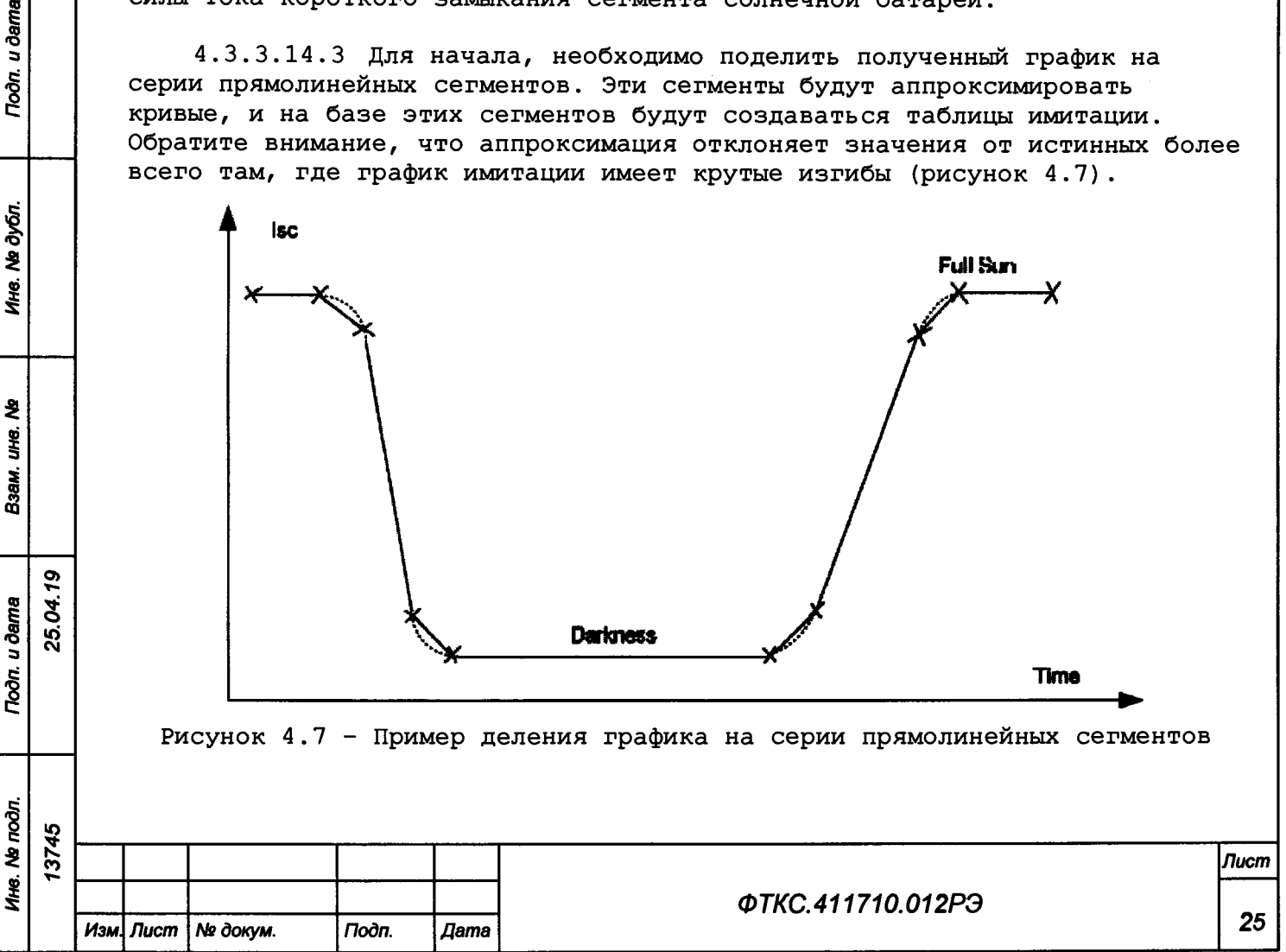

**4.3.3.14.4 После того, как график поделен на сегменты, необходимо пронумеровать каждый сегмент и определить время действия сегмента. В примере, приведенном на рисунке 4.8, на графике отмечено 10 точек для аппроксимации, следовательно, получилось 9 сегментов. Цифры 1 - 9 обозначают номера сегментов.**

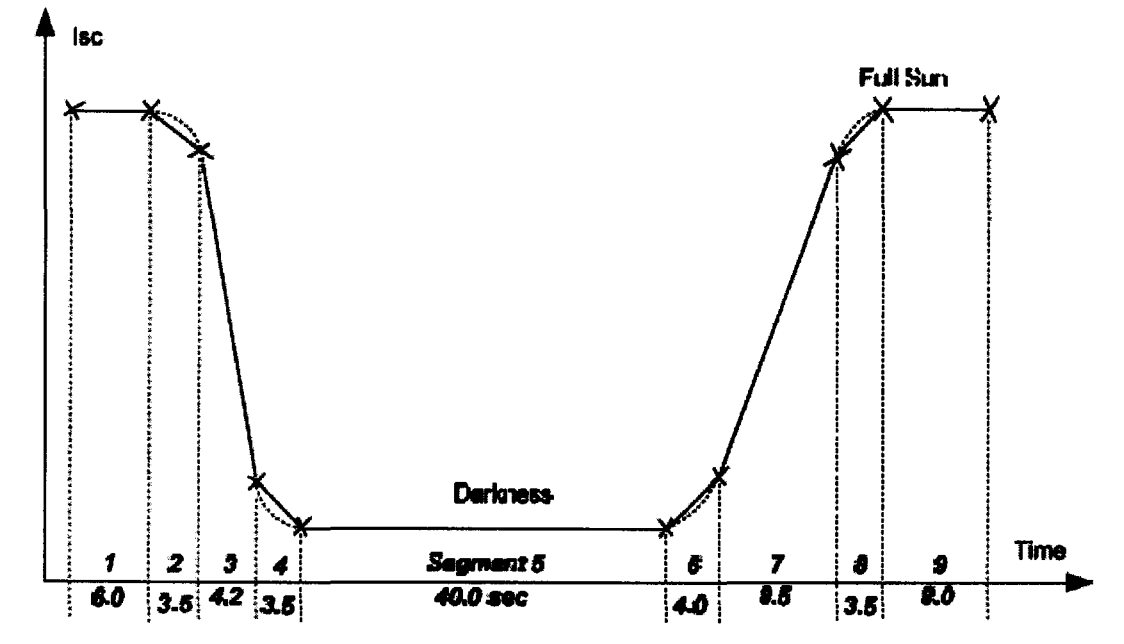

**Рисунок 4.8 - Пример графика имитации, поделенного на сегменты**

**4.3.3.14.5 Обозначьте и присвойте номера кривых (ВАХ) для каждого сегмента. В примере, приведенном на рисунке 4.9, значение силы тока короткого замыкания сегмента солнечной батареи в режиме полного солнечного освещения равно 3,60 А. Цифры над точками на графике имитации затемнения - это номера ВАХ или кривых. Так как одни и те же кривые (ВАХ) могут быть использованы, в нашем примере были использованы только четыре кривых (ВАХ).**

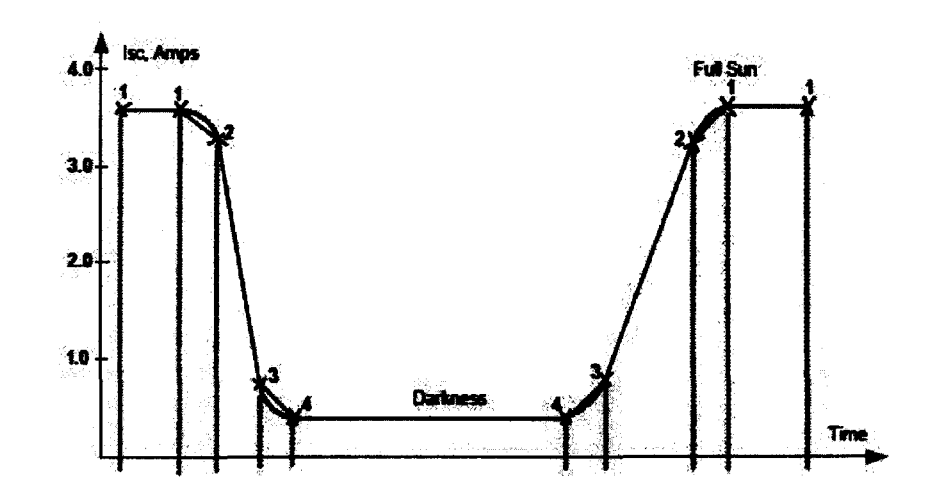

**Рисунок 4.9 - Пример графика имитации с присвоенными номерами кривых**

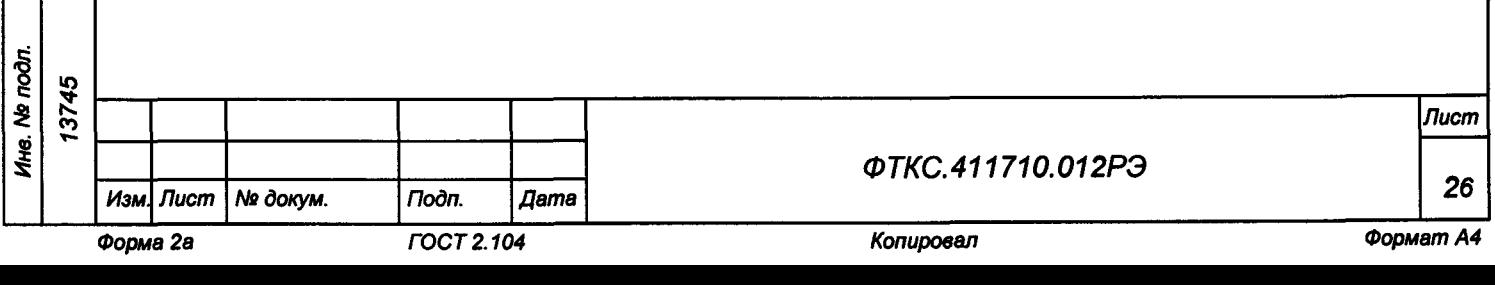

#### 4.3.3.15 Создание таблицы имитации

4.3.3.15.1 Таблица сегментов состоит из трех столбцов: номер сегмента, номер начальной кривой и время перехода от одного сегмента к следующему, так называемая продолжительность.

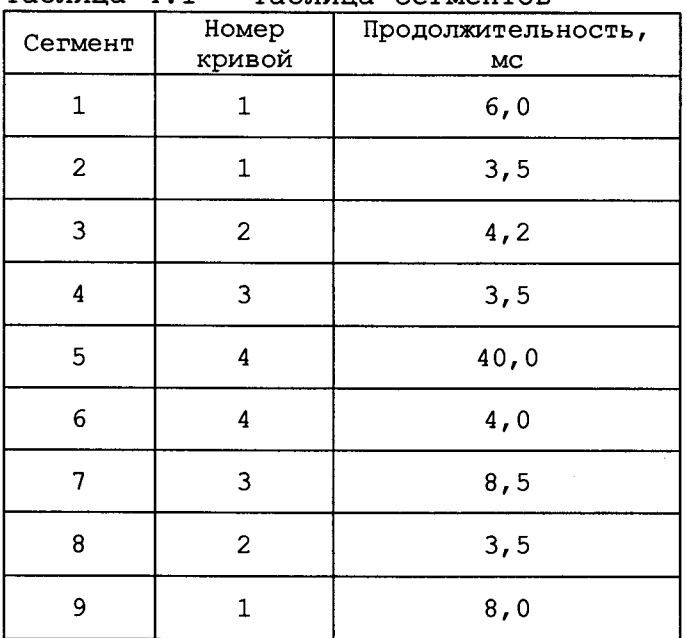

Таблица 4.1 - Таблица сетментов

4.3.3.15.2 Таблица кривых или ВАХ состоит из пяти столбцов: номер кривой, максимальное программируемое значение напряжения разомкнутой цепи без нагрузки (Voc), максимально программируемое значение силы тока короткого замыкания (Isc), максимально программируемое значение сопротивления последовательного соединения (Rs) и коэффициент кривой или настройка крутизны в режиме силы тока (N).

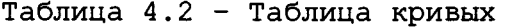

Todn. u dama

Ине. № дубл.

是 UН8.

Взам.

Todn. u dama

25.04.19

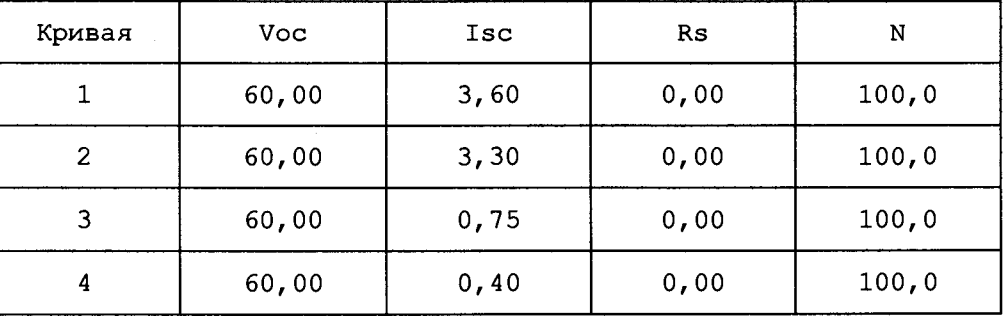

Примечание - Обратите внимание, что в загруженной с дискового файла кривой, параметры Rs и N игнорируются.

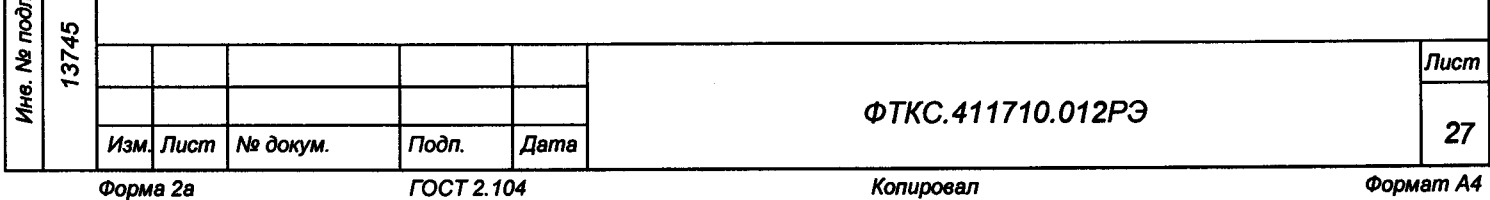

**5 Устройство и работа составных частей изделия**

**5.1 Устройство и работа покупных составных частей изделия изложены в поставляемых с ними эксплуатационных документах.**

**5.2 Работа блока БЭ286 и входящих в него мезонинов описана в руководствах по эксплуатации:**

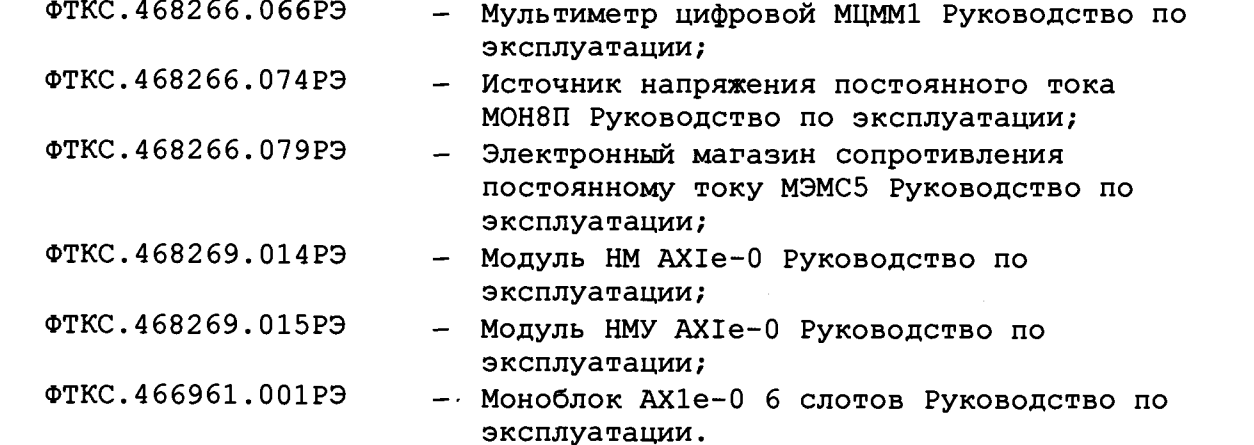

**5.3 Функции, допустимые для драйверов модулей и мезонинов, описаны в документах:**

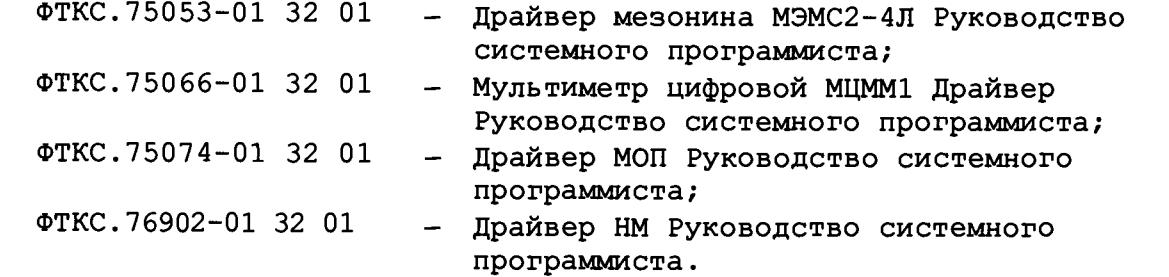

**5.4 Порядок работы с модулями и мезонинами через управляющие программные панели описан в документах:**

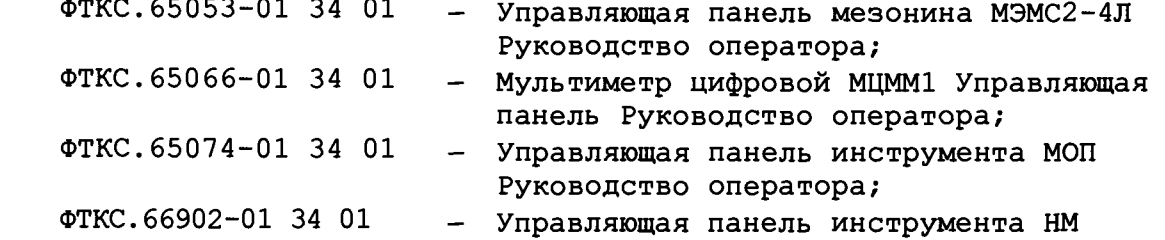

<u>ბ</u>

Troðn. u ðama

Инв. № дубл.

₹

Взам. ине.

**Noon.** u dama

25.04

**Руководство оператора.**

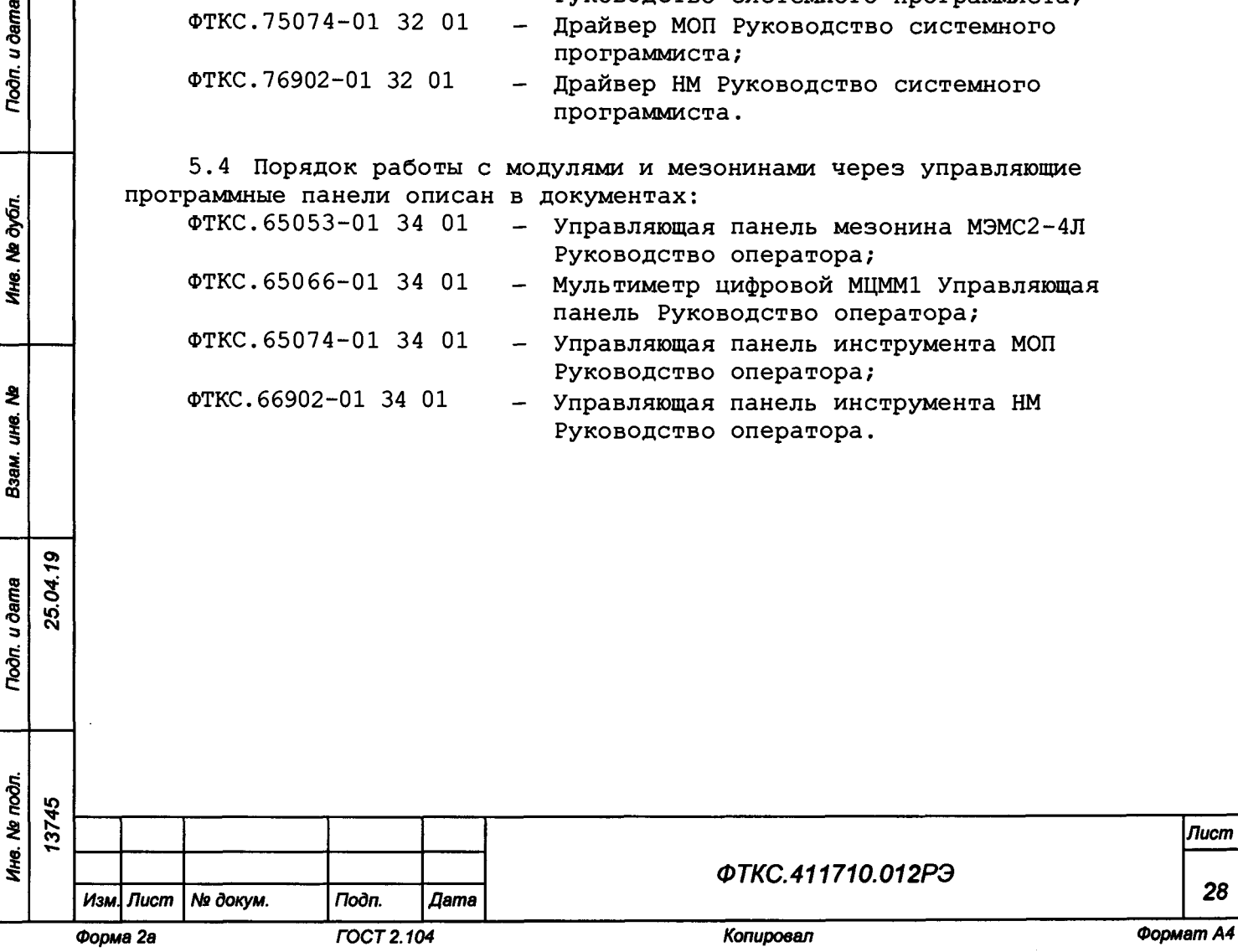

#### **6 Принадлежности**

**6.1 Принадлежности, используемые при проверке, приведены в таблице 6.1. Принадлежности, используемые при поверке изделия, приведены в таблице 6.2 (см. ФТКС.52093-01 34 01 Система проверки функций Руководство оператора).**

 $\mathcal{L}_{\rm{max}} = 0.46$ 

## **Таблица б .1**

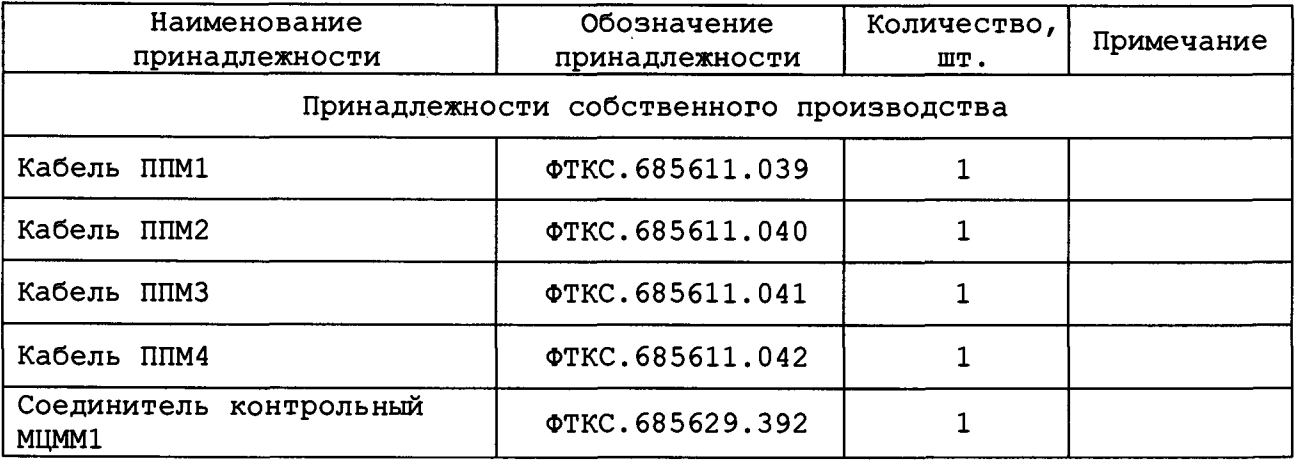

#### **Таблица б .2**

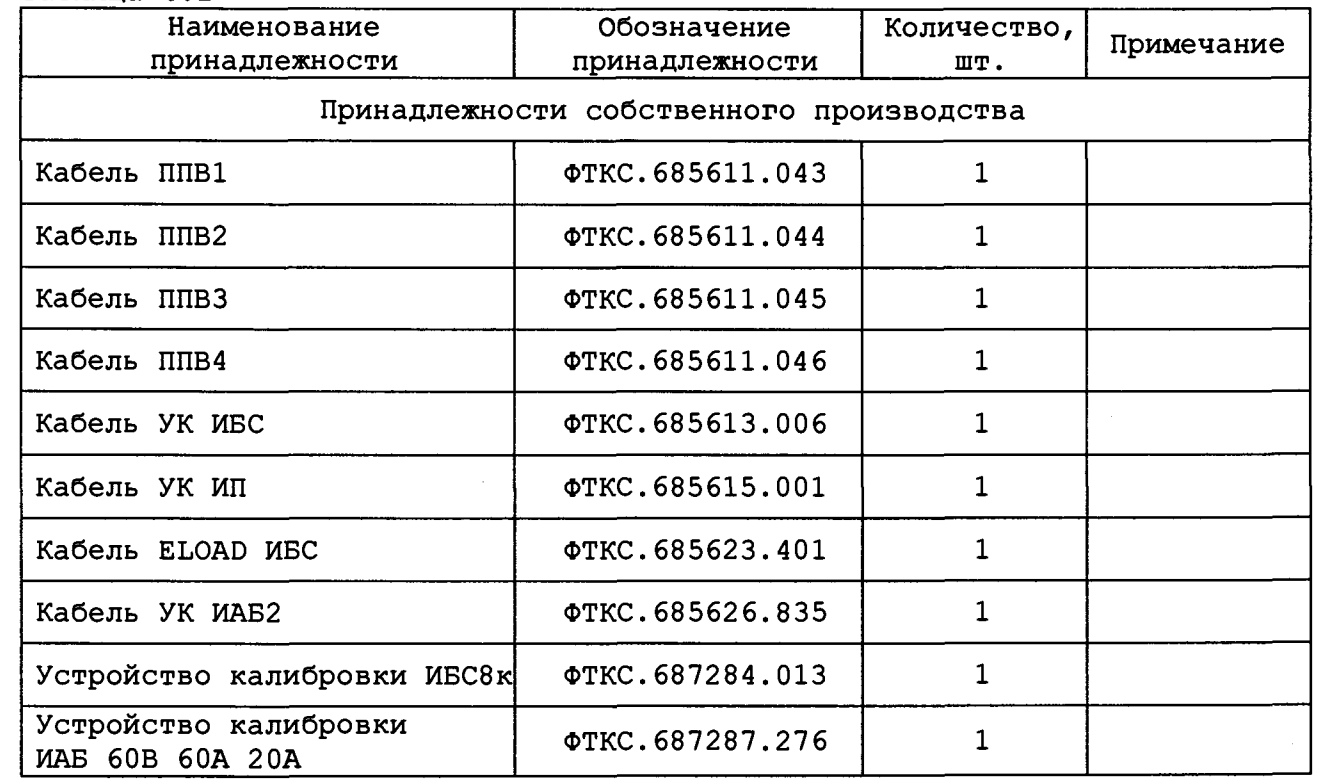

**Примечание - Все принадлежности входят в состав ЗИП-0.**

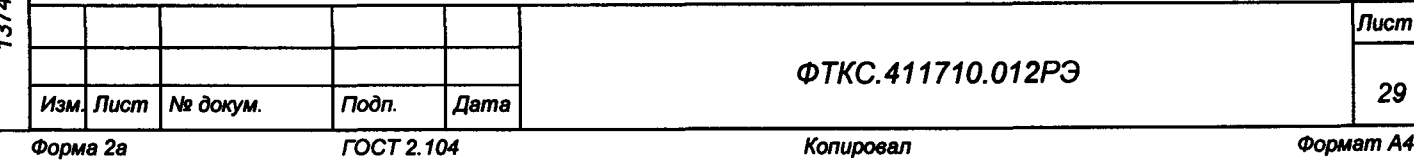

*Лист*

# 7 Маркировка

- 7.1 Маркировка изделия и его составных частей выполнена:
	- в виде шильдиков на системах ИБС и ИАБ (на боковой стороне  $\equiv$ стойки);
- в виде шильдиков на блоках (на задней и боковой сторонах);
- в виде этикеток на кабелях;
- в виде гравировки на модулях и мезонинах на передней панели.
- 7.2 Изделие опломбировано клеймом ОТК и клеймом ВП МО РФ.

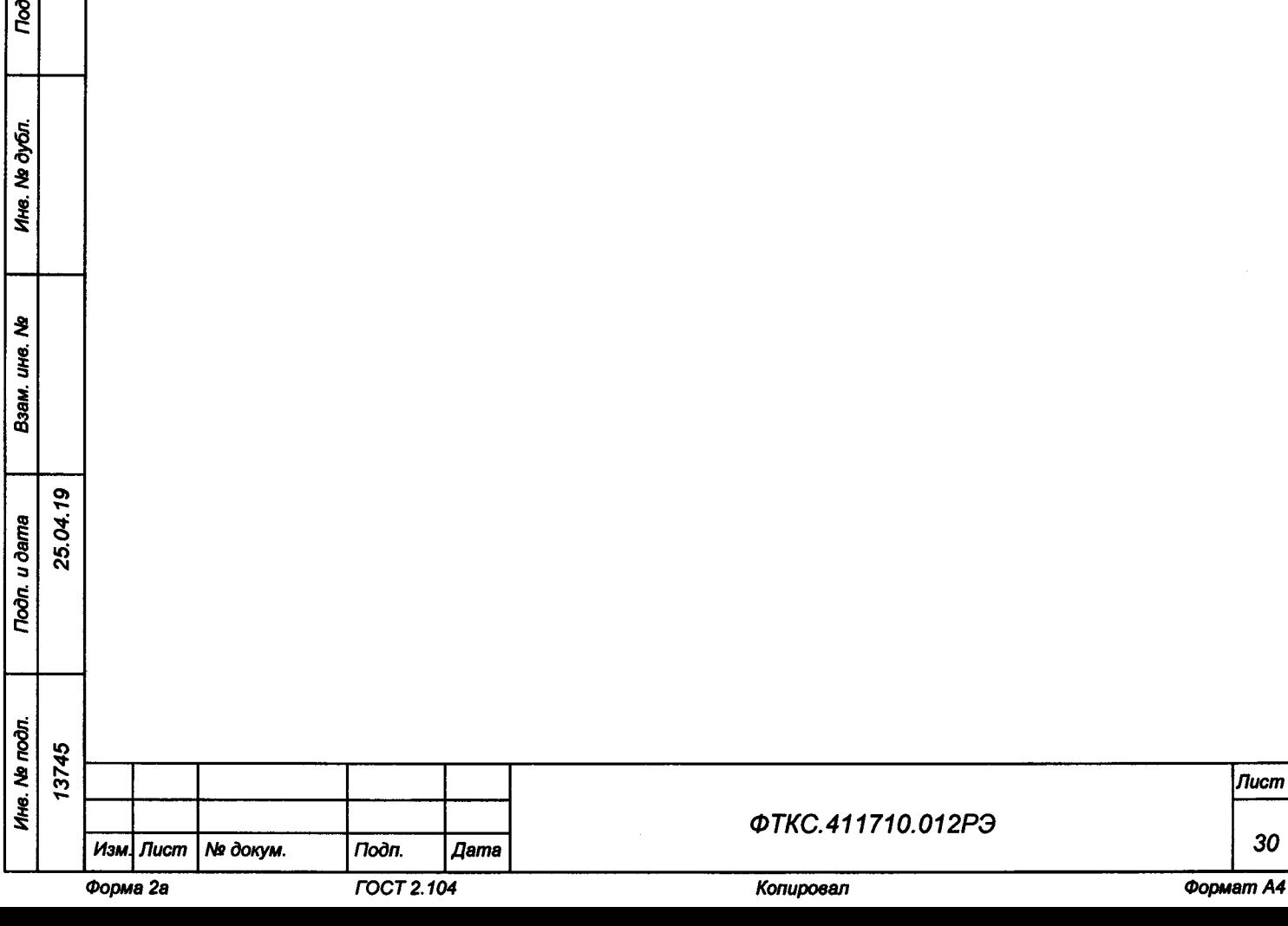

cm

**8 Тара и упаковка**

**8 .1 Конструкция тары**

**8.1.1 Изделие поставляется в собранном виде.**

**8.1.2 Эксплуатационная документация на изделие укладывается в ящик № 1.**

**8.1.3 Системы ИБС и ИАБ из состава изделия поставляются в собранном виде.**

**8 .2 Расконсервация изделия**

25.04.19

Toòn. u dama

Toòn. u dama

Ине. № дубл.

হ UН6. Взам.

**8.2.1 Вскрыть упаковку. При вскрытии полиэтиленовых мешков отрезать минимально необходимую для вскрытия полоску со швом, обеспечив возможность повторного использования упаковки.**

**8.2.2 Развернуть и удалить обертку с систем ИБС и ИАБ (стоек СЭ146, СЭ152, СЭ166).**

**8.2.3 Снять с распакованных составных частей изделия мешочки с линасилем.**

**8.2.4 Обеспечить сохранность деталей и составных частей упаковки и тары на случай повторной консервации.**

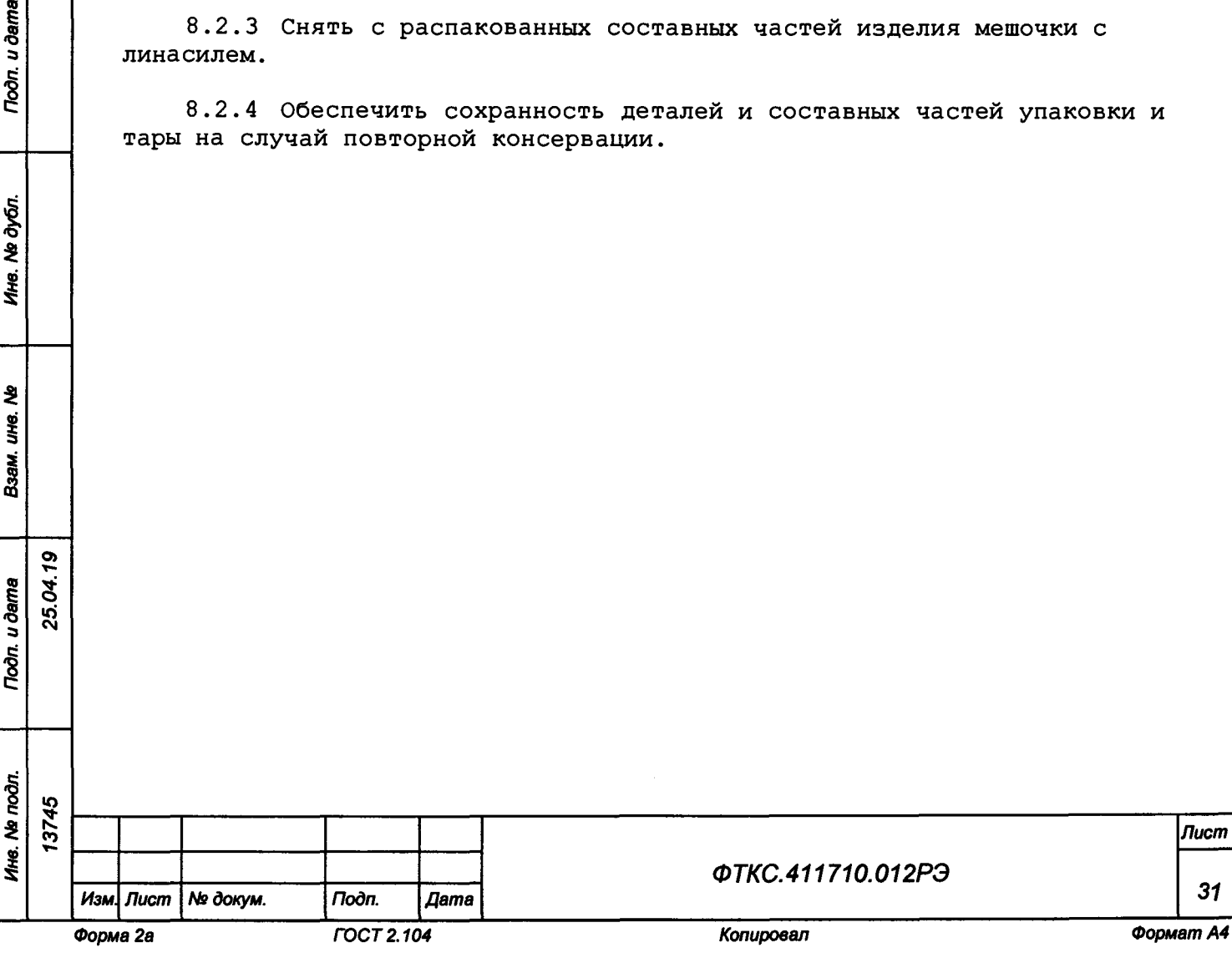

**8 . 3 Консервация изделия**

**О)** г\*\* 3 юсм

Todn. u dama

№ дубл.

Ине.

২ ине.

Взам.

**Toòn.** u dama

**8.3.1 Консервация изделия должна производиться в специально оборудованном помещении при температуре воздуха не ниже 15 °С и не выше 35 °С и при относительной влажности не более 70 %.**

**8.3.2 Изделие, поступившее на консервацию должно быть сухим, очищенным от пыли, жировых и других загрязнений.**

**8.3.3 Подготовить мешочки с предварительно высушенным (при температуре от плюс 150 до плюс 200 °С не менее 4 ч) линасилем ИФХАН-100 ТУ-02-7-194-85.**

**8.3.4 Подготовить к упаковке кабели, свернув их и связав шпагатом, а соединители обернуть оберточной бумагой и закрепить обертки шпагатом.**

**8.3.5 Подвязать мешочки с линасилем к стойкам СЭ146, СЭ152, СЭ166 (по четыре мешочка к каждой ручке), равномерно расположив их по объему.**

**8.3.6 Уложить в полиэтиленовые мешки составные части комплекта кабелей и принадлежностей, предварительно обернув их оберточной бумагой. Мешки заварить. Составные части комплекта кабелей и принадлежностей уложить в ящик №1.**

**8.3.7 Обернуть стойки СЭ146, СЭ152, СЭ166 в полиэтиленовые мешки. Мешки заварить.**

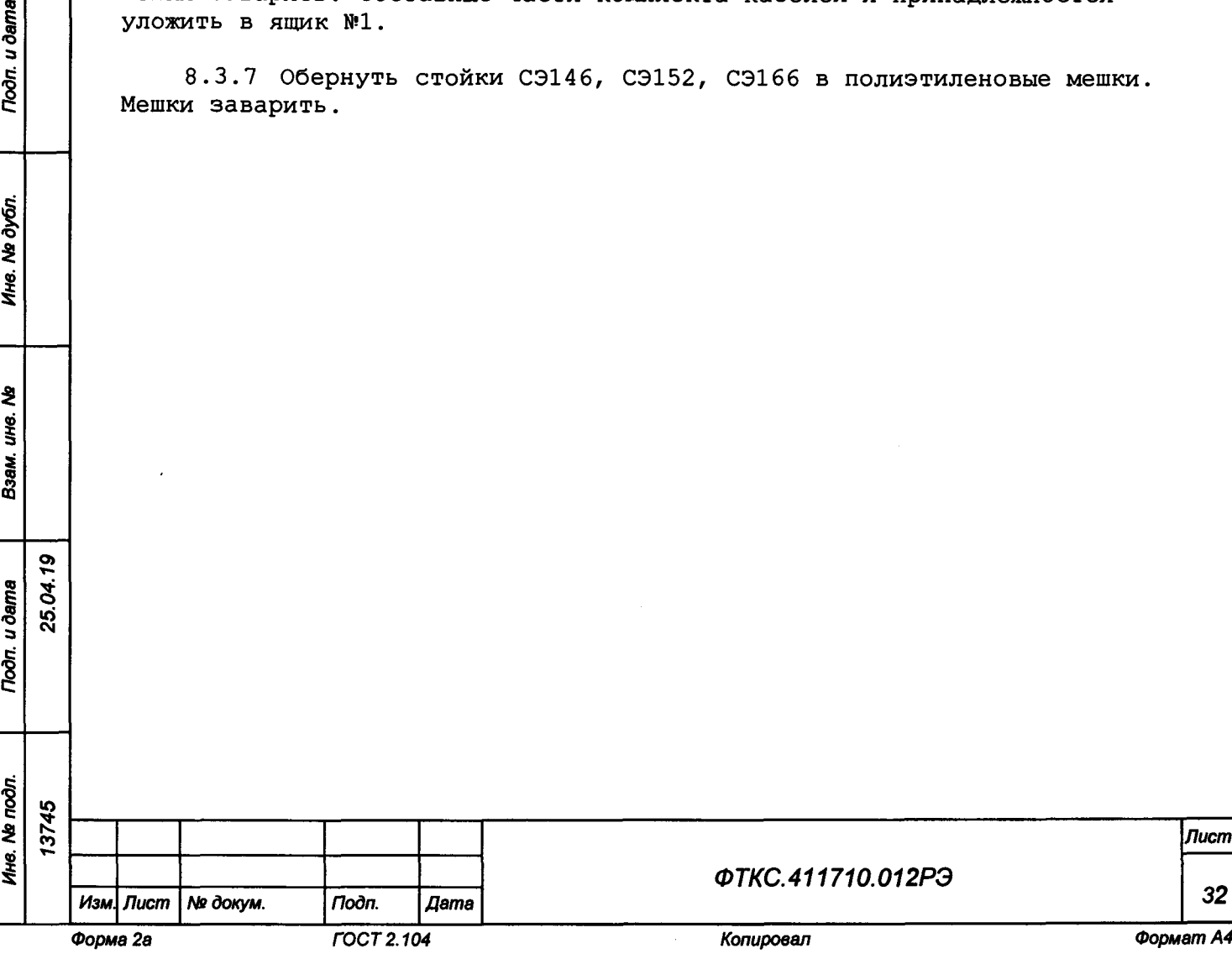

**9 Меры безопасности при эксплуатации изделия**

**9.1 К проведению работ с изделием допускаются лица, имеющие практические навыки эксплуатации радиоэлектронной аппаратуры, знающие необходимые правила техники безопасности, соответствующие квалификационной группе не ниже III.**

**9.2 Перед подключением изделия к сети питания необходимо заземлить изделие в соответствии с документами:**

- **ФТКС.411713.258МЧ Система ИАБ-60-60-20 Монтажный чертеж;**
- **ФТКС.411713.258Э4 Система ИАБ-60-60-20 Схема электрическая соединений;**
- **ФТКС.411713.259МЧ Система ИБС8к Монтажный чертеж;**
- **ФТКС.411713.259Э4 Система ИБС8к Схема электрическая соединений;**
- **ФТКС.411710.О12МЧ Система СНЭСТ-А Монтажный чертеж;**
- **ФТКС.411710.012Э4 Система СНЭСТ-А Схема электрическая соединений.**

**9.3 Для электрического соединения составных частей изделия, изделия и контролируемого объекта, изделия и питающей сети, необходимо использовать только предназначенные для соответствующих соединений кабели.**

**9.4 В подключенном к питающей сети изделии, запрещается: -отсоединять составные части изделия от шины заземления; -извлекать из крейта установленные в нем модули; -извлекать и заменять вставки плавкие; -отсоединять от изделия и подсоединять к изделию кабели питания;**

**-касаться контактов соединителей составных частей изделия.**

**9.5 Лица, выполняющие работы по подключению и отключению кабелей, установке и изъятию крейтов и модулей изделия, должны соблюдать требования по защите от статического электричества согласно ОСТ 11073.062-2001, группа жесткости II.**

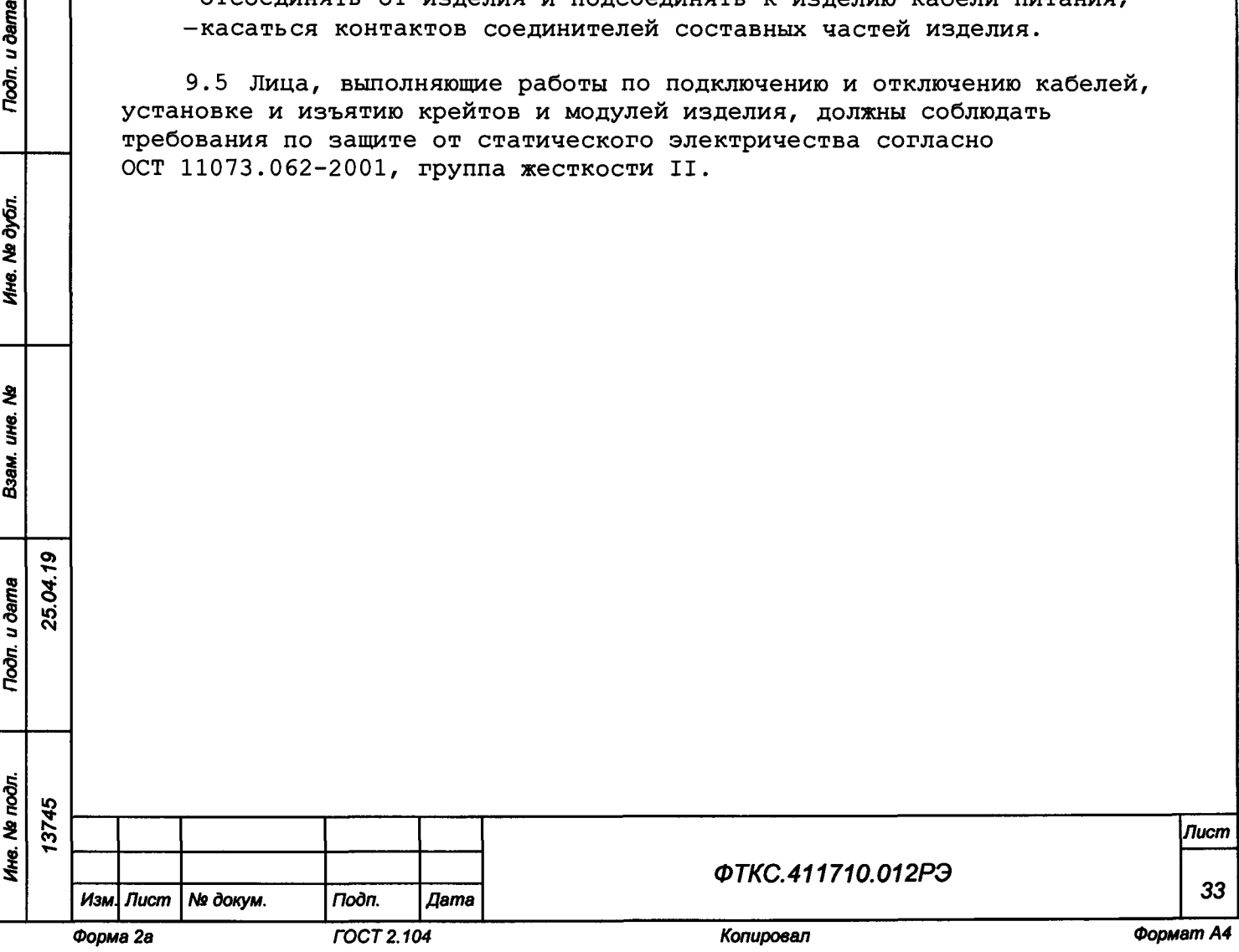

25.O4

Toòn. u ðama

Toòn. u dama

№ дубл.

Ине.

₹ UН6. Взам. 10 Порядок установки

10.1 Состав персонала

 $\sim$ 

Toòn. u dama

Ne dyón.

Ине.

 $\ddot{\bm{z}}$ 

ую.

Взам.

Toòn. u dama

 $\mathbf{r}$ 

29

25.04.1

10.1.1 Установка, сборка и разборка изделия должны производиться не менее чем двумя специалистами, один из которых имеет квалификацию инженера.

10.2 Требования к месту установки

10.2.1 Изделие должно эксплуатироваться в сухом отапливаемом помещении, обеспечивающем следующие климатические условия:

-температура воздуха от плюс 5 до плюс 40 °С;

-относительная влажность воздуха не более 80 %;

-атмосферное давление от 84,0 до 106,7 кПа

(от 630 до 800 мм рт. ст.).

10.2.2 Запрещается установка и эксплуатация изделия в помещениях с химически активной средой и с токопроводящей пылью.

10.2.3 Проложенные по полу кабели изделия должны быть защищены от повреждения.

10.2.4 Питание изделия должно производиться от промышленной сети напряжением (380 ± 38) В переменного тока частотой  $(50 \pm 1)$   $\Gamma$ u.

10.2.5 В климатических зонах с частыми грозами промышленная электросеть должна быть оборудована защитой от перенапряжения. К цепям электропитания, предназначенным для питания изделия, не должно подключаться оборудование с высокими токами потребления, а также устройства, создающие высокочастотные и пусковые импульсные помехи.

10.2.6 Место для установки изделия должно быть оборудовано:

- шиной (контуром) заземления;
- распределительным электрощитом для подключения сетевых кабелей к сети электропитания.

10.2.7 Шины (контуры), используемые для заземления составных частей изделия, должны быть отделены от шин (контуров) промышленного заземления и должны использоваться только для заземления средств измерений.

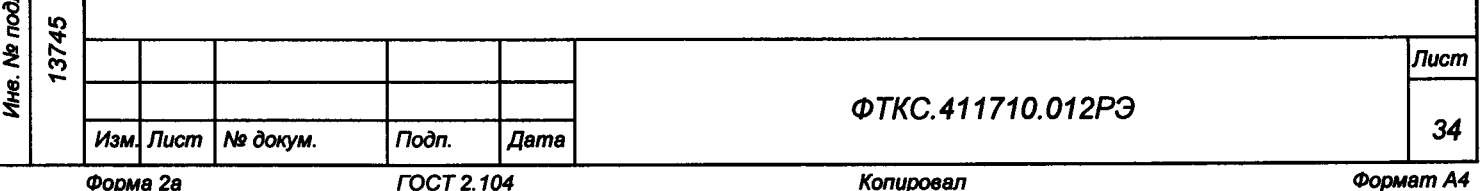

**10.2.8 Для обеспечения погрешностей измерений и формирования электрических величин не выше предельных значений, установленных в документах на изделие и его составные части, должны выполняться следующие условия:**

- **1) место размещения изделия и его составных частей по степени интенсивности электромагнитных помех должно соответствовать классу не более третьего по ГОСТ Р 51317.2.5-2000;**
- **2) каждый кабель, служащий для передачи измеряемых или воспроизводимых электрических величин от изделия и его составных частей к ОК, должен быть заключен в экран, соединенный с заземленным корпусом (с шиной (контуром) заземления) с обеих сторон кабеля;**
- **3) каждую пару цепей прямого и возвратного тока рекомендуется выполнять в виде витой пары, заключенной в экран, соединенный с заземленным корпусом (с шиной (контуром) заземления) с обеих сторон кабеля.**

**ВНИМАНИЕ: В РОЗЕТКАХ, ПРЕДНАЗНАЧЕННЫХ ДЛЯ ПИТАНИЯ ЛЮБОЙ СОСТАВНОЙ ЧАСТИ ИЗДЕЛИЯ, КОНТАКТЫ, ИМЕЮЩИЕ МАРКИРОВКУ «ЗАЗЕМЛЕНИЕ», ЗАПРЕЩАЕТСЯ СОЕДИНЯТЬ С «НУЛЕВОЙ» ЛИНИЕЙ СЕТИ ПИТАНИЯ!**

**КОНТАКТЫ, ИМЕЮЩИЕ МАРКИРОВКУ «ЗАЗЕМЛЕНИЕ» ДОЛЖНЫ БЫТЬ СОЕДИНЕНЫ С ШИНОЙ (КОНТУРОМ) ЗАЗЕМЛЕНИЯ.**

**10.3 Порядок установки**

**О) т—**

Toòn. u dama

Ne dyón.

Ине.

 $\ddot{\bm{z}}$ ÎЮ.

Взам.

Toòn. u dama

25.04

**10.3.1 Установку изделия выполнять, руководствуясь следующими документами:**

**-ФТКС.411710.012Э4 Система СНЭСТ-А Схема электрическая соединений;**

- **-ФТКС.411710.012МЧ Система СНЭСТ-А Монтажный чертеж;**
- **ФТКС.411713.258МЧ Система ИАБ-60-60-20 Монтажный чертеж;**
- **ФТКС.411713.258Э4 Система ИАБ-60-60-20 Схема электрическая соединений;**
- **ФТКС.411713.259МЧ Система ИБС8к Монтажный чертеж;**
- **ФТКС.411713.259Э4 Система ИБС8к Схема электрическая соединений.**

**10. 3.2 Произвести расконсервацию изделия в соответствии с** подразделом п. 8.2.

**10.3.3 Проверить комплектность изделия на соответствие документу ФТКС.411710.012ФО.**

**10.3.4 Подготовить кабели, а также принадлежности, входящие в состав изделия, вынув их из ящика.**

**10.3.5 Выполнить заземление корпусов (каркасов) составных частей изделия, имеющих клеммы (болты) заземления. Величина электрического**

*Инв. Na подл. Подп. и дата Взам. инв. Ns Инв. № дубл. Подп. и дата* Инв. № подп. ю Rсо *Лист ФТКС.411710.012РЭ 35* **Изм.** *Лист № докум. Подп. Дата Форма 2а ГОСТ 2.104 Копировал Формат А4*

**сопротивления провода заземления на 1 м длины не должна превышать 0,002 Ом.**

**ВНИМАНИЕ: ЗАПРЕЩАЕТСЯ СОЕДИНЯТЬ КОРПУСНЫЕ КЛЕММЫ И КЛЕММЫ ЗАЗЕМЛЕНИЯ СОСТАВНЫХ ЧАСТЕЙ ИЗДЕЛИЯ С «НУЛЕВОЙ» (НЕЙТРАЛЬНОЙ) ЛИНИЕЙ СЕТИ ПИТАНИЯ.**

**КОРПУСНЫЕ КЛЕММЫ И КЛЕММЫ ЗАЗЕМЛЕНИЯ ДОЛЖНЫ БЫТЬ СОЕДИНЕНЫ С ШИНОЙ (КОНТУРОМ) ЗАЗЕМЛЕНИЯ.**

**10.3.6 Проверить визуально наличие цепи электрической связи корпуса (каркаса) составных частей изделия с основной шиной (контуром) заземления, проведенной в помещении, где установлено изделие.**

**10.3.7 Соединить между собой кабелями составные части изделия, руководствуясь документами, приведенными в п. 10.3.1.**

**При подсоединении кабелей к покупным составным частям руководствоваться эксплуатационными документами на них.**

**10.3.8 Установить изделие на отведенное для него место.**

**10.3.9 Подключить изделие к сети питания.**

Toòn. u òama

Ина. № дубл.

ঽ **UH8.** Взам.

25.04.19

**Noon.** u dama

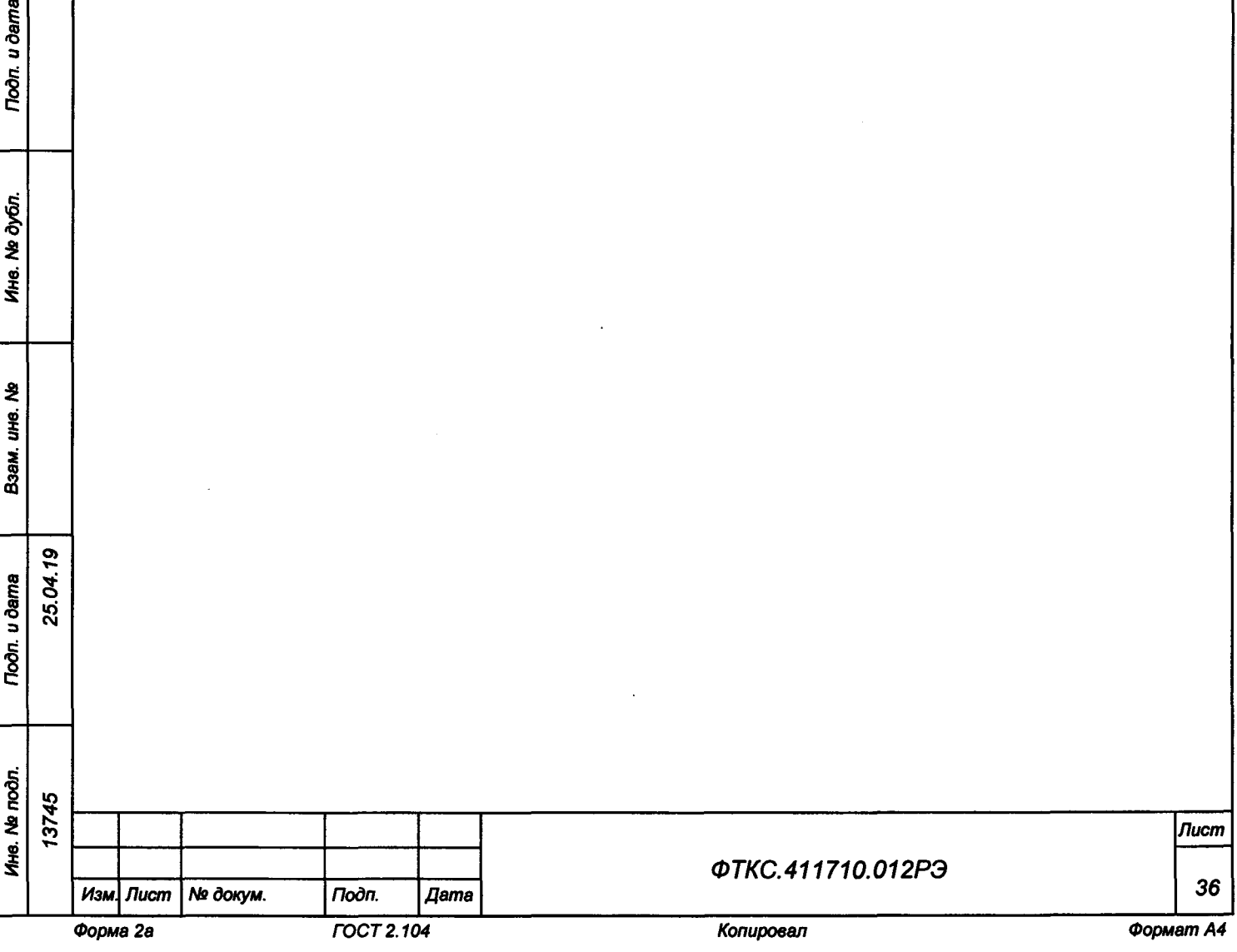
**11 Подготовка к работе**

**О)** т»

Toòn. u dama

дюī.  $\tilde{\mathbf{z}}$ Ине.

> £ ию.

Взам.

Toòn. u ðama

3 юсм

**11.1 Перед началом работы с изделием необходимо изучить документы, приведенные в документе ФТКС.411710.012ВЭ Система СНЭСТ-А Ведомость эксплуатационных документов.**

**11.2 Проверить правильность соединения между собой составных частей изделия, руководствуясь документами:**

**-ФТКС.411710.012Э4 Система СНЭСТ-А Схема электрическая соединений; -ФТКС.411710.012МЧ Система СНЭСТ-А Монтажный чертеж;**

- **ФТКС.411713.258МЧ Система ИАБ-60-60-20 Монтажный чертеж;**
- **ФТКС.411713.258Э4 Система ИАБ-60-60-20 Схема электрическая соединений;**
- **ФТКС.411713.259МЧ Система ИБС8к Монтажный чертеж;**
- **ФТКС.411713.259Э4 Система ИБС8к Схема электрическая соединений.**

**11.3 Установить кнопки и переключатели включения питания всех составных частей изделия в отключенное(отжатое) положение.**

**11.4 Включить изделие, руководствуясь указаниями приложения Б.**

**ВНИМАНИЕ: МЕЖДУ МОМЕНТОМ ВЫКЛЮЧЕНИЯ ЛЮБОЙ СОСТАВНОЙ ЧАСТИ ИЗДЕЛИЯ И МОМЕНТОМ ЕЕ ОЧЕРЕДНОГО ВКЛЮЧЕНИЯ, А ТАКЖЕ МЕЖДУ МОМЕНТОМ ВКЛЮЧЕНИЯ ЛЮБОЙ СОСТАВНОЙ ЧАСТИ ИЗДЕЛИЯ И МОМЕНТОМ ЕЕ ВЫКЛЮЧЕНИЯ ДОЛЖНА БЫТЬ ВЫДЕРЖАНА ПАУЗА НЕ МЕНЕЕ 10 с.**

**11.5 Если программное обеспечение (ПО) изделия раннее не было инсталлировано (установлено), установить его в порядке, приведенном в приложении В.**

**11.6 Выдержать изделие во включенном состоянии 10 мин.**

**11.7 Если изделие запускается в работу впервые, осуществить входной контроль.**

**11.8 Проверку покупных составных частей изделия необходимо выполнять в соответствии с эксплуатационными документами на них.**

**11.9 Рекомендуется выполнить проверку изделия в режиме Самоконтроль.**

**11.10 При положительных результатах выполненных проверок изделие готово к работе.**

**При наличии сообщений о неисправности руководствоваться указаниями раздела 14.**

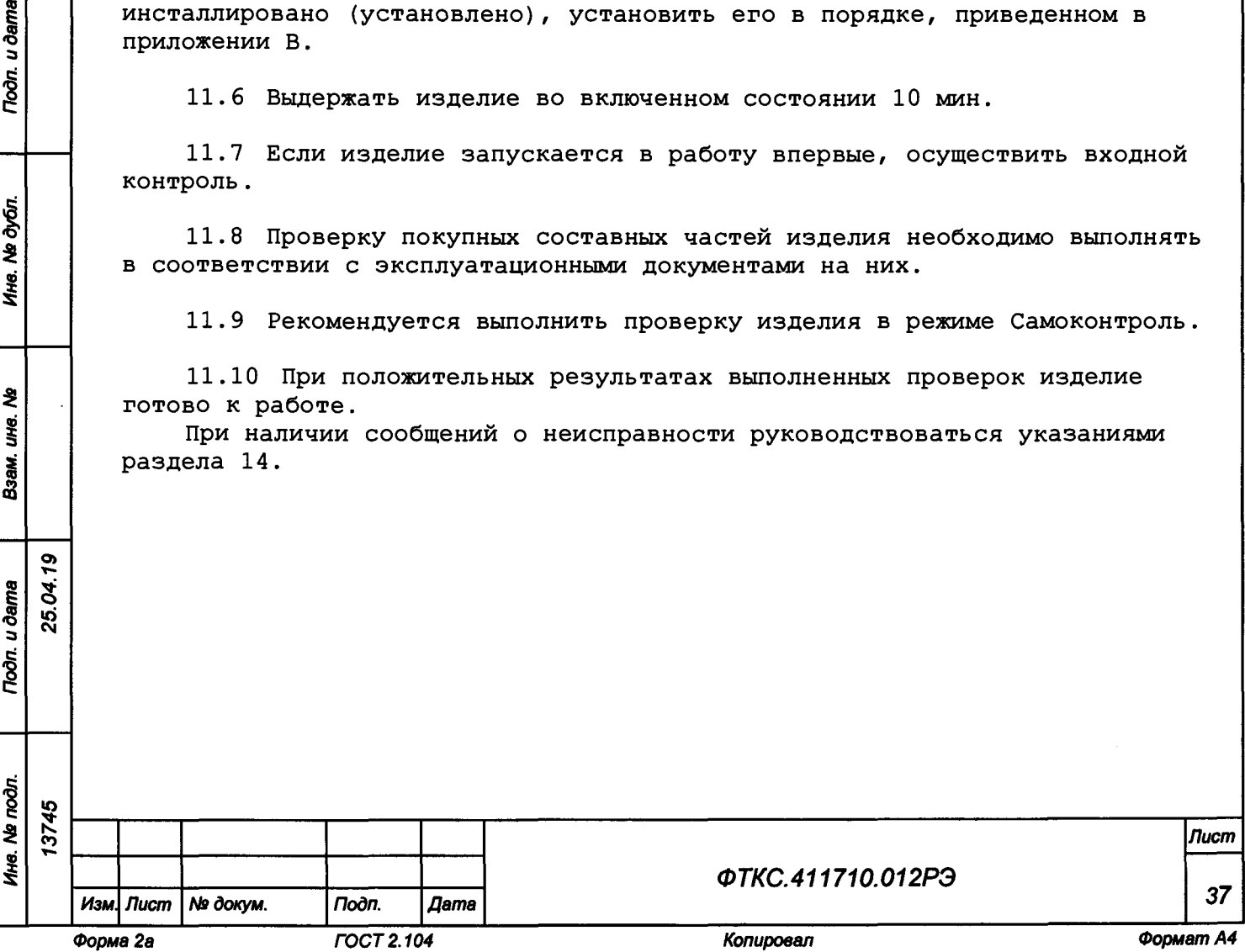

**11.11 Поверку СИ из состава изделия проводить согласно эксплуатационной документации на эти СИ.**

**11.12 При отрицательных результатах выполненных проверок и если не удалось восстановить изделие действиями лиц, ответственных за его эксплуатацию, необходимо срочно связаться с представителями предприятияизготовителя и сообщить им всю имеющуюся информацию:**

**1) о порядке ваших действий при работе с изделием;**

- **2) о всех сообщениях программного обеспечения о подозреваемых неисправностях;**
- **3)о внешних признаках (результатах измерения, результатах взаимодействия изделия с внешними объектами и приборами), позволяющими судить о состоянии изделия;**
- **4)о действиях по восстановлению изделия;**

**для анализа имеющейся информации и установления истинных причин появления сообщений о неисправности.**

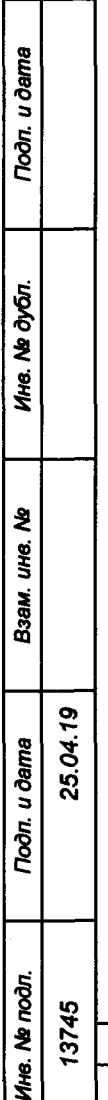

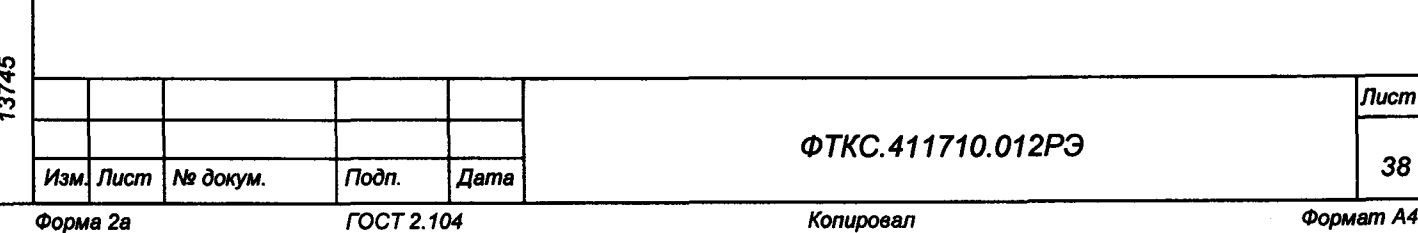

12 Порядок работы

12.1 Состав обслуживающего персонала

12.1.1 Для эксплуатации изделия необходим один специалист, имеющий квалификацию инженера, обладающий навыками работы на ЭВМ и исполнения прикладных программ в операционной среде Windows.

12.2 Общие положения

u dama

 $\sim$ 

дют.

ट्टे

Ине.

হ

UH6.

Взам.

Подп. и дата

ā.

25.04.19

12.2.1 Порядок работы с изделием (порядок задания рабочих режимов, исполнения алгоритмов контроля электронных объектов, документирования результатов контроля) определяется прикладным ПО.

12.2.2 При разработке прикладного ПО необходимо руководствоваться документами, перечисленными в разделе 5.

12.2.3 Прикладная программа должна начинаться открытием сеансов связи со всеми используемыми программой инструментами, а заканчиваться закрытием всех открытых сеансов.

Открытие второго сеанса с инструментом при незакрытом первом сеансе с этим же инструментом может привести к непредсказуемому поведению модуля.

12.2.4 Под действиями, производимыми с модулями и мезонинами, подразумеваются вызовы функций их драйверов с указанием сеанса для соответствующего адреса модуля (крейт, слот) или соответствующего адреса мезонина (крейт, слот, позиция).

12.2.5 Драйвер, в общем случае, содержит мелкие функции, соответствующие отдельным действиям, и крупные функции, соответствующие заданной последовательности действий.

При выполнении последовательности большого числа однотипных действий, например, последовательности измерений в одном режиме и диапазоне, рекомендуется пользоваться мелкими функциями драйвера:

-для установки параметров режима до начала действий;

- -для выполнения последовательности действий без изменения параметров;
- -для отключения режима по окончании всей последовательности действий.

12.2.6 Каждый модуль и мезонин, работа с которым закончена, должен быть приведен в исходное состояние, путем применения, например, функции его программного сброса.

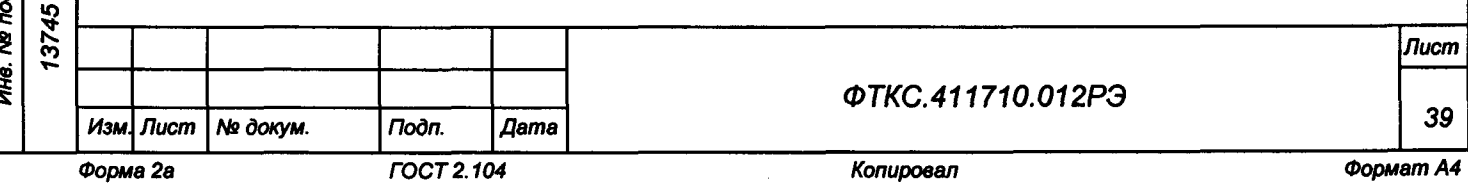

**13 Методика поверки**

**Настоящая методика распространяется на системы СНЭСТ-А ФТКС.411710.012 и устанавливает порядок проведения первичной и периодической поверок.**

**13.1 Общие требования**

25.O4

Toòn. u dama

№ дубл.

Ине.

ž. ure.

Взам.

u dama

Toon.

**13.1.1 Поверка должна проводиться организацией, аккредитованной в установленном порядке на проведение данных работ.**

**13.1.2 Поверка изделия должна производиться не реже одного раза в год, перед началом эксплуатации, а также после хранения, продолжавшегося более шести месяцев.**

**13.1.3 При наличии соответствующего заявления от владельца системы допускается проведение поверки отдельных измерительных каналов и для меньшего числа измеряемых величин, с указанием в свидетельстве о поверке информации об объеме проведенной поверки.**

**13.1.4 При поверке должны использоваться поверенные в установленном порядке средства измерений и контроля, имеющие действующие свидетельства о поверке. Перечень приборов и оборудования, необходимых для выполнения поверки изделия, приведен в таблице 13.2.**

**13.1.5 Перед началом поверки необходимо выполнить опробование согласно настоящей методики. Выявленные неисправности устранить, руководствуясь разделом 14.**

**13.1.6 Поверку выполнять только при положительном результате выполнения проверки всех модулей/мезонинов.**

**13.1.7 При отрицательных результатах поверки необходимо выполнить внешнюю калибровку ИБС, ИАБ, модулей и мезонинов из состава изделия в соответствии с приложением Г, а затем повторить операцию поверки.**

**13.1.8 При выполнении поверки изделия следует использовать программу ФТКС.52093-01 Система СНЭСТ-А Система проверки функций.**

**Программой создается и ведется файл протокола, содержащий результаты поверки.**

**13.1.9 Все вводимые в ЭВМ значения величин должны быть представлены в основных единицах международной системы единиц физических величин СИ в формате с плавающей точкой.**

**При вводе нецелых чисел разделителем целой и дробной частей числа является символ «.» (точка).**

**Разделителем мантиссы и порядка являются символ (буква) «Е» или «е» латинского или русского алфавита.**

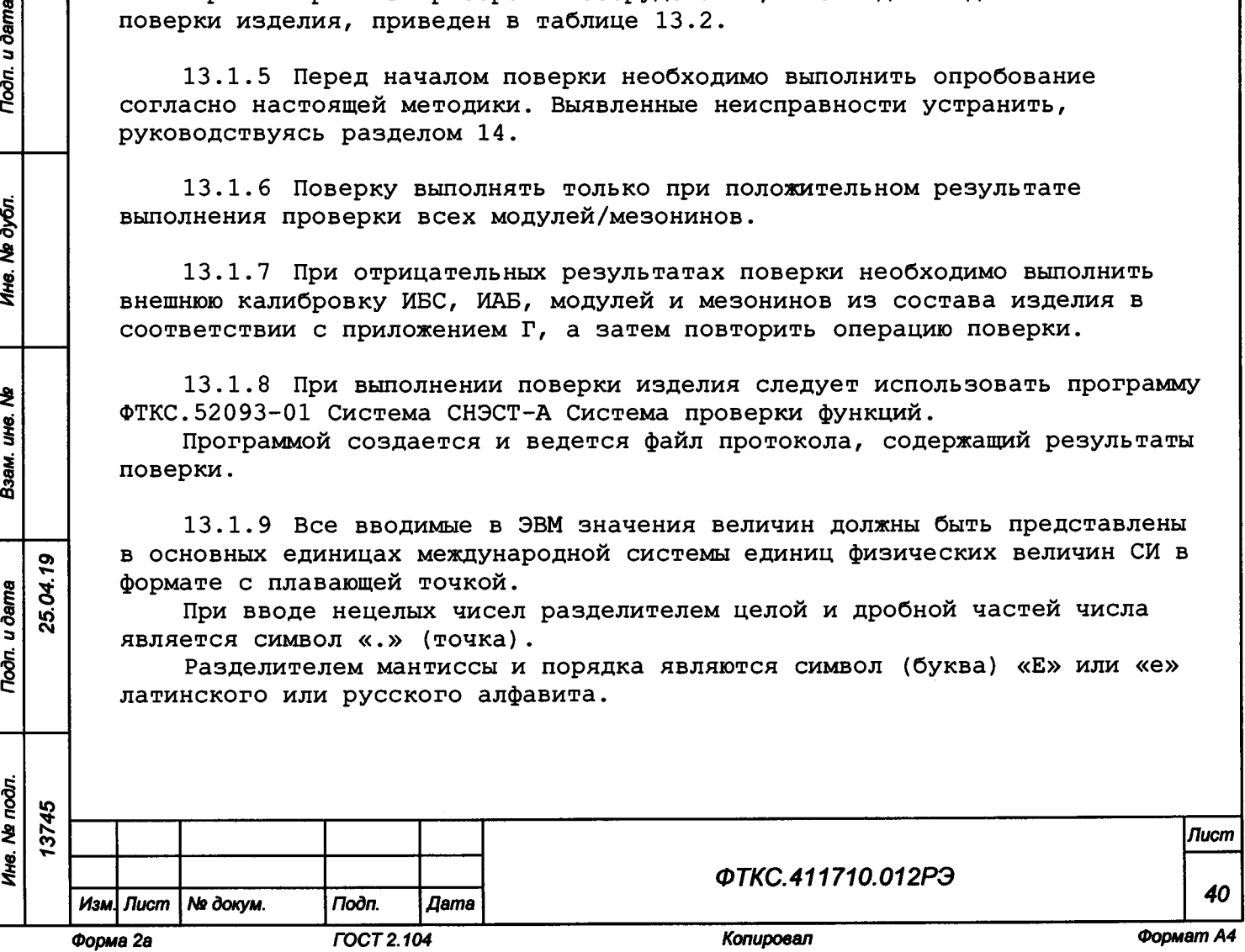

13.1.10 Допускаемые значения погрешностей при проведении проверок определяются автоматически в зависимости от диапазона измерений и значения измеренной величины и заносятся в файл протокола проверки.

13.1.11 Допускается не отключать изделие по окончании выполнения очередного пункта поверки, если вслед за ним сразу же начинается выполнение следующего пункта поверки.

13.2 Операции поверки

13.2.1 При проведении поверки должны выполняться операции, указанные в таблице 13.1.

Таблица 13.1

**Noon.** u dama

Ине. № дубл.

ৼৄ UHB.

Взам.

**Noon.** u dama

Ине. № подл.

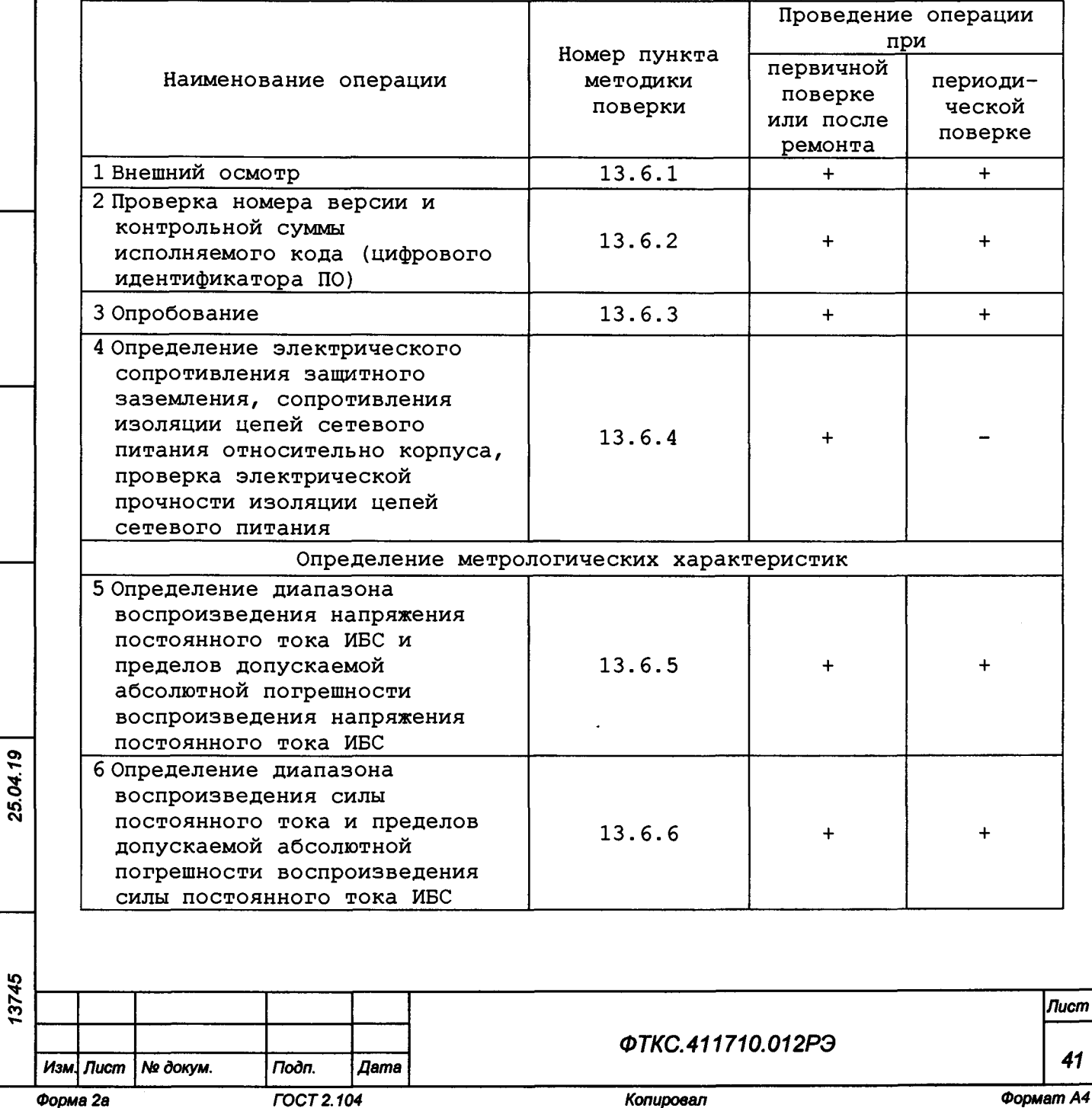

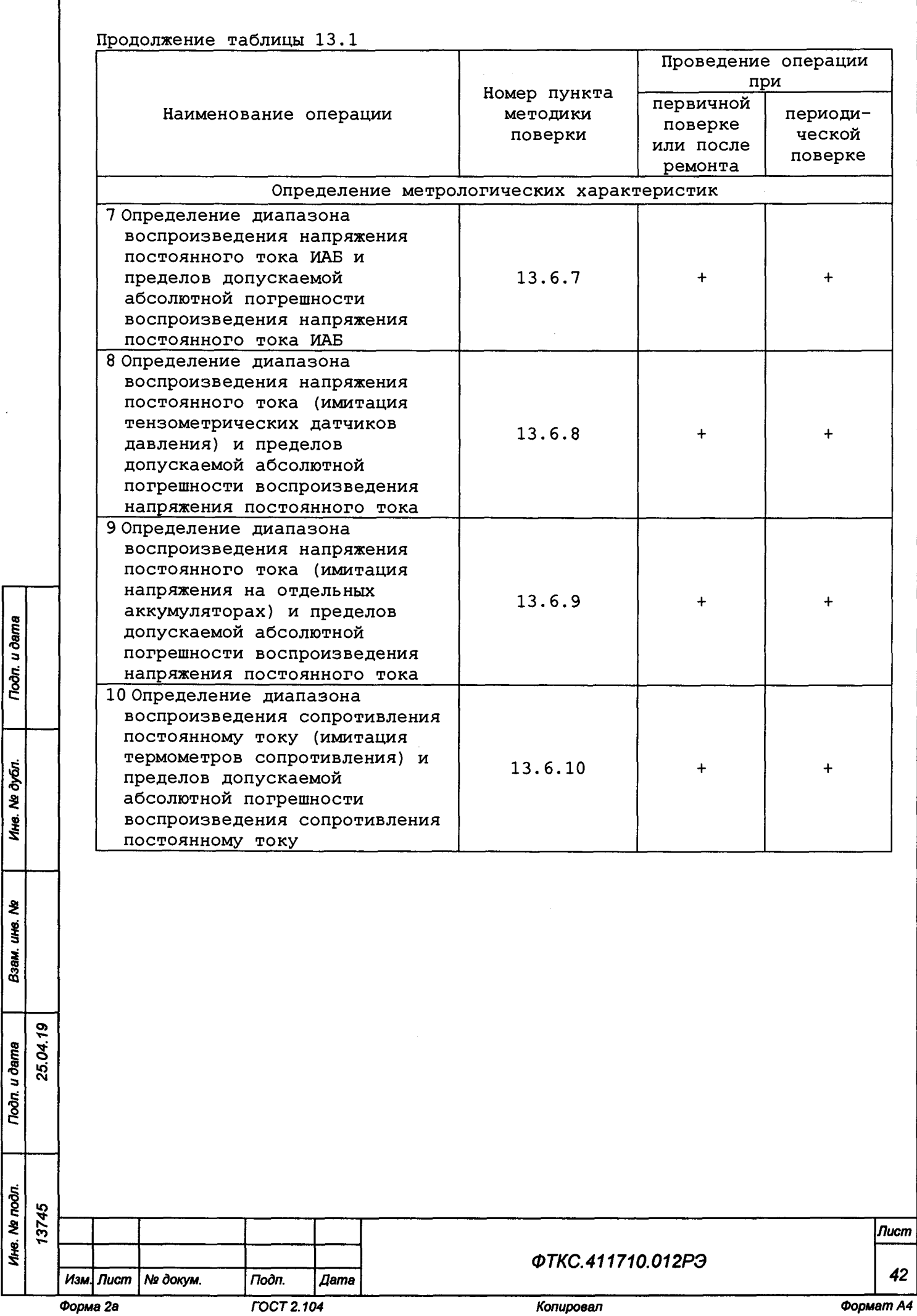

**FOCT 2.104** 

noon. u dama

Ине. № дубл.

Взам. ине. Ме

**Tion.** u dama

Копировал

# 13.3 Средства поверки

13.3.1 При проведении поверки должны применяться средства поверки, указанные в таблице 13.2.

Таблица 13.2

**Todn.** u dama

Ине. № дубл.

Взам. ине. Ме

**Thon.** u dama<br>25.04.19

Ине. № подл. 13745

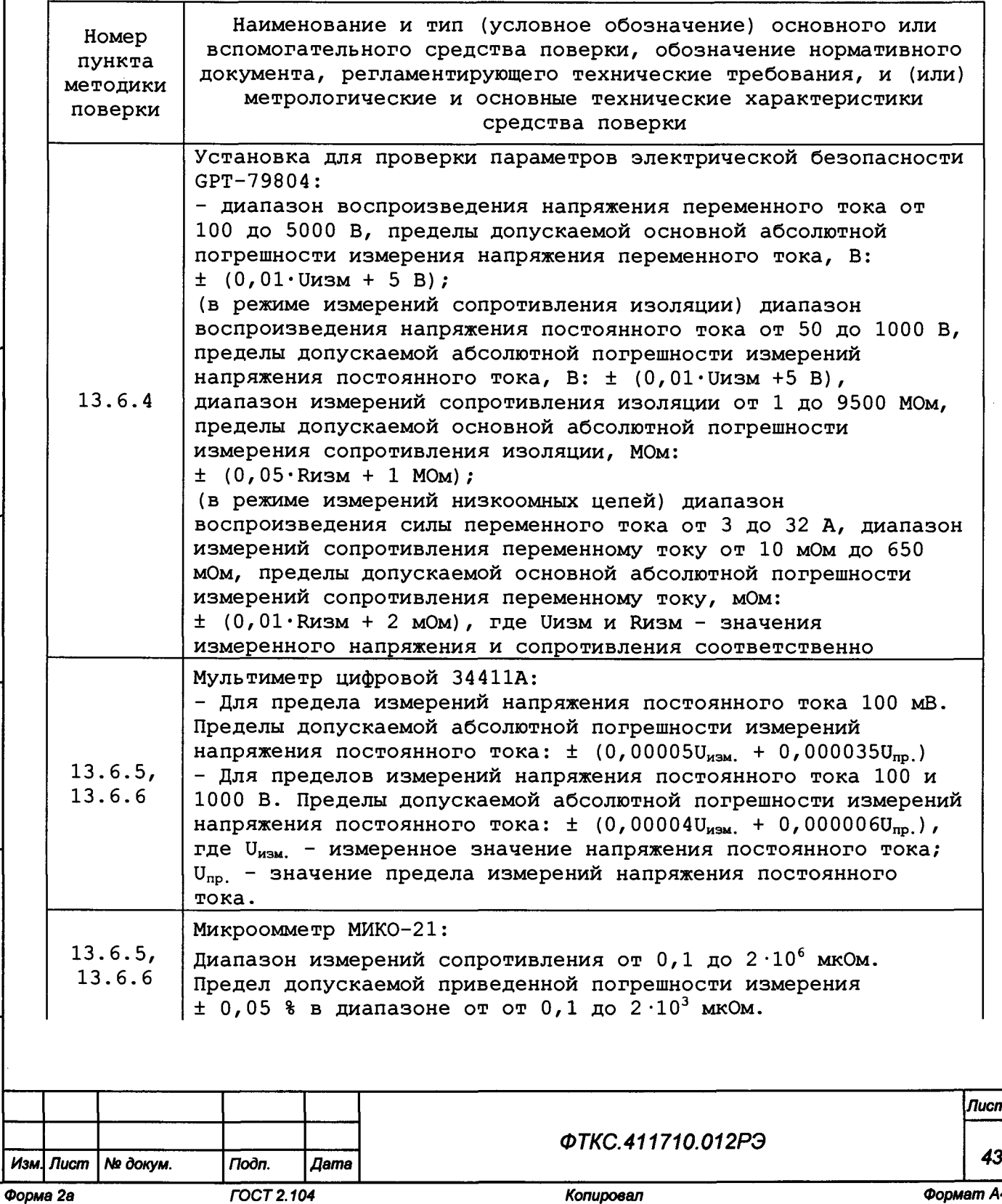

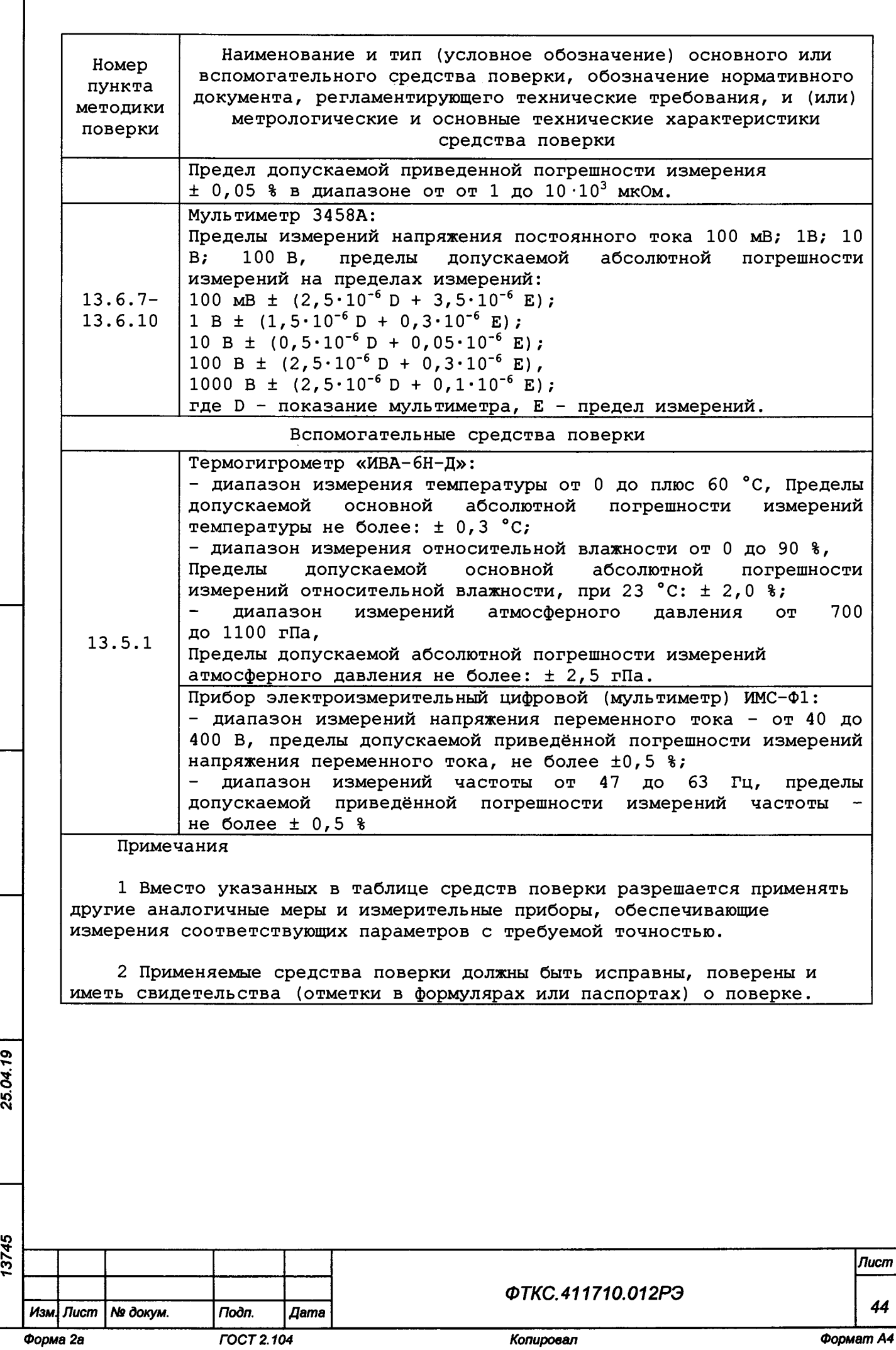

*Инв. Ns подл. Подп. и дата Взам. инв. Ns Инв. Ns дубл. Подп. и дата* Ине. № дубл. Взам. ине. Ме Tiodn. u dama Ине. № подп.

**Toon** u dama

о»**T-**

I

ю к со

**13.4 Требования безопасности**

**13.4.1 При проведении поверки должны быть соблюдены требования безопасности, предусмотренные «Правилами технической эксплуатации электроустановок потребителей», «Правилами техники безопасности при эксплуатации электроустановок потребителей», а также изложенные в руководстве по эксплуатации на изделие, в технической документации на применяемые при проверке рабочие эталоны и вспомогательное оборудование.**

**13.5 Условия поверки и подготовка к ней**

**13.5.1 При проведении поверки должны быть соблюдены следующие условия:**

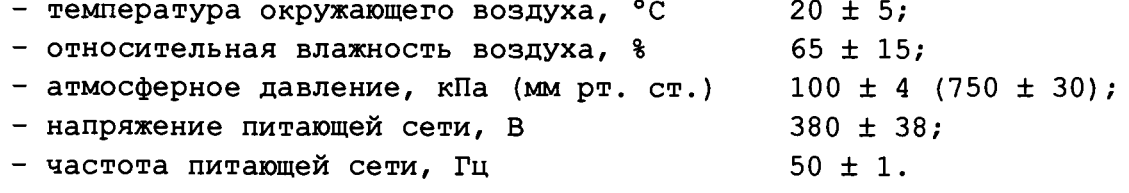

**13.5.2 Перед проведением поверки необходимо выполнить следующие подготовительные работы:**

**-выдержать изделие в условиях, указанных в п. 13.5.1 в течение не менее 8 ч;**

**-выполнить операции, оговоренные в разделе 11 «Подготовка к работе»; -выполнить операции, оговоренные в технической документации на**

**применяемые средства поверки по их подготовке к измерениям;**

**-собрать схему поверки в соответствии с проводимой операцией.**

**13.6 Порядок проведения поверки**

#### **13.6.1 Внешний осмотр**

**О) z ideg**

Toòn. u dama

дубл. ₹ Ине.

হ IJЮ.

Взам.

Toðn. u ðama

**13.6.1.1 При внешнем осмотре проверить наличие товарного знака фирмы-изготовителя, наличие заводского номера изделия, комплектность на соответствие формуляру ФТКС.411710.012ФО, состояние покрытий.**

**Результат внешнего осмотра считать положительным, если при выполнении внешнего осмотра было установлено:**

**-наличие товарного знака фирмы-изготовителя изделия;**

**-наличие заводского номера изделия;**

**-соответствие комплектности изделия, указанной в формуляре ФТКС.411710.012ФО;**

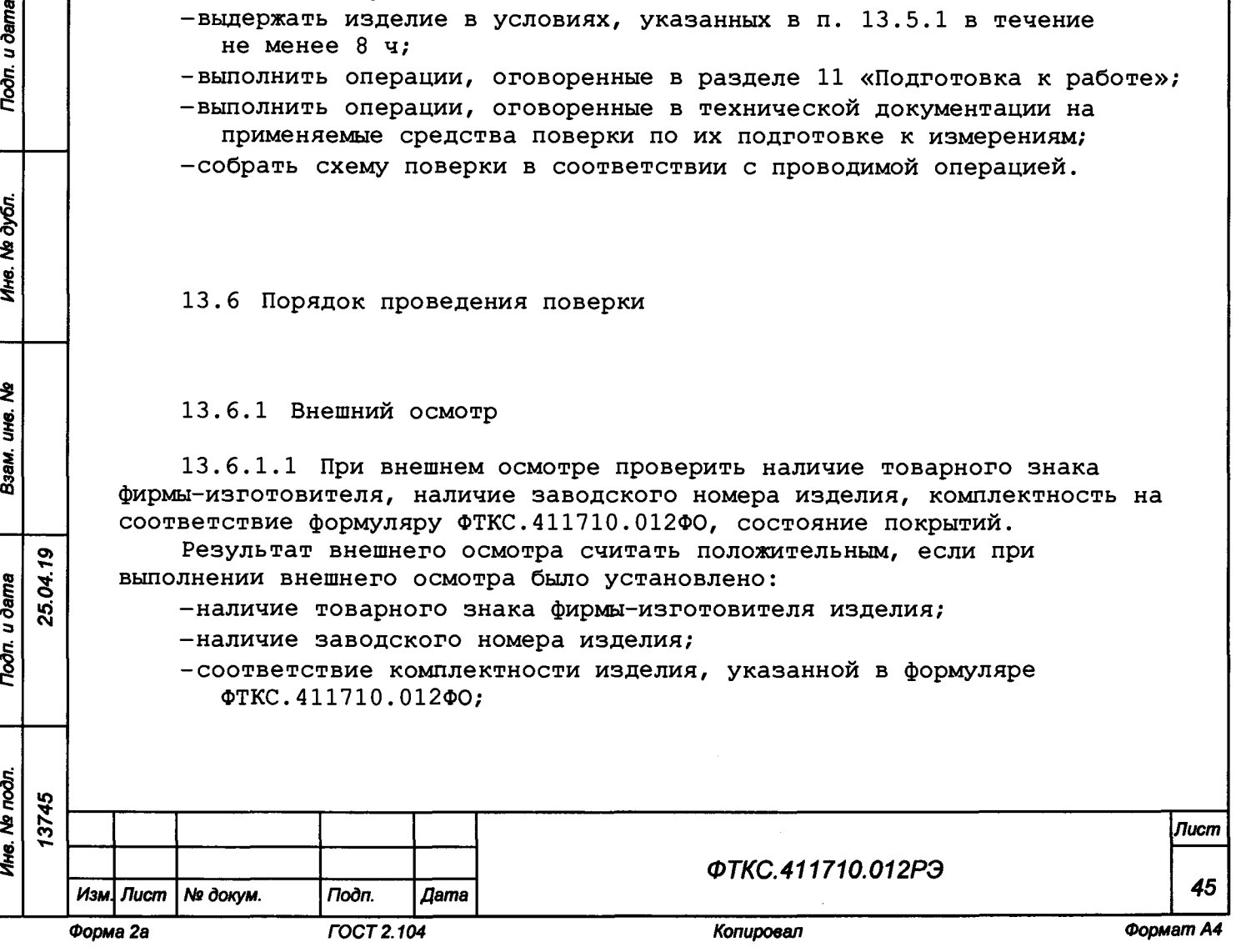

**-отсутствие нарушений целостности элементов, контактов и покрытий изделия.**

**13.6.2 Проверка номера версии и контрольной суммы исполняемого кода (цифрового идентификатора ПО)**

**13.6.2.1 Проверку номера версии и контрольной суммы исполняемого кода имитатора датчиков (цифрового идентификатора ПО) выполнять в следующем порядке:**

- **1) на ЭВМ запустить на исполнение программный файл, расположенный в директории «C:\Program Files\SNEST-A;**
- **2) в открывшейся панели выбрать вкладку «Справка», в ней выбрать вкладку** *« О* **программе»;**
- **3) в открывшейся панели в поле «метрологически значимые части ПО» зарегистрировать номер версии и контрольную сумму файла PovCalc.dll, рассчитанную по алгоритму CRC32;**
- **4) сравнить номера версий и контрольные суммы, зарегистрированные в действиях 3) с номерами версий и контрольными суммами, записанными в формуляре изделия ФТКС.411710.01200.**

**Результаты проверки считать положительными, если полученные идентификационные данные программных компонентов (номер версий и цифровой идентификатор) соответствуют идентификационным данным, записанным в формуляре изделия ФТКС.411710.012ФО.**

**13.6.2.2 Проверку номера версии и контрольной суммы исполняемого кода ИБС (цифрового идентификатора ПО) выполнять в следующем порядке:**

- **1) на ЭВМ запустить на исполнение программный файл «IT\_SAS\_Viewer2.exe», расположенный в директории ПЭВМ «C:\Program Files\ItSas»;**
- **2) в открывшейся панели выбрать вкладку «Помощь», в ней выбрать вкладку «О программе»;**
- **3) в открывшейся панели в поле «метрологически значимые части ПО» выбрать и зарегистрировать номер версии и контрольную сумму файла SasTest.dll, рассчитанную по алгоритму CRC32;**
- **4) сравнить номера версий и контрольные суммы, зарегистрированные в действии 3), с номерами версий и контрольными суммами, записанными в формуляре изделия ФТКС.411710.012ФО.**

**Результаты проверки считать положительными, если полученные идентификационные данные программных компонентов (номер версии и цифровой идентификатор) соответствуют идентификационным данным, записанным в формуляре изделия ФТКС.411710.012ФО.**

**13.6.2.3 Проверку номера версии и контрольной суммы исполняемого кода ИАБ (цифрового идентификатора ПО) выполнять в следующем порядке:**

- **1) на ЭВМ запустить на исполнение программный файл «IT\_BSS\_Viewer.exe», расположенный в директории ПЭВМ «C:\Program Files\ItBss»;**
- **2) в открывшейся панели выбрать вкладку «Помощь», в ней выбрать вкладку «О программе»;**

*СП***Т»** 5  $\sim$ 

Toðn. u ðame

№ дубл.

Ине.

হ UН8. Взам.

Подп. и дата

 $\vec{c}$ 

**3) в открывшейся панели в поле «метрологически значимые части ПО» выбрать и зарегистрировать номер версии и контрольную сумму файла BssTest.dll, рассчитанную по алгоритму CRC32;**

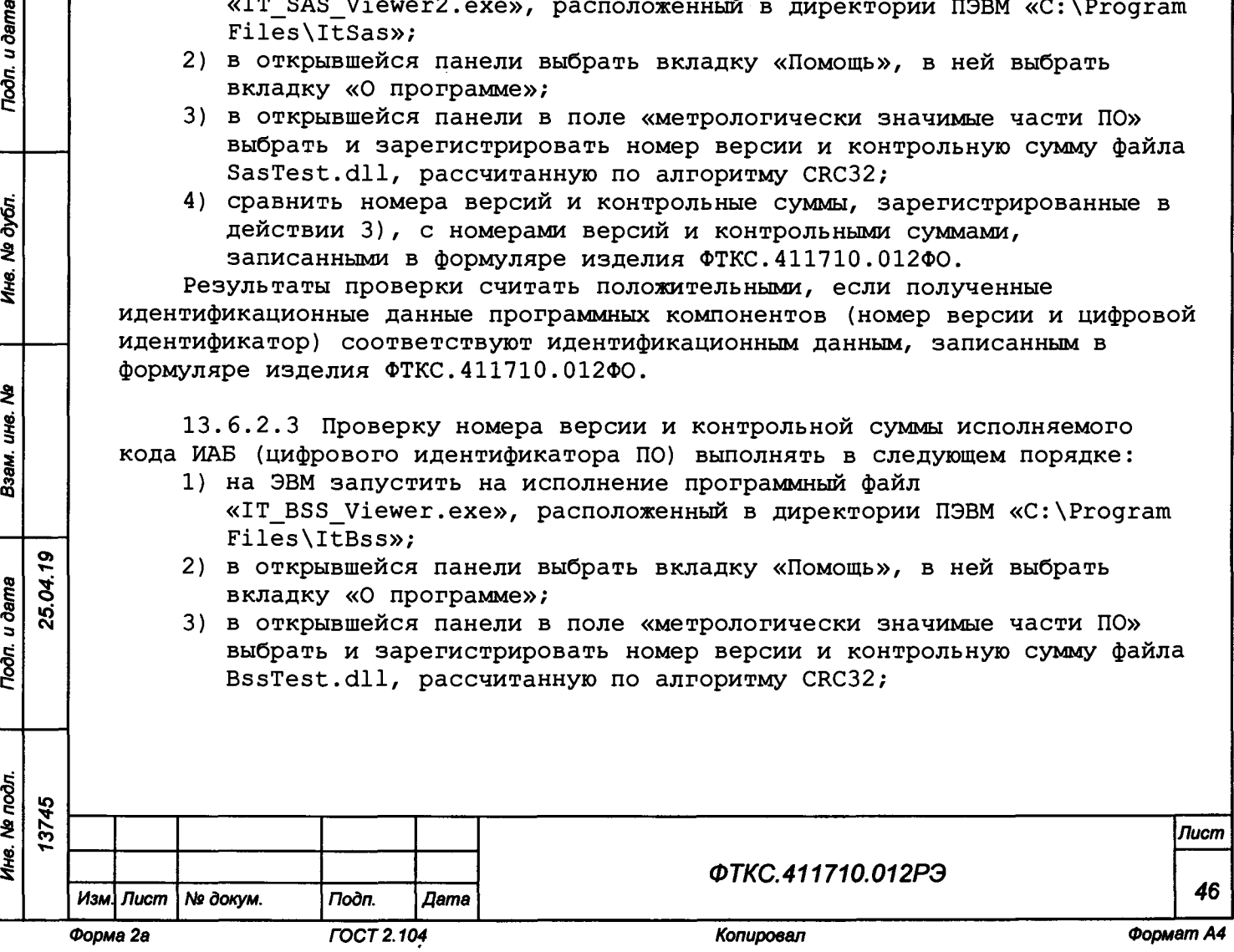

4) сравнить номера версий и контрольные суммы, зарегистрированные в действии 3), с номерами версий и контрольными суммами, записанными в формуляре изделия ФТКС. 411710.012ФО.

Результаты проверки считать положительными, если полученные идентификационные данные программных компонентов (номер версии и цифровой идентификатор) соответствуют идентификационным данным, записанным в формуляре изделия ФТКС. 411710.012ФО.

### 13.6.3 Опробование

Toòn. u dama

№ дубл.

Ине.

২ UНG. Взам.

25.04.19 u ðama

13.6.3.1 Опробование изделия выполняется путем проверки:

- работоспособности имитаторов датчиков в режиме «ОК подключен» программы проверки модулей (см. ФТКС.52093-01 34 01 Система СНЭСТ-А Система проверки функций Руководство оператора);
- проверки прохождения самоконтроля ИБС (см. ФТКС. 42053-01 34 01 Имитатор батарей солнечных Управляющая панель Руководство оператора);
- проверки прохождения самоконтроля ИАБ (см. ФТКС. 42054-01 34
- 01 Имитатор аккумуляторных батарей Управляющая панель Руководство оператора).

Результат опробования считать положительным, если при выполнении проверки изделия не было сообщений о неисправностях.

Изделие подвергать поверке только при положительном результате его опробования.

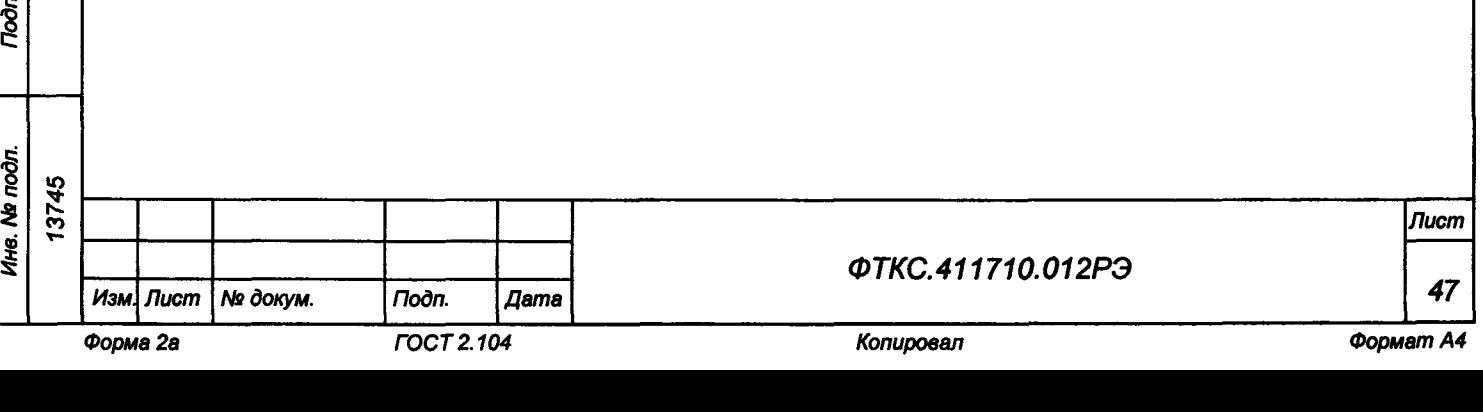

**13.6.4 Определение электрического сопротивления защитного заземления, сопротивления изоляции цепей сетевого питания относительно корпуса, электрической прочности изоляции цепей сетевого питания**

**13.6.4.1 Определение электрического сопротивления защитного заземления каждой стойки выполнять в следующем порядке:**

- **1) подготовить установку GPT-79804 (далее пробойная установка) для проверки электрической безопасности:**
	- **установить режим измерения электрического сопротивления заземления;**
	- **испытательный ток установить равным 25 А;**
- **2) отключить пробойную установку;**
- **3) подключить один вывод высоковольтного выхода пробойной установки к клемме заземления на распределительном щитке;**
- **4) подключить второй вывод высоковольтного выхода (общий, соединенный с корпусом пробойной установки) к штырю (болту) заземления стойки;**
- **5) включить пробойную установку и провести измерение электрического сопротивления между штырем заземления стойки и клеммой заземления;**
- **6) аналогично измерить электрическое сопротивление между штырем заземления стойки и клеммой заземления других стоек;**
- **7) выключить пробойную установку и отключить контакты ее высоковольтного выхода.**

**Результат проверки считать положительным, если измеренные значения электрического сопротивления не превышают 0,1 Ом.**

**13.6.4.2 Проверку электрической прочности изоляции цепей сетевого питания изделия относительно корпуса выполнять в следующем порядке:**

- **1) подготовить пробойную установку;**
- **2) выключить изделие;**

Toòn. u dama

Ne dy Gri

Ине.

হ UHG. Взам.

25.04.19

**Noon.** u dama

- **3) кабели сетевого питания отключить от сети питания;**
- **4) для каждого из отключенных кабелей последовательно выполнить действия 5) - 13);**
- **5) общий (соединенный с корпусом) выход пробойной установки соединить с контактом цепи защитного заземления кабеля;**
- **6) высоковольтный выход пробойной установки соединить с первым контактом вилки кабеля, соединяемым с сетью питания;**

**7) в соответствии с эксплуатационными документами на установку для проверки электрической безопасности GPT-79804 установить следующий режим проверки электрической прочности изоляции:**

- **среднеквадратическое значение испытательного напряжения переменного тока частотой 50 Гц 1500 В;**
- **время нарастания испытательного напряжения до установившегося значения 10 с;**
	- **время выдержки в установившемся состоянии 1 мин;**
- **минимальный ток измерения 0 мА;**
	- **максимальный ток измерения 10 мА;**

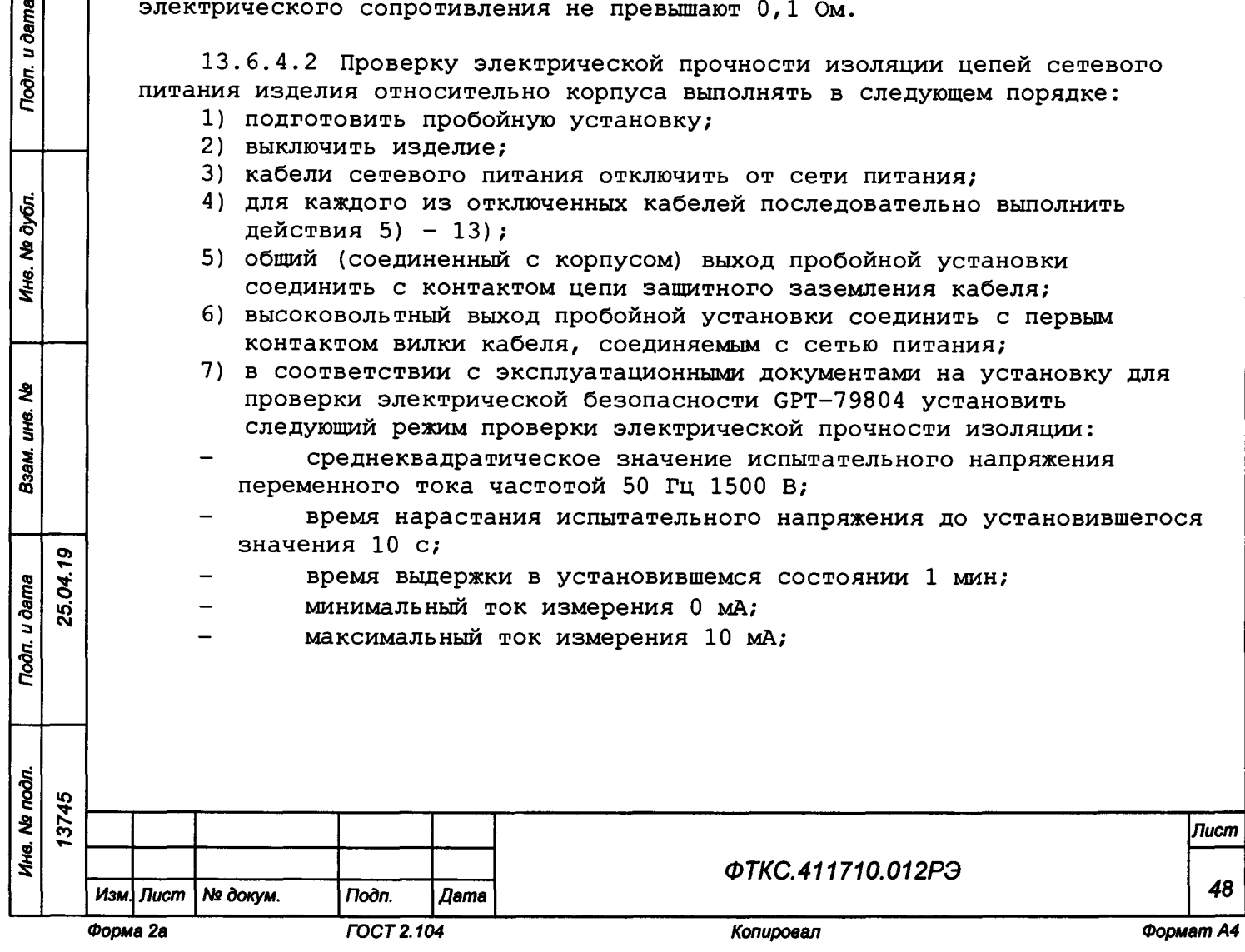

- **8) подать испытательное напряжение на проверяемую цепь, выдержать в течение 1 мин, зарегистрировать результат;**
- **9) высоковольтный выход пробойной установки отсоединить от первого контакта вилки L1 и соединить его со вторым контактом вилки L2 кабеля, соединяемым с сетью питания;**
- **10)повторить действие 8);**
- **11)высоковольтный выход пробойной установки отсоединить от второго контакта вилки L2 и соединить его с третьим контактом вилки L3 кабеля, соединяемым с сетью питания;**
- **12)повторить действие 8);**
- **13)отсоединить выходы пробойной установки от контактов вилки кабеля;**
- **14)подсоединить кабели к сети питания;**
- **Результат проверки считать положительным, если при выполнении проверки не произошло пробоя электрической изоляции.**

**13.6.4.3 Определение сопротивления изоляции цепей сетевого питания изделия относительно корпуса выполнить в следующем порядке:**

- **1) подготовить пробойную установку для работы в режиме измерения сопротивления изоляции со следующими параметрами:**
	- **испытательное напряжение 500 В;**
- **диапазон измерений сопротивления изоляции не менее 30 МОм;**
- **2) выключить изделие;**

**о>Т-**

u dama

Подп.

№ дубл.

Ине.

হ UНӨ. Взам.

**3 \*6 см**

**Noon.** u dama

- **3) кабели сетевого питания отключить от сети питания;**
- **4) для каждого из отключенных кабелей измерить и зарегистрировать сопротивление изоляции:**
- **между контактом цепи защитного заземления вилки кабеля и первым контактом L1 сетевого питания вилки кабеля;**
- **между контактом цепи защитного заземления вилки кабеля и вторым контактом L2 сетевого питания вилки кабеля;**
	- **между контактом цепи защитного заземления вилки кабеля и третьим контактом L3 сетевого питания вилки кабеля;**
- **5) подсоединить кабели к сети питания;**

**Результат проверки считать положительным, если все измеренные значения сопротивления изоляции имеют величину не менее 20 МОм.**

**13.6.5 Определение диапазона воспроизведения напряжения постоянного тока ИБС и пределов допускаемой абсолютной погрешности воспроизведения напряжения постоянного тока ИБС выполнять в следующем порядке:**

**1) подготовить приборы и принадлежности:**

- **устройство калибровки ИБС8к ФТКС.687284.013 (далее УК);**
- **мультиметр цифровой 344Н А (далее DMM) ;**
- **кабель УК ИБС ФТКС.685613.006;**
- **микроомметр МИКО-21 (далее МО) ;**
- **2) собрать схему рабочего места согласно рисунку 13.1, соединив кабелем УК ИБС с выходные разъемы Х1+ и Х2- каждой стойки входным разъемом УК;**
- **3) включить ИБС в соответствии с указаниями п. Б.1 приложения Б, выждать 10 мин;**
- **4) включить мультиметр DMM и подсоединить его к разъему LAN2 стойки СЭ146 ИБС кабелем LAN из состава ЗИП-0 для проведения автоматической проверки;**

**5) для подключения DMM использовать щупы из его состава;**

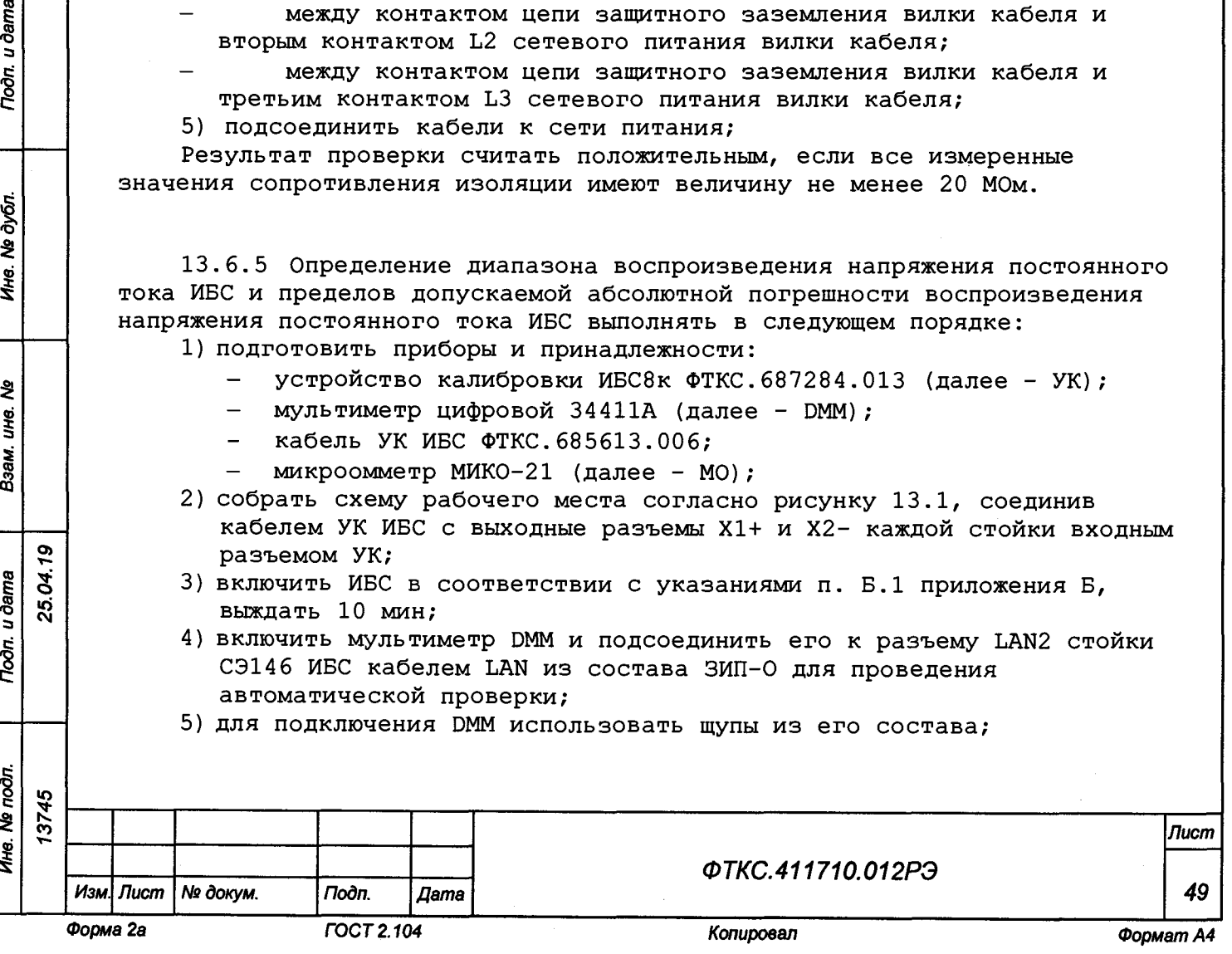

- **6) запустить программу «Имитатор батарей солнечных» (см. ФТКС.42053-01 34 01 Имитатор батарей солнечных Управляющая панель Руководство оператора);**
- **7) в поле «Информтест ИБС» (далее в панели) выбрать «Файл/Проверка»;**
- **8) включить микроомметр МО и его кабелями подключиться непосредственно к шунту УК, открыв крышку панели УК;**
- **9) микроомметром МО измерить сопротивление шунта в диапазоне 2 мОм при токе 10 А и записать полученное значение в Ом в окно «Сопротивление, Ом» панели «Проверка»;**
- **10) отсоединить МО и выключить;**
- **11) в окно «Температура, град.» внести текущую температуру окружающей среды;**
- **12) установить галочки в столбце «Проверка напряжения»;**
- **13) нажать кнопку «Запуск»;**
- **14) следовать указаниям программы;**
- **15) по окончанию проверки нажать кнопку «Разомкнуть реле»;**
- **16) выключить ИБС в соответствии с указаниями п. Б.2 приложения Б.**

**Результаты поверки считать положительными, если при выполнении поверки не было сообщений об ошибке и в протокол выдается сообщение о положительном результате поверки (сообщение должно содержать строку «Результат проверки - НОРМА»).**

#### **Примечания**

u dama

Подп.

дубл. डे Ине.

হ

une.

Взам.

 $\overline{r}$ 

19 25.04. u dama

**1 В процессе выполнения поверки для каждого канала воспроизведения напряжения постоянного тока поверка осуществляется в точках: 10 В, 30 В, 50 В, 70 В, 100 В.**

**2 Программа поверки регистрирует ошибку, если абсолютная погрешность воспроизведения напряжения постоянного тока превышает ± (0,002\*Ub o c + 0,002\*имах), где Ub o c - значение воспроизводимого напряжения постоянного тока; имах - максимальное значение диапазона воспроизведения напряжения постоянного тока.**

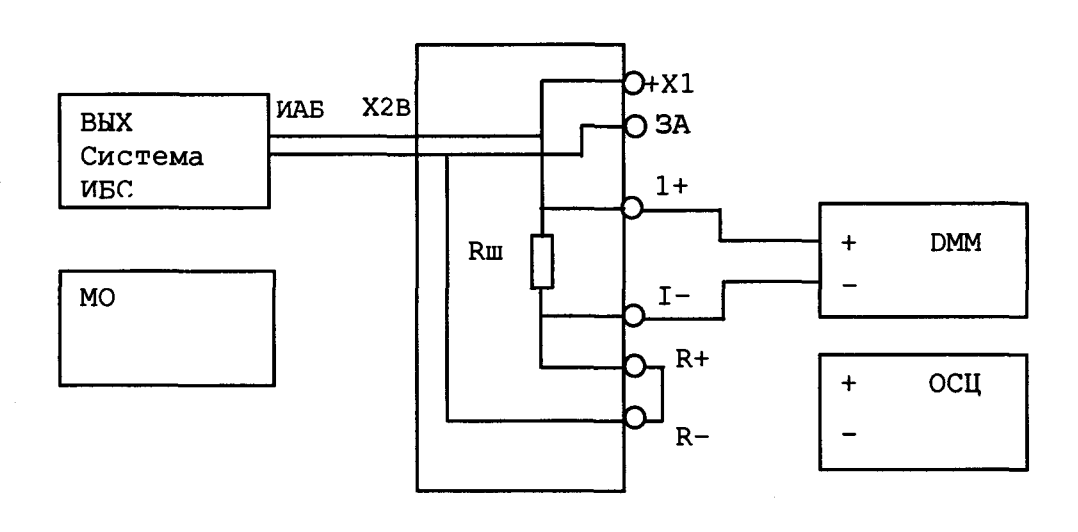

#### **Рисунок 13.1 - Схема рабочего места ИБС**

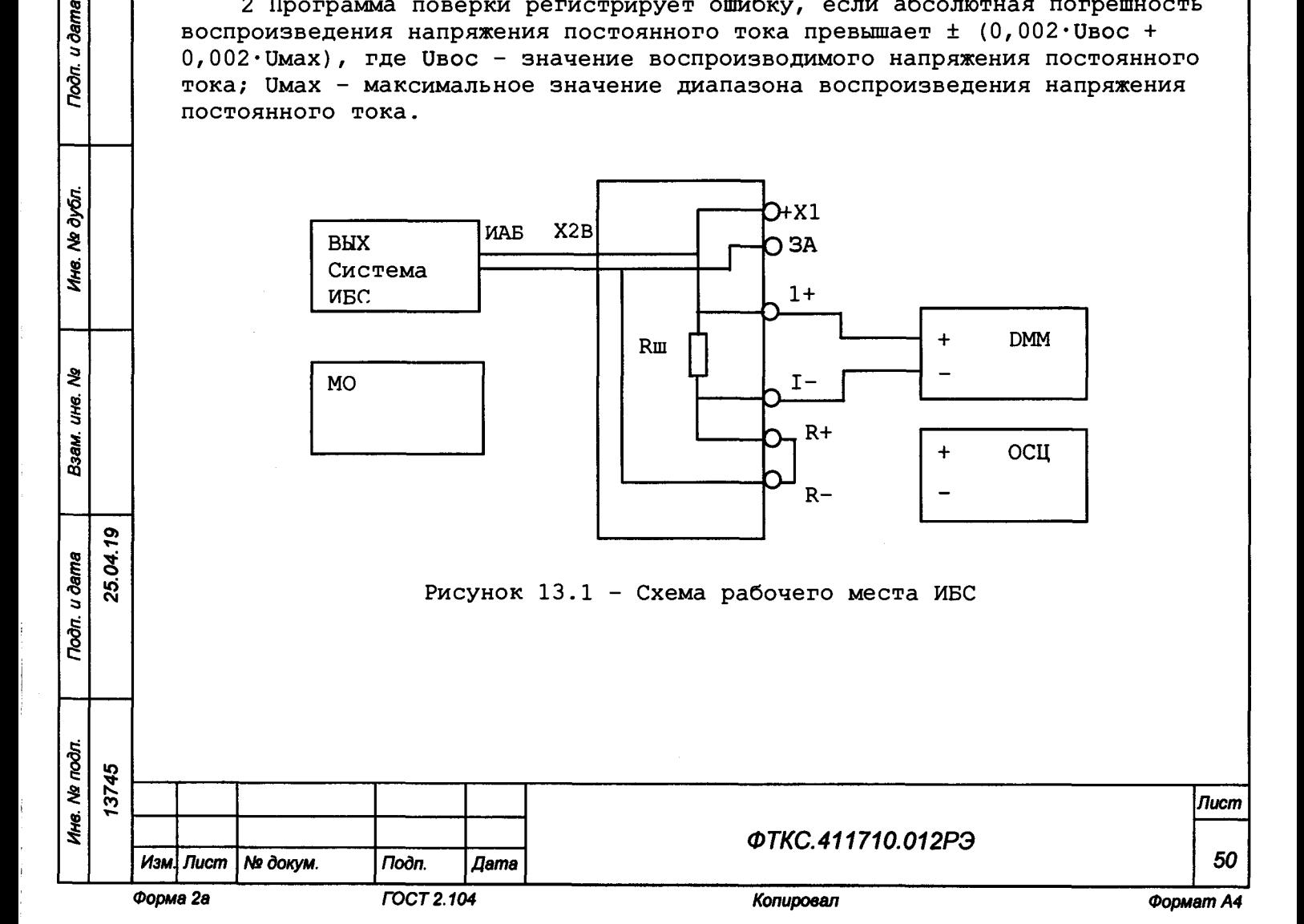

**13. 6. б Определение диапазона воспроизведения силы постоянного тока и** абсолютной погрешности воспроизведения силы постоянного тока **выполнять в следующем порядке:**

- **1) подготовить приборы и принадлежности:**
	- **устройство калибровки ИБС8к ФТКС.687284.013 (далее УК);**
	- **мультиметр цифровой 34411А (далее DMM);**
	- $k$ кабель УК ИБС ФТКС. 685613.006;
	- **микроомметр МИКО-21 (далее МО) ;**
- **2) собрать схему рабочего места согласно рисунку 13.1, соединив кабелем УК ИБС выходные разъемы Х1+ и Х2- каждой стойки с входным разъемом УК;**
- **3) включить ИБС в соответствии с указаниями п. Б.1 приложения Б, выждать 10 мин;**
- **4) включить мультиметр DMM и подсоединить его к разъему LAN2 стойки СЭ146 ИБС кабелем LAN из состава ЗИП-0 для проведения автоматической поверки;**
- **5) для подключения DMM использовать щупы из его состава;**
- **6) запустить программу «Имитатор батарей солнечных» (см. ФТКС.42053-01 34 01 Имитатор батарей солнечных Управляющая панель Руководство оператора);**
- **7) в поле «Информтест ИБС» (далее в панели) выбрать «Файл/Проверка»;**
- **8) включить микроомметр МО и его кабелями подключиться непосредственно к шунту УК, открыв крышку панели УК;**
- **9) микроомметром МО измерить сопротивление шунта в диапазоне 2 мОм при токе 10 А и записать полученное значение в Ом в окно «Сопротивление, Ом» панели «Проверка»;**
- **10) отсоединить МО и выключить;**
- **11) в окно «Температура, град.» внести текущую температуру окружающей среды;**
- **12) установить галочки в столбце «Проверка тока»;**
- **13) нажать кнопку «Запуск»;**
- **14) следовать указаниям программы;**
- **15) по окончанию поверки нажать кнопку «Разомкнуть реле»;**
- **16) выключить ИБС в соответствии с указаниями п. Б.2 приложения Б.**

**Результаты поверки считать положительными, если при выполнении поверки не было сообщений об ошибке и в протокол выдается сообщение о положительном результате поверки (сообщение должно содержать строку «Результат проверки - НОРМА»).**

#### **Примечания**

s **lO** см

79

u ðama

 $700m$ 

дубл. 웅 Ине.

ಕ್ಷಿ IJЮ.

Взам.

Подп. и дата

 $\overline{5}$ 

**1 В процессе выполнения поверки для каждого канала воспроизведения силы постоянного тока поверка осуществляется в точках: 0,25 А, 2,5 А, 5 А, 7,5 А, 10 А.**

**2 Программа поверки регистрирует ошибку, если абсолютная погрешность воспроизведения силы постоянного тока превышает ± (0,002\*1вос + 0,002-1мах), где 1вос - значение воспроизводимой силы постоянного тока; 1мах - максимальное значение диапазона воспроизведения силы постоянного тока.**

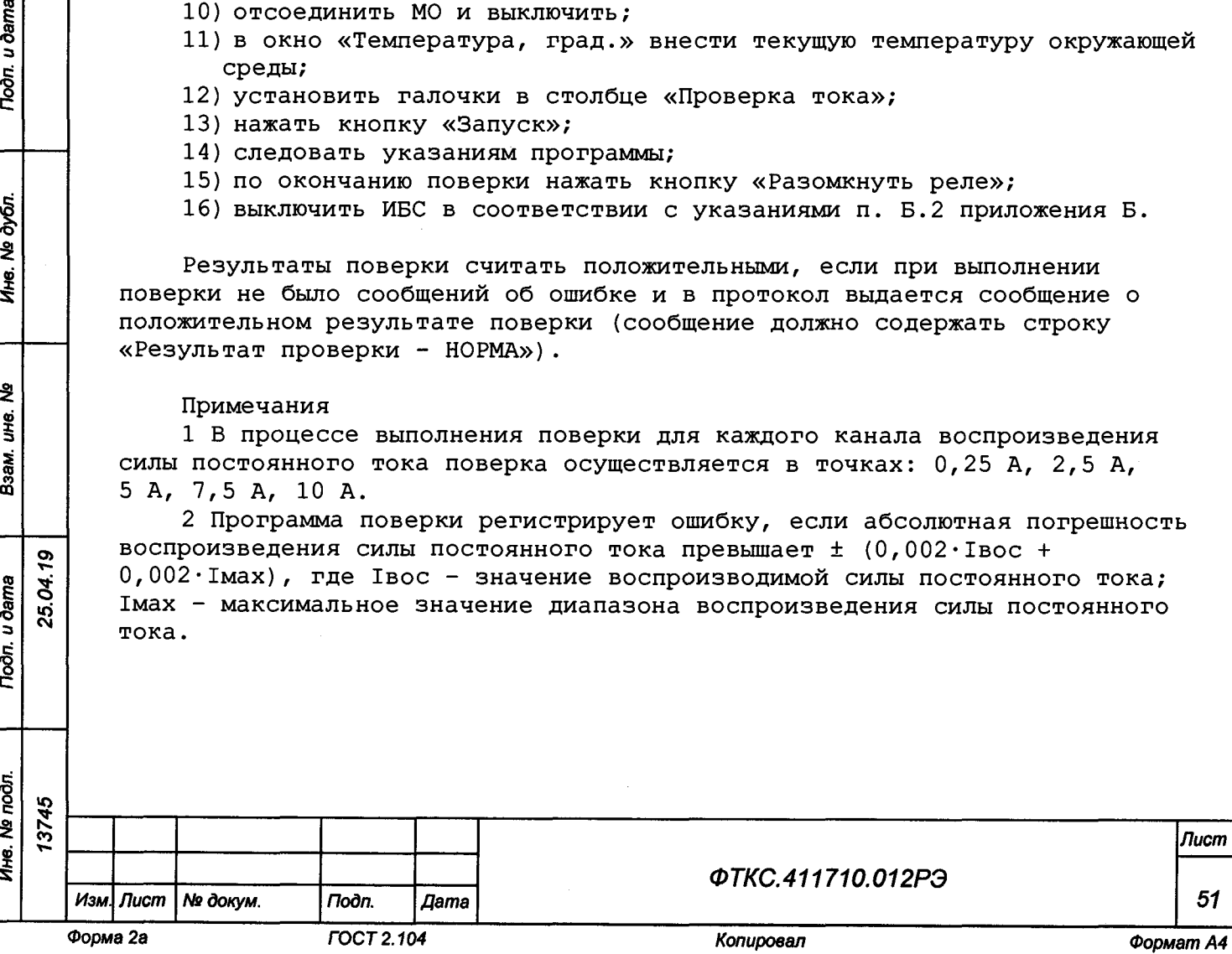

**13.6.7 Определение диапазона воспроизведения напряжения постоянного тока ИАБ и абсолютной погрешности воспроизведения напряжения постоянного тока ИАБ выполнять в следующем порядке:**

- **1) подготовить:**
	- **устройство калибровки ИАБ 60В 60А 20А ФТКС.687287.276 (далее - УК) ;**
	- **мультиметр цифровой 34411А (далее DMM);**
	- **кабель УК ИАБ2 ФТКС.685626.835;**
- **2) собрать схему проверки согласно рисунку 13.2;**
- **3) включить мультиметр DMM, используя щупы из его состава;**
- **4) руководствуясь указаниями п. Б.З приложения Б, включить систему ИАБ и подождать, пока система пройдет инициализацию;**
- **5) запустить программу «Имитатор аккумуляторных батарей» (см. ФТКС.42054-01 34 01 Имитатор аккумуляторных батарей Управляющая панель Руководство оператора);**
- **6) нажать зеленую кнопку «ВКЛ» на панели ВКЛ стойки СЭ166;**
- **7) дождаться окончания самотестирования системы (не более 2 мин) с положительным результатом;**

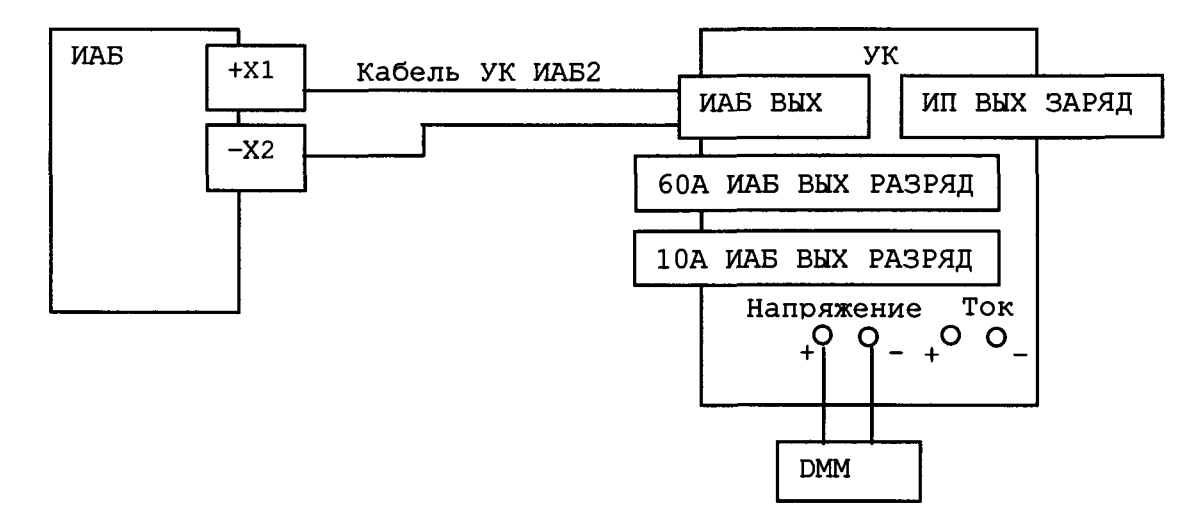

**Рисунок 13.2 - Схема рабочего места ИАБ**

- **8) в панели выбрать «Команды/Проверка»;**
- **9) вносить измеренные значения выходного напряжения на клеммах, используя DMM, в окно «Значение мультиметра»;**
- **10) получить протокол поверки;**
- **11) выключить ИАБ в соответствии с указаниями п. Б.4 приложения Б.**

**Результаты поверки считать положительными, если при выполнении поверки не было сообщений об ошибке и в протокол выдается сообщение о положительном результате поверки (сообщение должно содержать строку «Результат проверки - НОРМА»).**

#### **Примечания**

**О)**

u dama

Подп.

дубл. ₹ łю.

₹ **SHO** Взам.

**3 •г»Сд**

u dama

Подп.

подп.

**Vive. No.** 

**1 В процессе выполнения поверки для каждого канала воспроизведения напряжения постоянного тока поверка осуществляется в точках: 15 В, 30 В, 40 В, 50 В, 60 В.**

**2 Программа поверки регистрирует ошибку, если абсолютная погрешность воспроизведения напряжения постоянного тока превышает ± (0,002\*ивос + 0,002\*имах), где** Ub o c **- значение воспроизводимого напряжения постоянного**

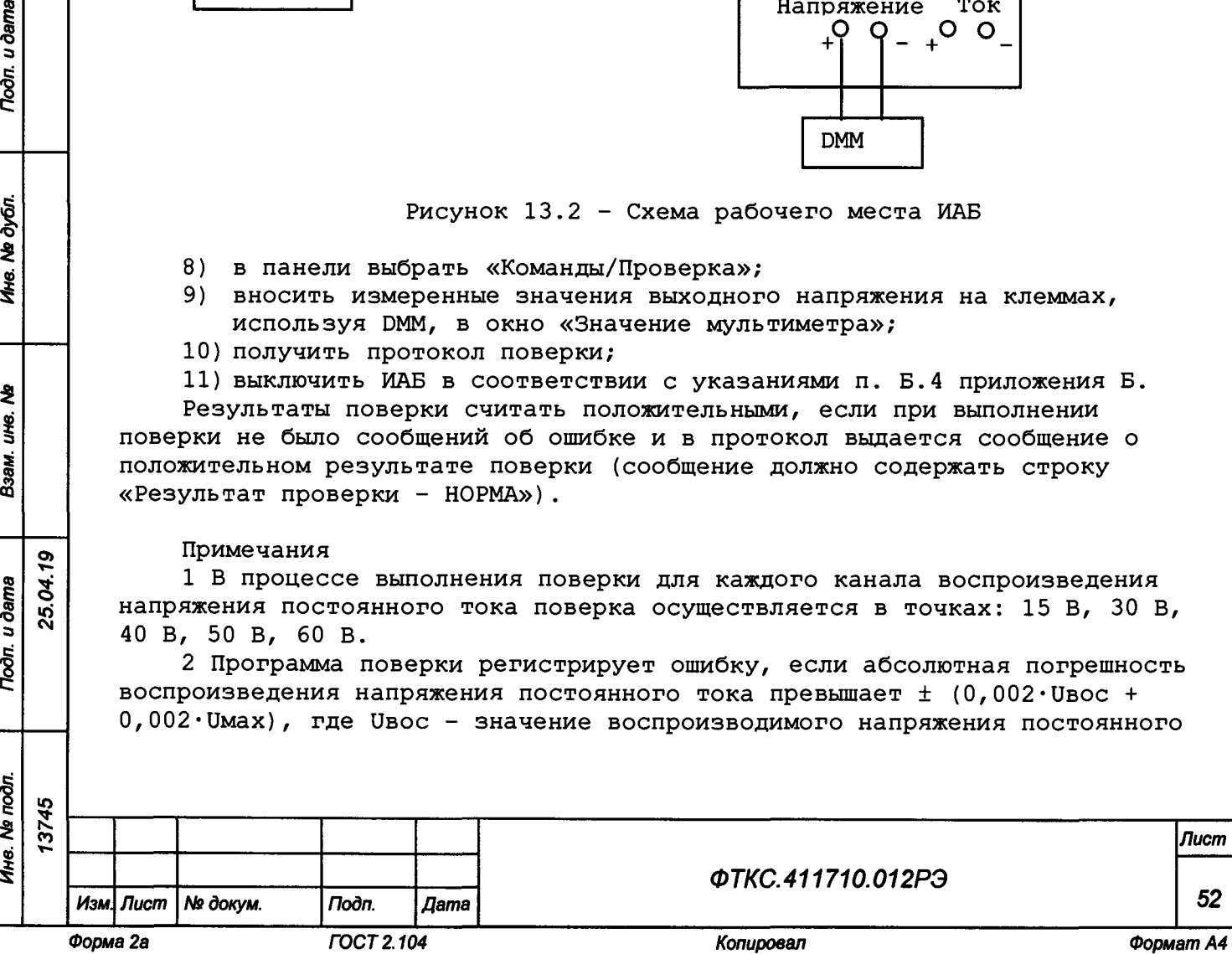

**тока; имах - максимальное значение диапазона воспроизведения напряжения постоянного тока.**

**13.6.8 Определение диапазона воспроизведения напряжения постоянного тока (имитация тензометрических датчиков давления) и абсолютной погрешности воспроизведения напряжения постоянного тока проводить в следующем порядке:**

**1) подготовить:**

- **мультиметр 3458А;**
- **кабель ППВ1 ФТКС.685611.043;**
- **кабель ППВ4 ФТКС.685611.046;**
- **2) включить изделие;**
- **3) запустить программу «Система СНЭСТ-А Программа поверки» (см. ФТКС.52093-01 34 01 Система СНЭСТ-А Система проверки функций Руководство оператора);**
- **4) в поле перечня инструментов выбрать проверяемый модуль «МОН8П»;**
- **5) нажать кнопку «Старт»;**
- **6) в процессе выполнения проверки по запросу программы подключать или отключать соответствующие кабели и принадлежности;**
- **7) в окне «Протокол проверки» наблюдать результаты проверок (наличие или отсутствие сообщений о неисправностях);**
- **8) выключить изделие.**

**Результаты поверки считать положительными, если при выполнении поверки не было сообщений об ошибке и в протокол выдается сообщение о положительном результате поверки (сообщение должно содержать строку «Результат проверки - НОРМА»).**

#### Примечания

**1 В процессе выполнения поверки для каждого канала воспроизведения напряжения постоянного тока поверка осуществляется в точках: 2 мВ; 50 мВ; 100 мВ; 150 мВ; 198 мВ.**

**2 Программа поверки регистрирует ошибку, если абсолютная погрешность воспроизведения напряжения постоянного тока превышает ± 0,5 мВ.**

**13.6.9 Определение диапазона воспроизведения напряжения постоянного тока (имитация напряжения на отдельных аккумуляторах) и абсолютной погрешности воспроизведения напряжения постоянного тока проводить в следующем порядке:**

- **1) подготовить:**
	- **мультиметр 3458А;**
	- **кабель ППВЗ ФТКС.685611.045;**
- **включить изделие; 2**)
- **запустить программу «Система СНЭСТ-А Программа поверки» (см. 3] ФТКС.52093-01 34 01 Система СНЭСТ-А Система проверки функций Руководство оператора);**
- **в поле перечня инструментов выбрать проверяемый модуль «МОН8П»; 4)**
- **нажать кнопку «Старт»; 5)**
- **в процессе выполнения поверки по запросу программы подключать или 6**) **отключать соответствующие кабели и принадлежности;**
- **в окне «Протокол проверки» наблюдать результаты проверок (наличие 7) или отсутствие сообщений о неисправностях);**
- **выключить изделие. I)**

**ю**

25.04.1

Toòn. u dama

है

u dama

 $\Gamma$ 

дубл. ৼৄ Инв.

হ ijЮ. Взам.

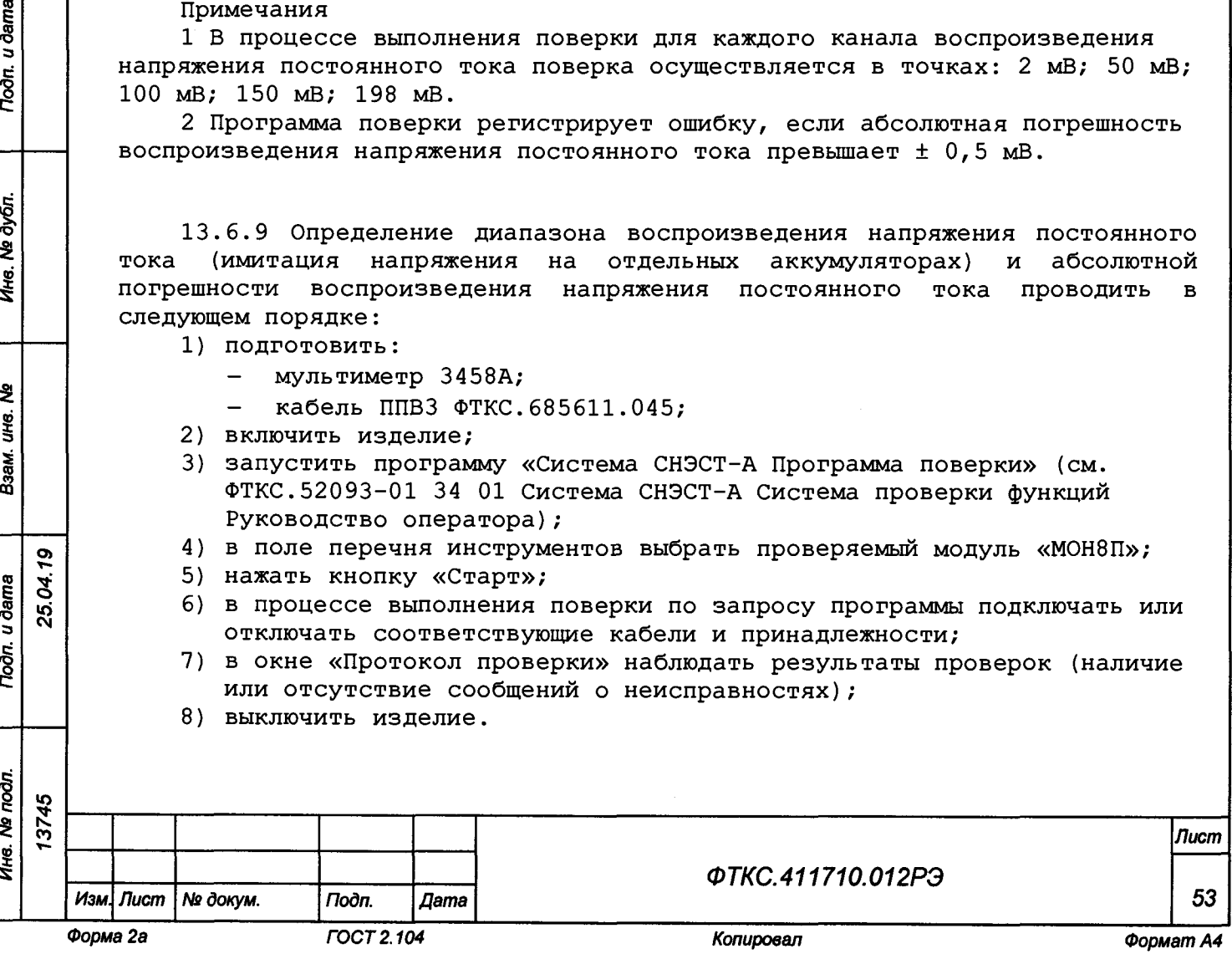

**Результаты поверки считать положительными, если при выполнении поверки не было сообщений об ошибке и в протокол выдается сообщение о положительном результате поверки (сообщение должно содержать строку «Результат проверки - НОРМА»).**

**Примечания**

**1 В процессе выполнения поверки для каждого канала воспроизведения напряжения постоянного тока поверка осуществляется в точках: 0,1 В; 1 В; 2,5 В; 4 В; 4,9 В.**

**2 Программа поверки регистрирует ошибку, если абсолютная погрешность воспроизведения напряжения постоянного тока превышает ± 4 мВ.**

**13.6.10 Определение диапазона воспроизведения сопротивления постоянному току (имитация термометров сопротивления) и абсолютной погрешности воспроизведения сопротивления постоянному току проводить в следующем порядке:**

- **1) подготовить:**
	- **мультиметр 3458А;**
		- **кабель ППВ1 ФТКС.685611.043;**
		- **кабель ППВ2 ФТКС.685611.044;**
- **2) включить изделие;**
- **3) запустить программу «Система СНЭСТ-А Программа поверки» (см. ФТКС.52093-01 34 01 Система СНЭСТ-А Система проверки функций Руководство оператора);**
- **4) в поле перечня инструментов выбрать проверяемый модуль «МЭМС5»;**
- **5) нажать кнопку «Старт»;**
- **6) в процессе выполнения поверки по запросу программы подключать или отключать соответствующие кабели и принадлежности;**
- **7) в окне «Протокол проверки» наблюдать результаты проверок (наличие или отсутствие сообщений о неисправностях);**
- **8) выключить изделие.**

**Результаты поверки считать положительными, если при выполнении поверки не было сообщений об ошибке и в протокол выдается сообщение о положительном результате поверки (сообщение должно содержать строку «Результат проверки - НОРМА»).**

### **Примечания**

**1 В процессе выполнения поверки для каждого канала воспроизведения сопротивления постоянному току поверка осуществляется в точках: 22 Ом; 80 Ом; 150 Ом; 200 Ом; 248 Ом.**

**2 Программа поверки регистрирует ошибку, если абсолютная погрешность воспроизведения сопротивления постоянному току превышает ± 1 Ом.**

**13.7 Обработка результатов измерений**

см **13.7.1 Обработка результатов измерений, полученных экспериментально, осуществляется в соответствии с ГОСТ Р 8.736-2011.**

*Ине. № подл. Подп. и дата Взам. инв. № Инв. № дубл. Подп. и дата*

Взам.

Подп. и дата

Ина. № подл. 13745

टै IJЮ.

Toðn. u ðama

Ne dy Gn.

Ине.

**о>**Yо **■о**

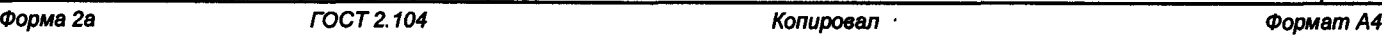

*Изм. Лист* **№** *доку м. Подп. Дета*

*ФТКС.411710.012РЭ*

*Лист*

*54*

**13.7.2 Результаты измерений заносятся в файлы протоколов, содержащих информацию о выполнении поверки по методике, изложенной в разделе 13.**

**13.8 Оформление результатов поверки**

**13.8.1 Для каждой измеряемой величины, погрешность которой определяется, составляется протокол, в котором указываются:**

**1) результат измерения величины;**

**3 ui см**

Подп. и дата

Подп. и дата

№ дубл.

Ине.

₹ уне. Взам.

- **2) значение погрешности измерения, рассчитанного в результате обработки результатов измерений;**
- **3) пределы допускаемой погрешности для каждого измеренного значения измеряемой величины;**
- **4) результат сравнения значения погрешности измерения, рассчитанного в результате обработки результатов измерений, с пределом допускаемой погрешности.**

**13.8.2 Результаты поверки оформляются в соответствии с приказом Минпромторга России № 1815 от 02.07.2015 г. При положительных результатах поверки на изделие выдаётся свидетельство установленной формы. В случае отрицательных результатов поверки применение изделия запрещается, на него выдаётся извещение о непригодности к применению с указанием причин забракования.**

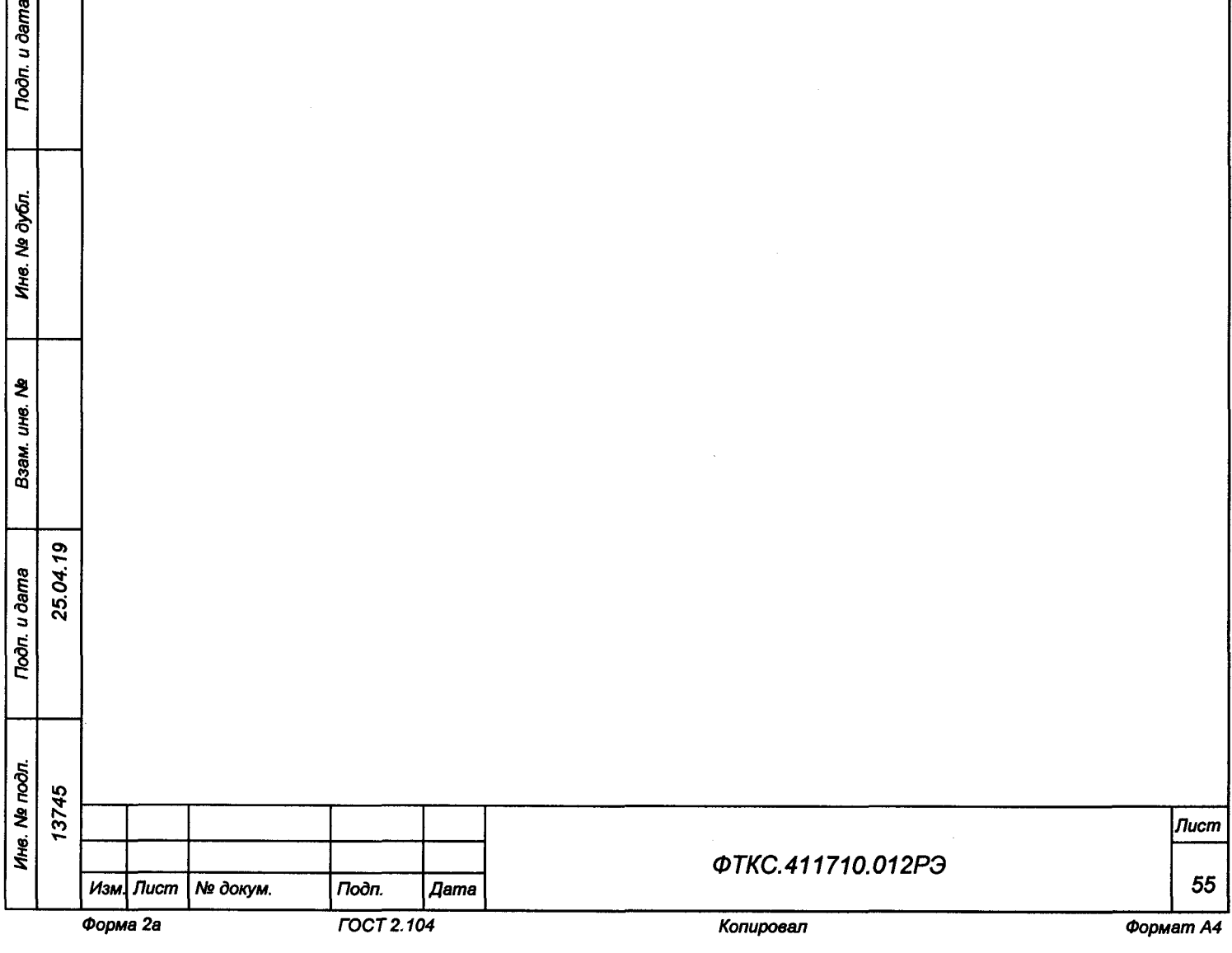

**14 Возможные неисправности и способы их устранения**

**14.1 Возможные неисправности и способы их устранения приведены в таблице 14.1.**

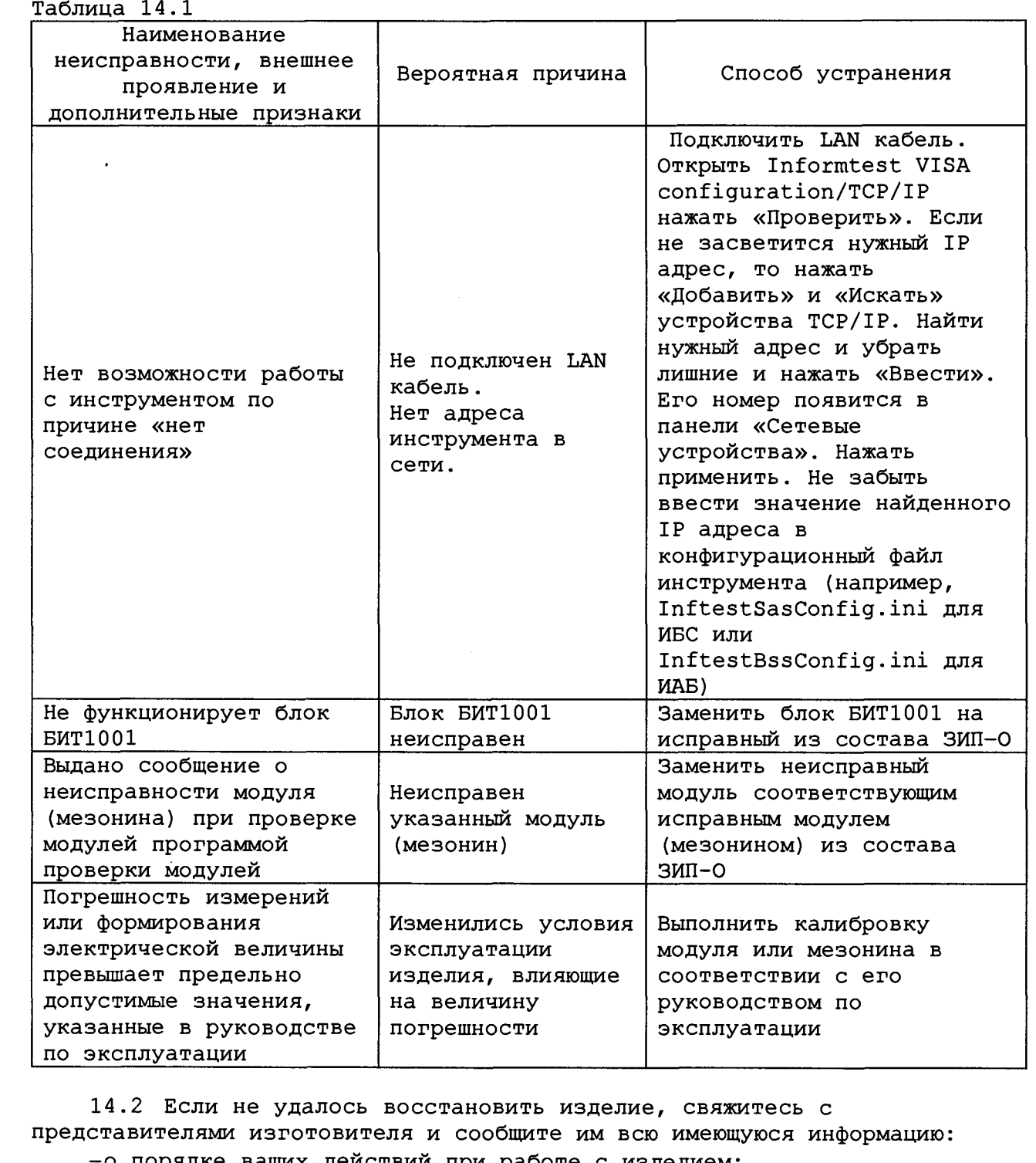

**-о порядке ваших действий при работе с изделием;**

**О) Т—**

Troon. u dama

Ине. № дубл.

Взам. ине. Ме

Thon. u dama

**3 Ю** см

**-о всех сообщениях программного обеспечения о подозреваемых неисправностях;**

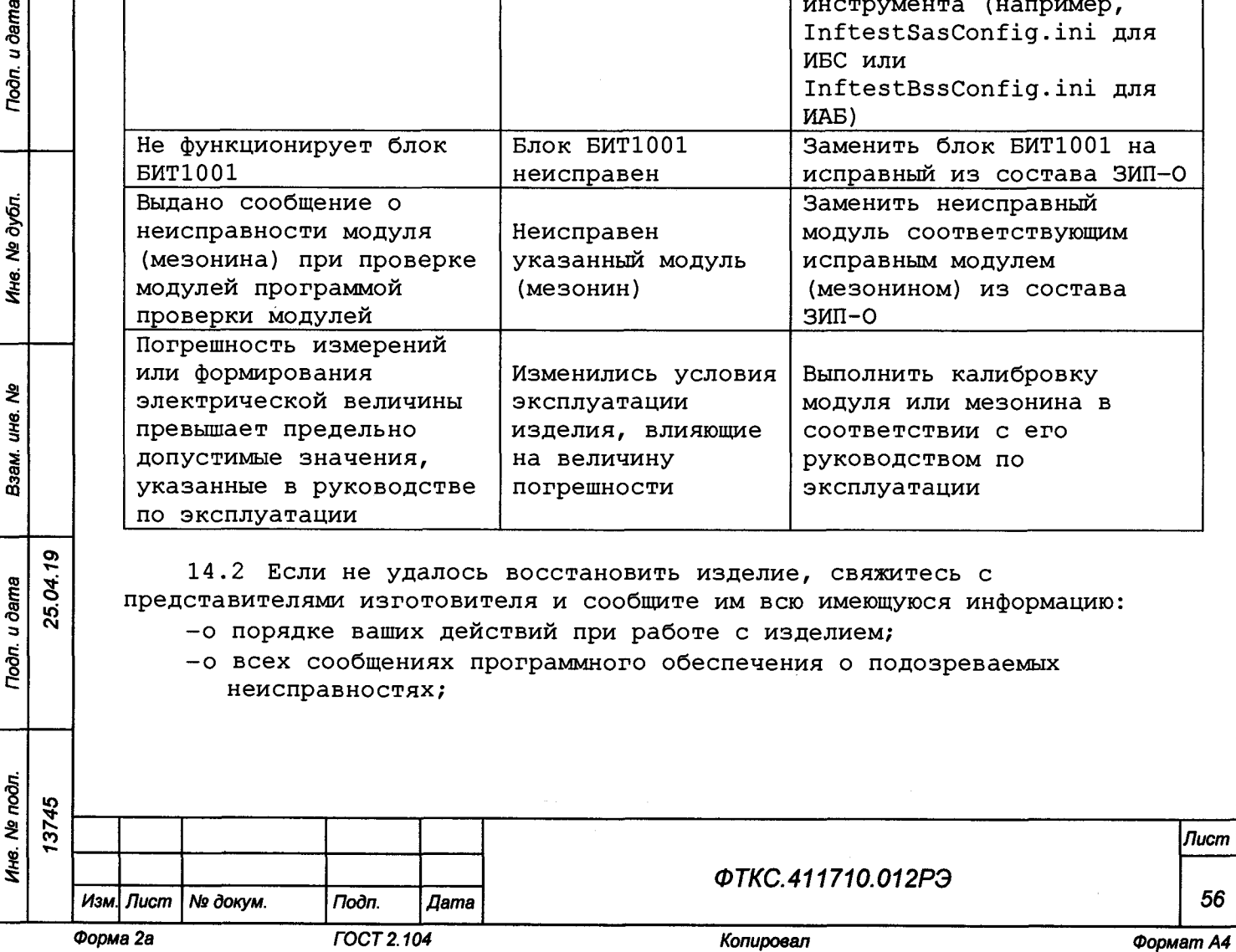

**-о внешних признаках (результатах измерений, результатах взаимодействия изделия с внешними объектами и приборами), позволяющих судить о состоянии изделия;**

**-о действиях по восстановлению изделия,**

**для анализа имеющейся информации и установления истинных причин появления сообщений о неисправности.**

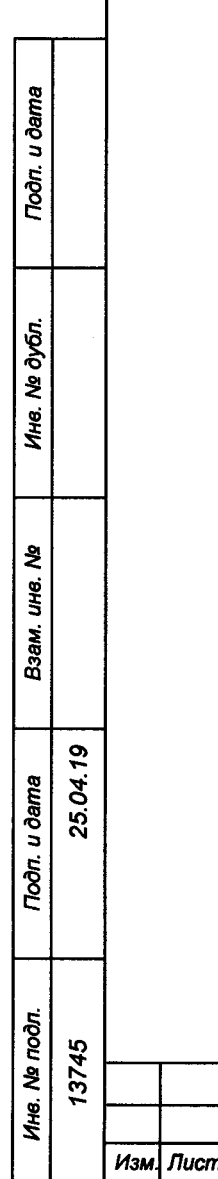

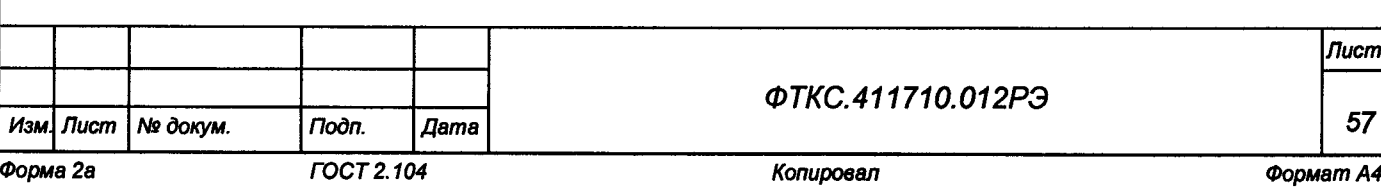

*Лист*

*57*

**15 Техническое обслуживание**

**15.1 Виды и периодичность технического обслуживания**

**15.1.1 Техническое обслуживание изделия включает следующие виды: -ежедневное техническое обслуживание (ЕТО);**

**-периодическое техническое обслуживание (ТО-1);**

**-ежегодное техническое обслуживание (ТО-2).**

**15.1.2 ЕТО проводится при подготовке изделий к использованию и назначению.**

**15.1.3 ТО-1 рекомендуется проводить один раз в месяц, а также перед постановкой изделия на кратковременное хранение. Допускается увеличивать периодичность проведения ТО-1, но не реже, чем один раз в три месяца.**

**15.1.4 ТО-2 проводится один раз в год, независимо от интенсивности эксплуатации изделия, а также перед постановкой изделия на длительное хранение.**

**15.2 Порядок технического обслуживания**

u dama

 $700n$ 

№ дубл.

И<sub>Н6.</sub>

ৼৄ ЦÚ.

Взам.

Todn. u dama

 $\vec{a}$ 

25.04.19

**15.2.1 Порядок технического обслуживания соответствует порядку записи операций в таблице 15.1.**

**15.2.2 Операция технического обслуживания выполняется в соответствии с ее технологической картой.**

**15.2.3 При техническом обслуживании изделия обязательным является выполнение всех действий, изложенных в технологических картах операций.**

**15.2.4 Все несоответствия, выявленные в процессе технического обслуживания, должны быть устранены. При этом должна быть сделана запись в соответствующем разделе формуляра изделия ФТКС.411710.012ФО.**

**15.2.5 О проведении и результатах ТО должна быть сделана запись в соответствующем разделе формуляра изделия ФТКС.411710.012ФО.**

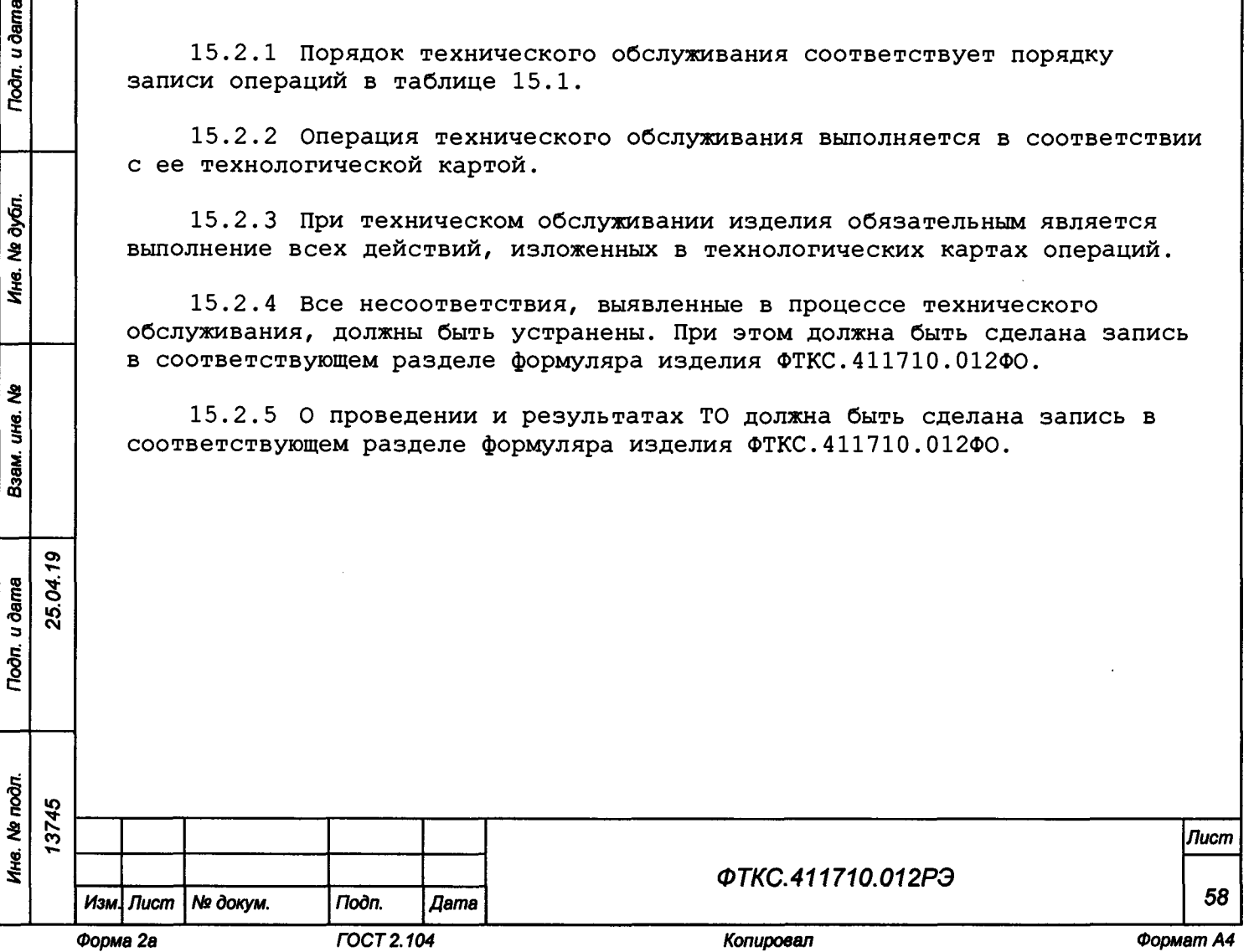

**Таблица 15.1**

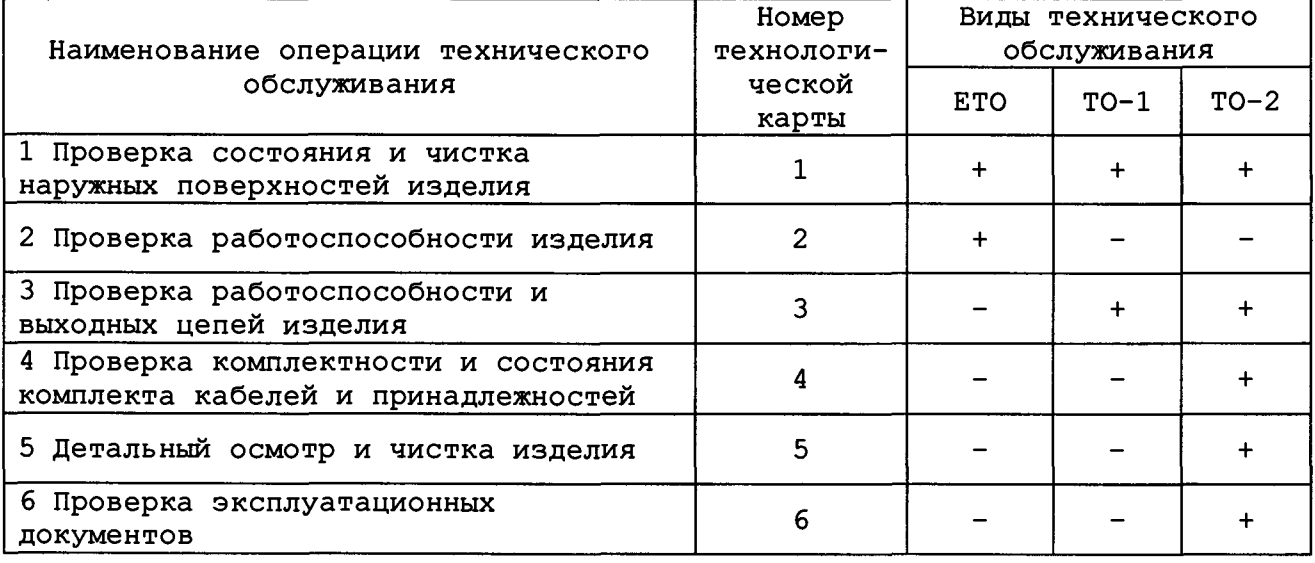

**15.3 Технологические карты операций технического обслуживания**

**Проверка состояния и чистка наружных поверхностей изделия**

**15.3.1 Технологическая карта 1**

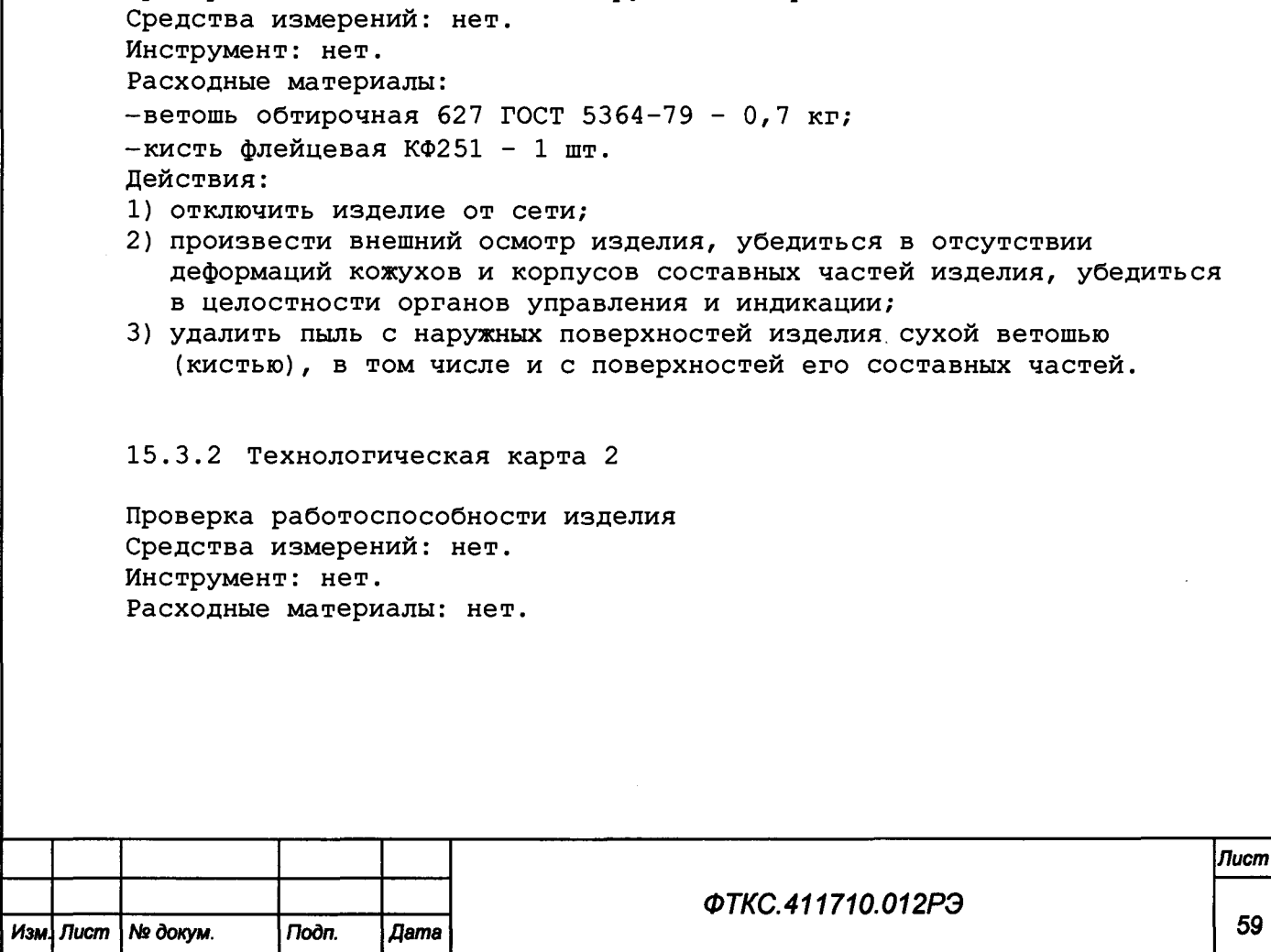

*Инв. Ns подл. Подп. и дата Взам. инв. Ns Инв. Ns дубл. Подп. и дата*

Взам. ине. Ме

**Troon.** u dama

Ине. Не подп.

Подп. и дата

Ине. № дубл.

**О) т-**

**3 ю см**

**ю К** со

**Действия:**

- **1) включить изделие;**
- **2) убедиться в положительном результате самотестирования ПЭВМ и правильности загрузки операционной среды;**
- **3) выдержать изделие во включенном состоянии 10 мин;**
- **4) выполнить проверку изделия в режиме «ОК подключен» программы проверки модулей (см. ФТКС.52093-01 34 01 Система СНЭСТ-А Система проверки функций Руководство оператора), а также самоконтроль ИБС и ИАБ.**

**При положительном результате проверки изделие готово к работе. Если обнаружена неисправность изделия, устранить ее, руководствуясь указаниями раздела 14, убедиться в ее отсутствии, вторично выполнив проверку, при которой была обнаружена неисправность.**

**15.3.3 Технологическая карта 3**

**Проверка работоспособности и выходных цепей изделия Средства измерений: нет.** Инструмент: нет. **Расходные материалы: нет. Действия:**

- **1) включить изделие;**
- **2) убедиться в положительном результате самотестирования ЭВМ и правильности загрузки операционной среды;**
- **3) выдержать изделие во включенном состоянии 10 мин;**
- **4) выполнить проверку изделия в режиме «ОК подключен» программы проверки модулей (см. ФТКС.52093-01 34 01 Система СНЭСТ-А Система проверки функций Руководство оператора), а также самоконтроль ИБС и ИАБ.**

**При положительном результате проверки изделие готово к работе. Если обнаружена неисправность изделия, устранить ее, руководствуясь указаниями раздела 14, и убедиться в ее отсутствии, вторично выполнив проверку, при которой была обнаружена неисправность.**

### **15.3.4 Технологическая карта 4**

**Проверка комплектности и состояния комплекта кабелей и принадлежностей**

**Средства измерений: нет.** Инструмент: нет.

**Расходные материалы: нет.**

### **Действия:**

**о>**

u dama

Подп.

№ дубл.

Ине.

₹ jне.

Взам.

u dama

**3 •о см**

**1) проверить наличие принадлежностей по формуляру изделия согласно ФТКС.411710.012ФО. Недостающие принадлежности добавить до полного комплекта;**

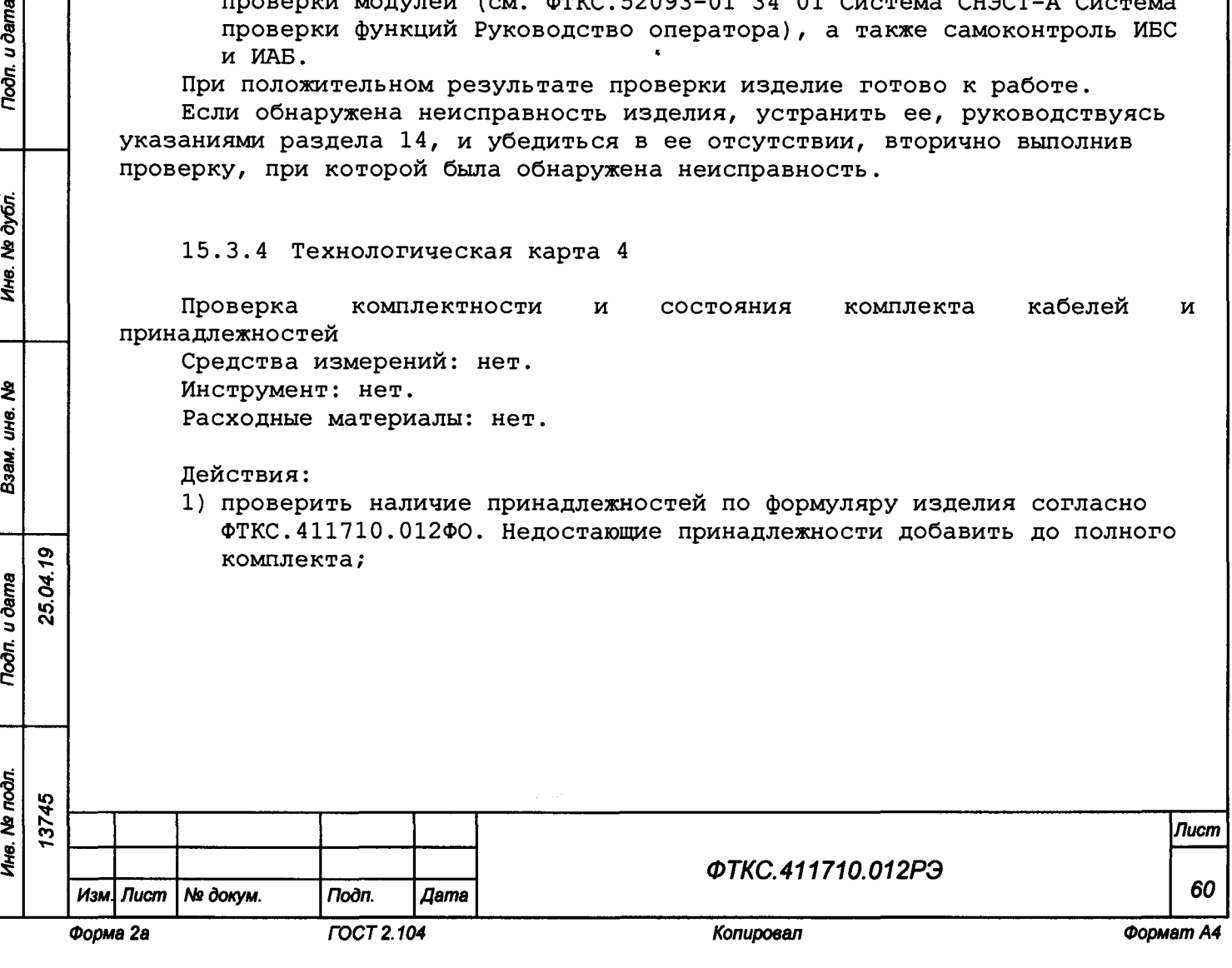

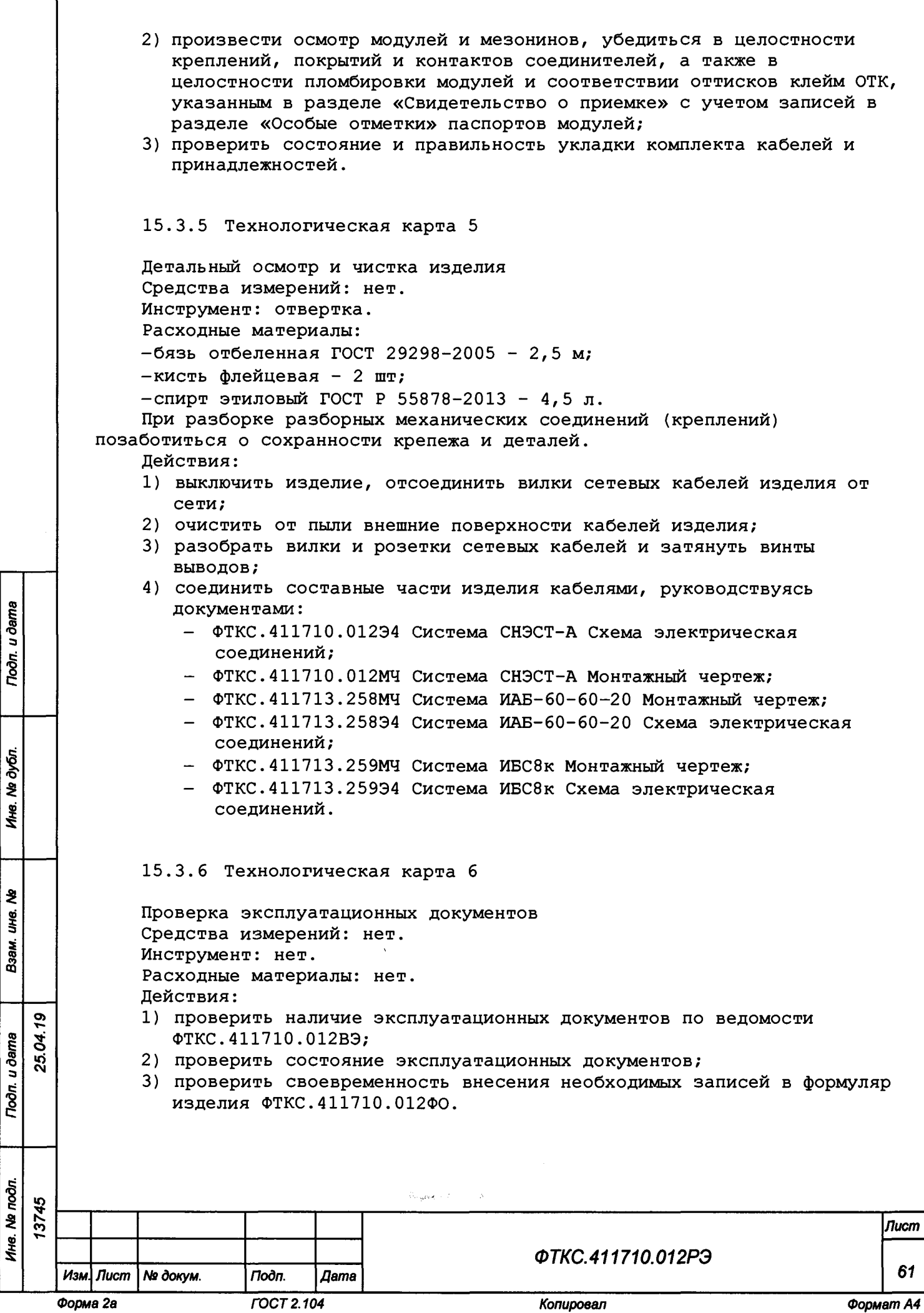

Взам. ина. №

Подп. и дата

Ине. № подл.

**16 Хранение**

**3 «осм**

Toòn. u ðama

Toòn. u dama

№ дубл.

Ине.

হ UH8. Взам.

**16.1 Изделие должно храниться в складских условиях в транспортной таре, в которой изделие поставляется изготовителем.**

**Складские условия:**

**-температура воздуха от плюс 5 до плюс 35 °С;**

**-относительная влажность воздуха не более 80 % при температуре окружающей среды 25 °С;**

**-воздух не должен содержать пыли, паров кислот, щелочей и других агрессивных примесей.**

**16.2 При хранении в штатной упаковке в складских условиях изделие допускает хранение в течение всего срока гарантии при условии переконсервации после каждых двух лет хранения согласно требованиям эксплуатационной документации.**

**16.3 Изделие, упакованное в транспортную тару, должно храниться с соблюдением требований манипуляционных знаков, нанесенных на тару.**

**16.4 В помещении для хранения изделия не должно быть пыли, паров кислот, щелочей и других агрессивных примесей.**

**16.5 При перерыве в эксплуатации изделия, установленного на рабочем месте, необходимо отсоединить от сети питания и от составных частей изделия кабели сетевые, обеспечив сохранность всех отсоединенных кабелей на время перерыва в эксплуатации изделия.**

**В течение всего перерыва в эксплуатации изделия необходимо выполнять все виды технического обслуживания изделия в соответствии с их периодичностью, кроме операций, описанных в технологических картах 2 (Проверка работоспособности изделия), 3 (Проверка работоспособности и выходных цепей изделия) и 4 (Проверка комплектности и состояния комплекта кабелей и принадлежностей).**

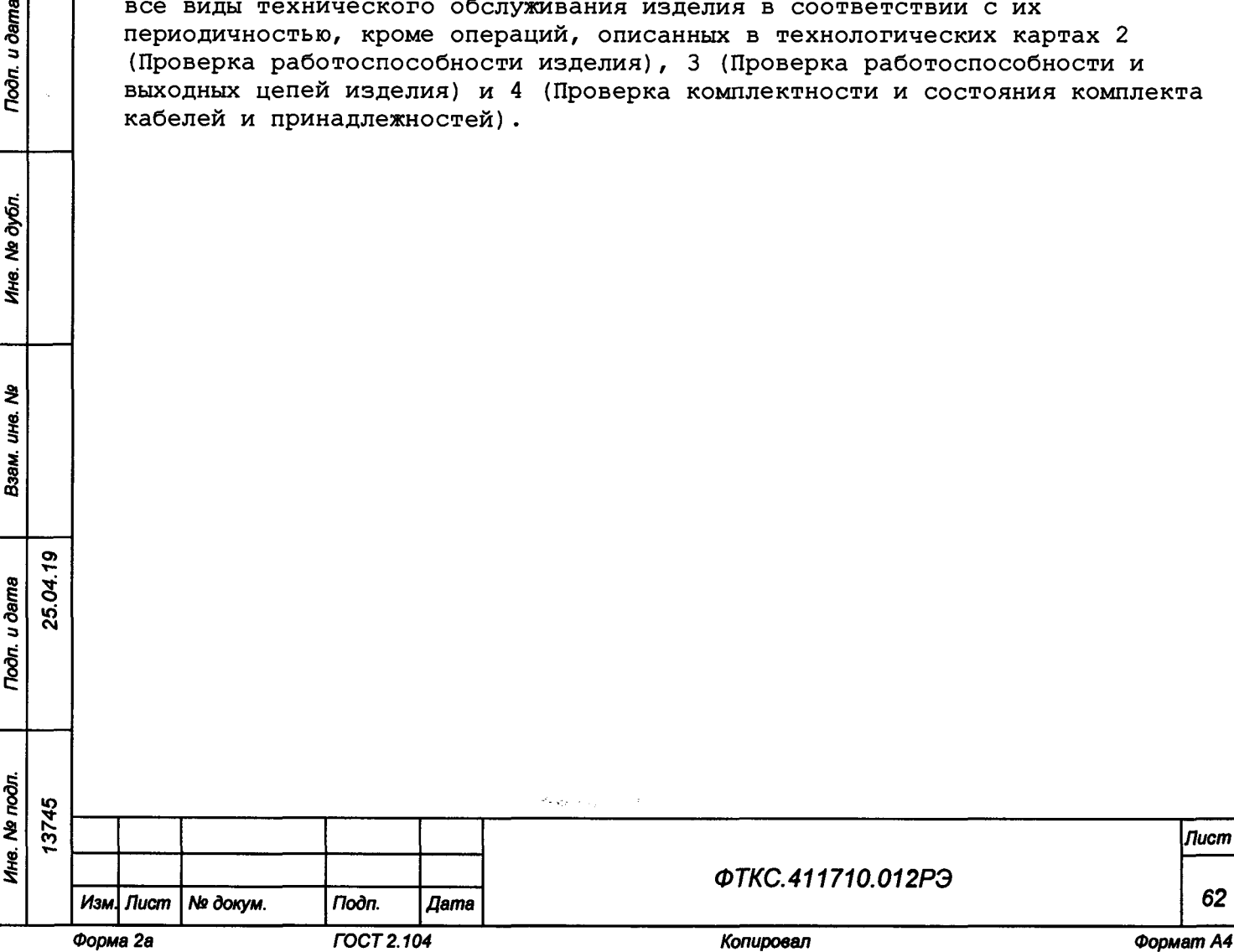

17 Транспортирование

17.1 Изделие, упакованное в транспортную тару, допускает транспортирование автомобильным транспортом со скоростью до 50 км/ч по шоссе, до 20 км/ч по грунтовым дорогам, железнодорожным транспортом на любые расстояния.

17.2 При транспортировании транспортная тара с изделием должна быть надежно закреплена креплениями, исключающими ее перемещение относительно транспортного средства при воздействии механических нагрузок.

17.3 Изделие должно транспортироваться в закрытых транспортных средствах, исключающих попадание атмосферных осадков, в соответствии с правилами перевозок, действующими на транспорте.

17.4 Допускается транспортирование изделия в штатной упаковке изготовителя при следующих климатических условиях:

-температура окружающей среды от минус 50 до плюс 50 °С;

-относительная влажность воздуха до 80 %;

-атмосферное давление от 84,0 до 106,7 кПа

(от 630 до 790 мм рт. ст.).

Todn. u dama

№ дубл.

Ине.

হ UН8. Взам.

25.04.19 u dama

**Troon** 

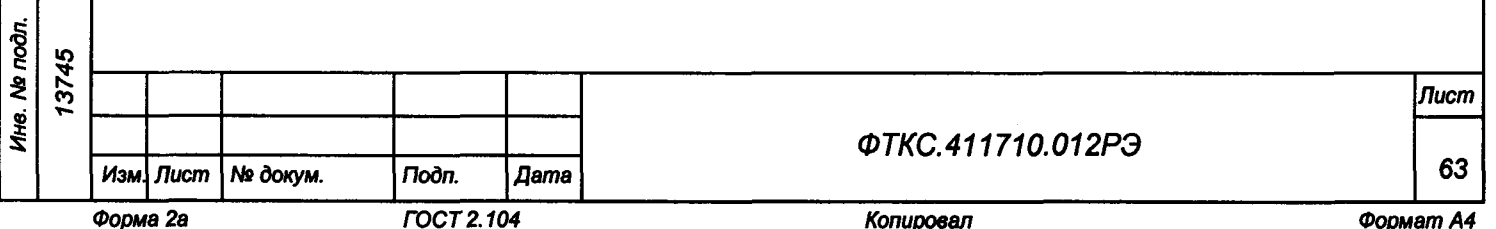

# **Приложение А (справочное) Перечень сокращений и обозначений**

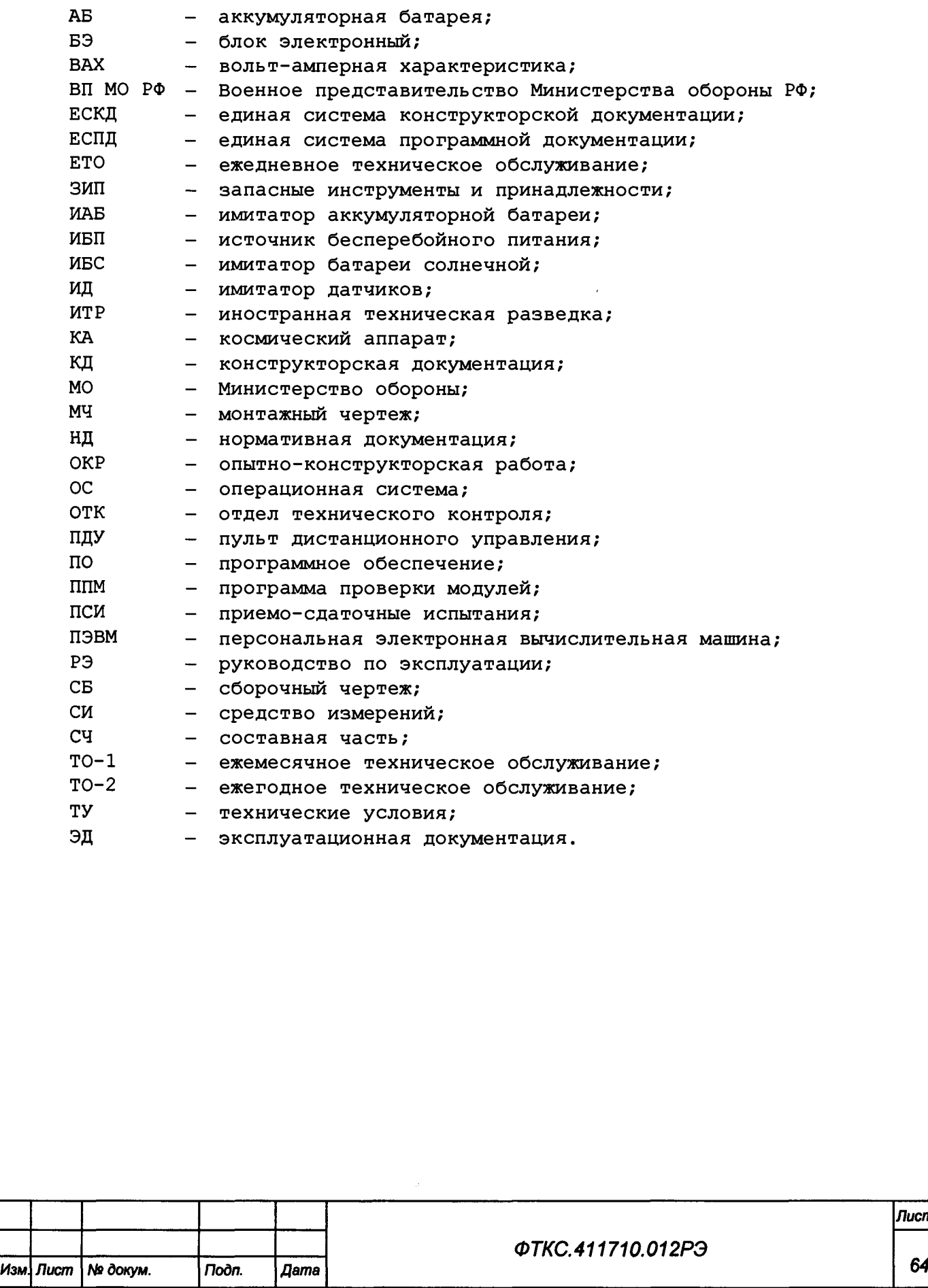

*Инв. Ns подл. Подп. и дата Взам. инв. Ns Инв. Ns дубл. Подп. и дата*

Взам. ине. Nº

Подп. и дата

Ине. № подл. 13745

Подп. и дата

Ине. № дубл.

**о>Г\*» 3 гм** 

*Лист*

### **Приложение Б (обязательное) Порядок включения и выключения изделия**

**ВНИМАНИЕ: МЕЖДУ МОМЕНТОМ ВЫКЛЮЧЕНИЯ ЛЮБОЙ СОСТАВНОЙ ЧАСТИ ИЗДЕЛИЯ И МОМЕНТОМ ЕЕ ОЧЕРЕДНОГО ВКЛЮЧЕНИЯ, А ТАКЖЕ МЕЖДУ МОМЕНТОМ ВКЛЮЧЕНИЯ ЛЮБОЙ СОСТАВНОЙ ЧАСТИ ИЗДЕЛИЯ И МОМЕНТОМ ЕЕ ВЫКЛЮЧЕНИЯ ДОЛЖНА БЫТЬ ВЫДЕРЖАНА ПАУЗА НЕ МЕНЕЕ 10 с.**

**Б . 1 Включение ИБС выполнять в следующем порядке:**

- **1) привести ИБС в исходное состояние (ИС) тумблеры «ВКЛ» на задней стороне каждой стойки находятся в состоянии ВЫКЛ;**
- **2) включить ИБП согласно его руководства по эксплуатации;**
- **3) включить тумблер «ВКЛ» на задней панели стойки СЭ146;**
- **4) без лишних задержек включить тумблер «ВКЛ» на задней панели стойки СЭ152;**
- **5) включить ИБП в стойке СЭ146, удерживая кнопку включения до звукового сигнала;**
- **6) включить ПЭВМ, убедиться в отсутствии ошибок самотестирования и загрузки операционной системы;**
- **7) после загорания светодиода «+24В» на панели «ВКЛ» стойки СЭ146 система ИБС готова к включению;**
- **8) для включения источников тока каналов нажать зеленую кнопку «ПУСК» на лицевой панели «ВКЛ» стойки СЭ146;**
- **9) убедиться в успешном прохождении самоконтроля каждым источником тока каналов на их лицевых панелях;**
- **10) примерно через минуту на ПЭВМ запустить программу «Имитатор батарей солнечных» (см. ФТКС.42053-01 34 01 Руководство оператора)- появится панель ИБС, после чего система ИБС готова к работе.**

**Б.2 Выключение ИБС выполнить следующим образом:**

- **1) выключить выходные реле всех каналов;**
- **2) нажать красную кнопку «СТОП» на панели «ВЫКЛ» стойки СЭ146 для выключения источников тока;**
- **3) закрыть все программы, которые были запущены на исполнение на notebook;**
- **4) завершить работу операционной системы, убедиться, что произошло выключение питания и погас экран монитора;**
- **5) выключить тумблер «ВКЛ» на задней панели стойки СЭ152;**
- **6) выключить тумблер «ВКЛ» на задней панели стойки СЭ146;**
- **7) выключить ИБП в стойке СЭ146, удерживая кнопку включения до звукового сигнала;**
- **8) выключить ИБП согласно его руководства по эксплуатации.**
- **Б . 3 Включение ИАБ выполнять в следующем порядке:**

**О) т-3**

u dama

Подп.

№ дубл.

Ине.

ž, UHC.

Взам.

**Noon.** u dama

ä

**1) привести ИАБ в ИС - тумблеры «ВКЛ» на задней стороне каждой стойки находятся в состоянии ВЫКЛ; тумблеры «ВКЛ» источника питания и электронной нагрузки находятся в состоянии «ВКЛ»;**

- **2) включить ИБП согласно его руководства по эксплуатации;**
- **3) включить тумблер «ВКЛ» на задней панели стойки СЭ166;**
- **4) включить ИБП в стойке СЭ166, удерживая кнопку включения до звукового сигнала;**

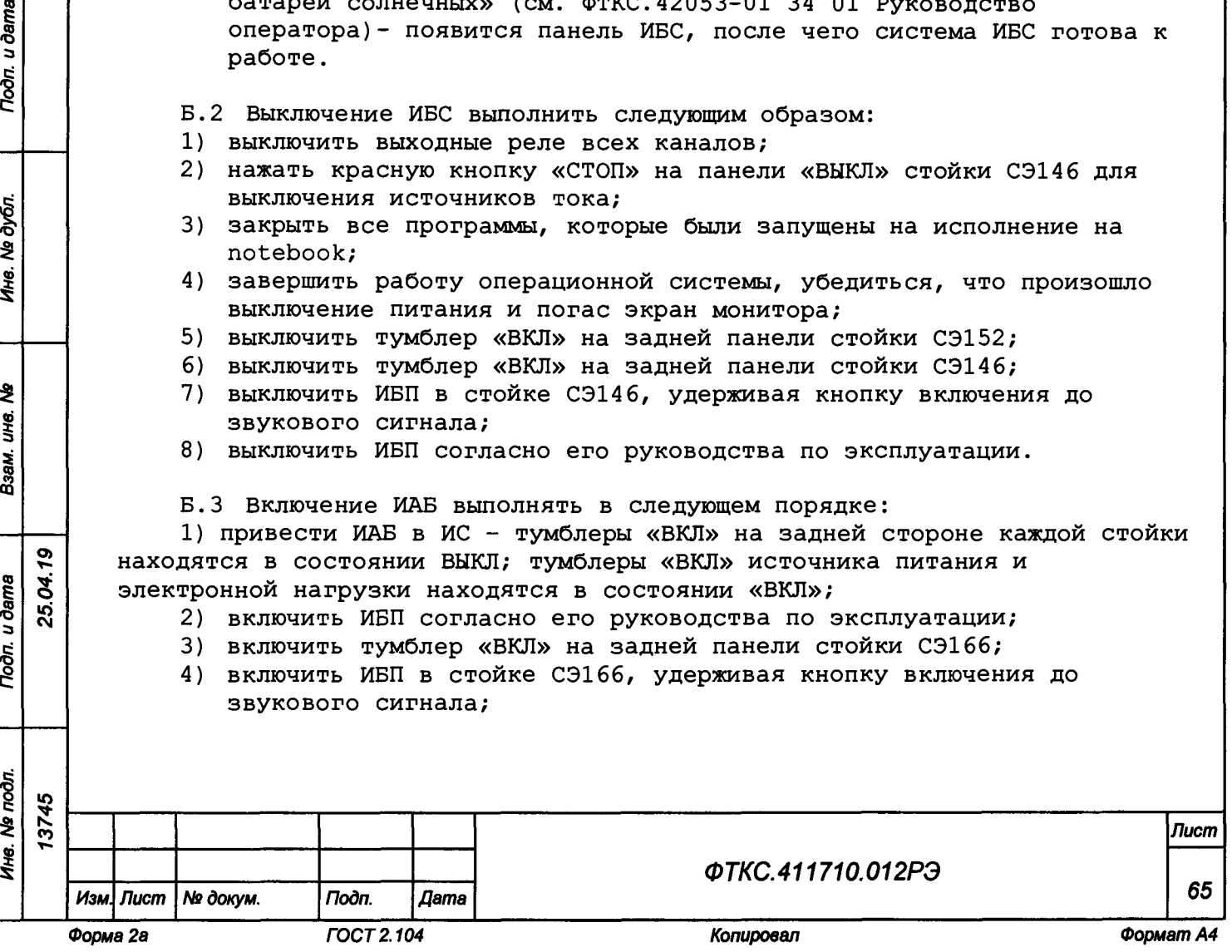

- **5) включить ПЭВМ, убедиться в отсутствии ошибок самотестирования и загрузки операционной системы;**
- **6) примерно через минуту на ПЭВМ запустить программу «Имитатор аккумуляторных батарей» (см. ФТКС.42054-01 34 01 Руководство оператора)- панель ИАБ;**
- **7) после загорания светодиода «+24В» на панели «ВКЛ» стойки СЭ166 система ИАБ готова к включению;**
- **8) для включения системы ИАБ нажать зеленую кнопку «ПУСК» на лицевой панели «ВКЛ» стойки СЭ166;**
- **9) убедиться в успешном прохождении самоконтроля на лицевой панели «Информтест ИАБ», после чего система ИАБ готова к работе.**
- **Б. 4 Выключение ИАБ выполнить следующим образом:**
- **1) уменьшить напряжение до 10 В или уровень заряда до 0;**
- **2) выключить выходные реле;**

**О) т»**

u dama

Подп.

дубл. ২ Ине.

হ Цe.

Взам.

- **3) нажать красную кнопку «СТОП» на панели «ВЫКЛ» стойки СЭ166 для выключения источника напряжения и электронной нагрузки;**
- **4) закрыть все программы, которые были запущены на исполнение на ПЭВМ;**
- **5) завершить работу операционной системы, убедиться, что произошло выключение питания и погас экран монитора;**
- **6) выключить тумблер «ВКЛ» на задней панели стойки СЭ166;**
- **7) выключить ИБП в стойке СЭ166, удерживая кнопку включения до звукового сигнала;**
- **8) выключить ИБП согласно его руководства по эксплуатации.**

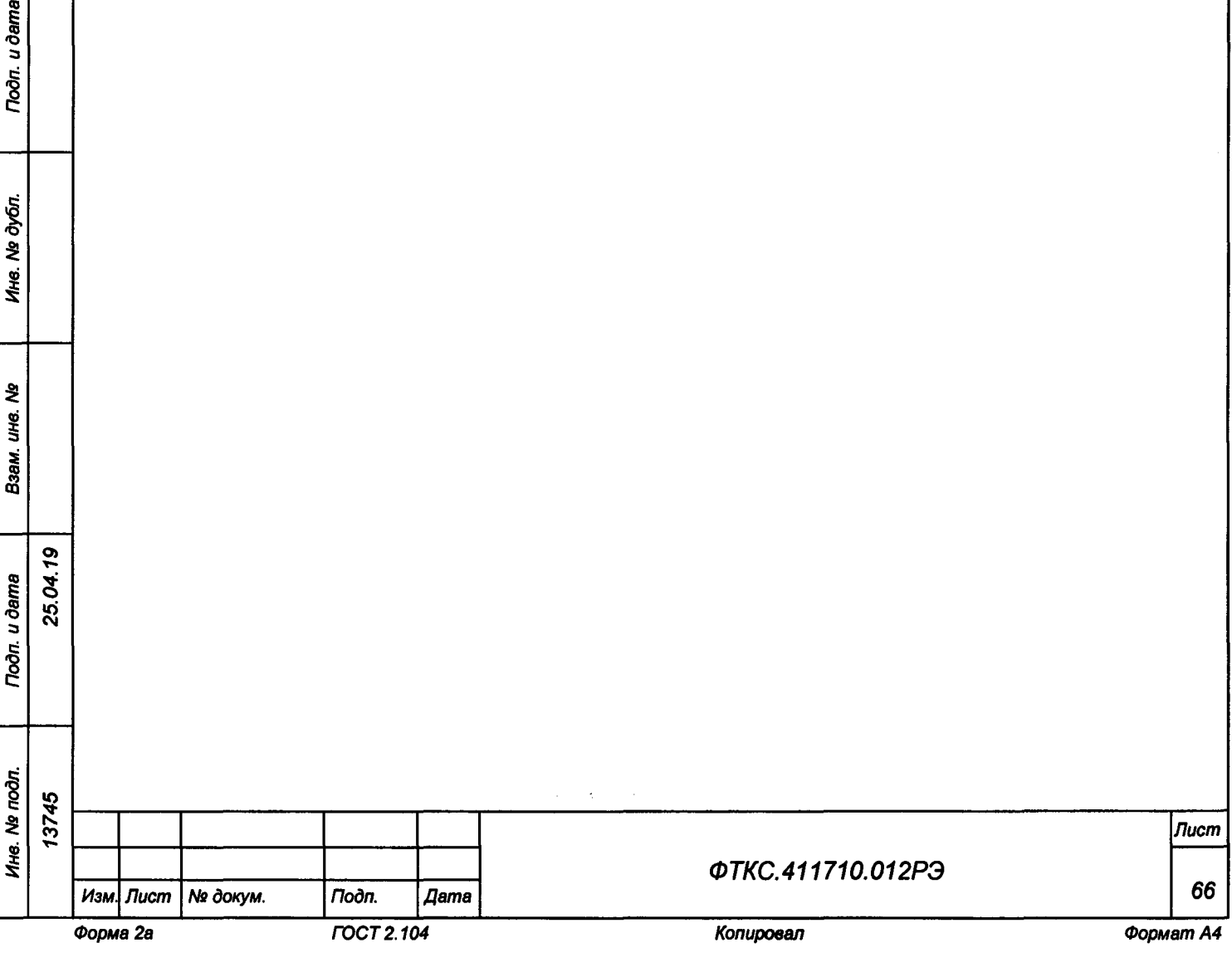

# Приложение В (обязательное) Порядок установки программ

В.1 Порядок установки программ является типовым для операционных сред семейства Windows.

В.2 Установку программ необходимо выполнять в следующей последовательности:

- 1) вставить компакт-диск (CD) с устанавливаемым ПО в привод компактдисков, подключенный и установленный в ПЭВМ;
- 2) программа установки запускается на исполнение автоматически. Если ОС Windows не сконфигурирована для автозапуска компакт-дисков, необходимо запустить на исполнение файл setup.exe с установочного лиска;
- 3) выполнить все указания программы установки, которые выводятся на экран монитора. Для установки программы с параметрами по умолчанию (рекомендуется именно этот вариант) достаточно на каждый запрос программы установки в окне программной панели нажимать кнопку «Next».

В.3 По завершении установки в меню «Пуск» активизируется программная группа, соответствующая установленной программе.

Примечание - Более подробную информацию по порядку установки программного обеспечения см. в ФТКС. 52093-01 34 01 Система СНЭСТ-А Система проверки функций Руководство оператора.

Toòn. u dama

№ дубл.

Ине.

ş JН6.

Взам.

ő 25.04

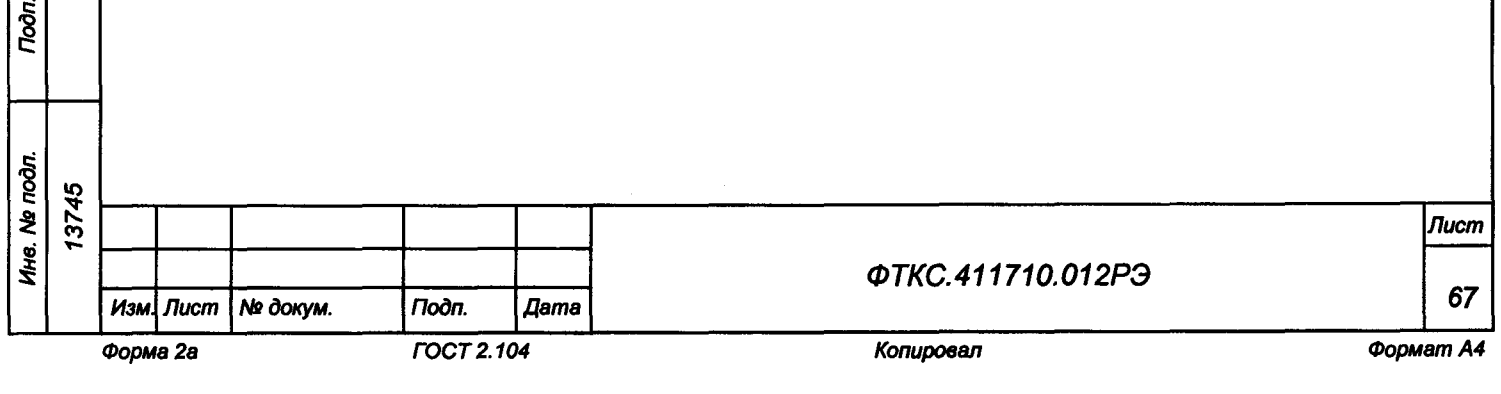

## **Приложение Г (обязательное) Методика калибровки систем ИАБ и ИБС**

**Г . 1 Подготовка к калибровке ИАБ**

**Г. 1.1 Перед проведением калибровки системы ИАБ следует:**

- **1) изучить документы:**
	- **Ф Т К С .687287.276СБ Устройство калибровки ИАБ 60В 60А 20А Сборочный чертеж;**
- **2) подготовить файл IT\_BSS\_Viewer.exe, запускающий управляющую панель системы ИАБ;**
- **3) подготовить приборы:**
	- **цифровой мультиметр (6,5 знаков);**
	- **источник питания АКИП-1146-80-120 (далее ИП);**
	- **микроомметр МИКО-21 (далее микроомметр);**
	- **и принадлежности из состава ЗИП-0:**
	- **ФТКС.685615.001 Кабель УК ИП 1 шт;**
	- **ФТКС.685626.835 Кабель УК ИАБ2 1 шт;**
	- **ФТКС.687287.276 Устройство калибровки ИАБ 60В 60А 20А (далее - УК) .**

### **Примечания**

**О) Т»**

u dama

 $\sim$ 

№ дубл.

Ине.

ş ию.

Взам.

**Toòn.** u dama

**S Ю eg**

**1 Используемое оборудование должно быть поверено.**

**2 При проведении испытаний изделия допускается использование других средств, оборудования, принадлежностей и кабелей, обеспечивающих необходимые функции и параметры испытаний, а также погрешности измерений. Необходимой минимальной точностью является точность в три раза превышающая точность снятия измерения;**

- **4) включить мультиметр DMM, используя щупы из его состава;**
- **5) включить микроомметр МО и его кабелями подключиться непосредственно к шунту УК, открыв крышку панели УК;**
- **6) микроомметром МО измерить сопротивление шунта в диапазоне 10 мОм при токе 60 А;**
- **7) запомнить (записать) полученное значение в миллиомах;**
- **8) отсоединить МО и выключить;**
- **9) руководствуясь указаниями п. Б.З приложения Б включить систему ИАБ и подождать, пока система пройдет инициализацию;**
- **10)нажать зеленую кнопку «ВКЛ»;**
- **11)дождаться окончания самотестирования системы (не более 2 мин);**
- **12)запустить управляющую панель «Система ИАБ», выбрать Режим/Режим источника напряжения. Ввести исходные установки (ИУ):**
	- **напряжение 40 В;**
	- **защита по напряжению 65 В;**
	- **лимит тока заряда 10 А;**
	- **лимит тока разряда 10 А;**
	- **удержание уровня;**

**- управление - локальное;**

**13)выбрать Команды/Калибровка;**

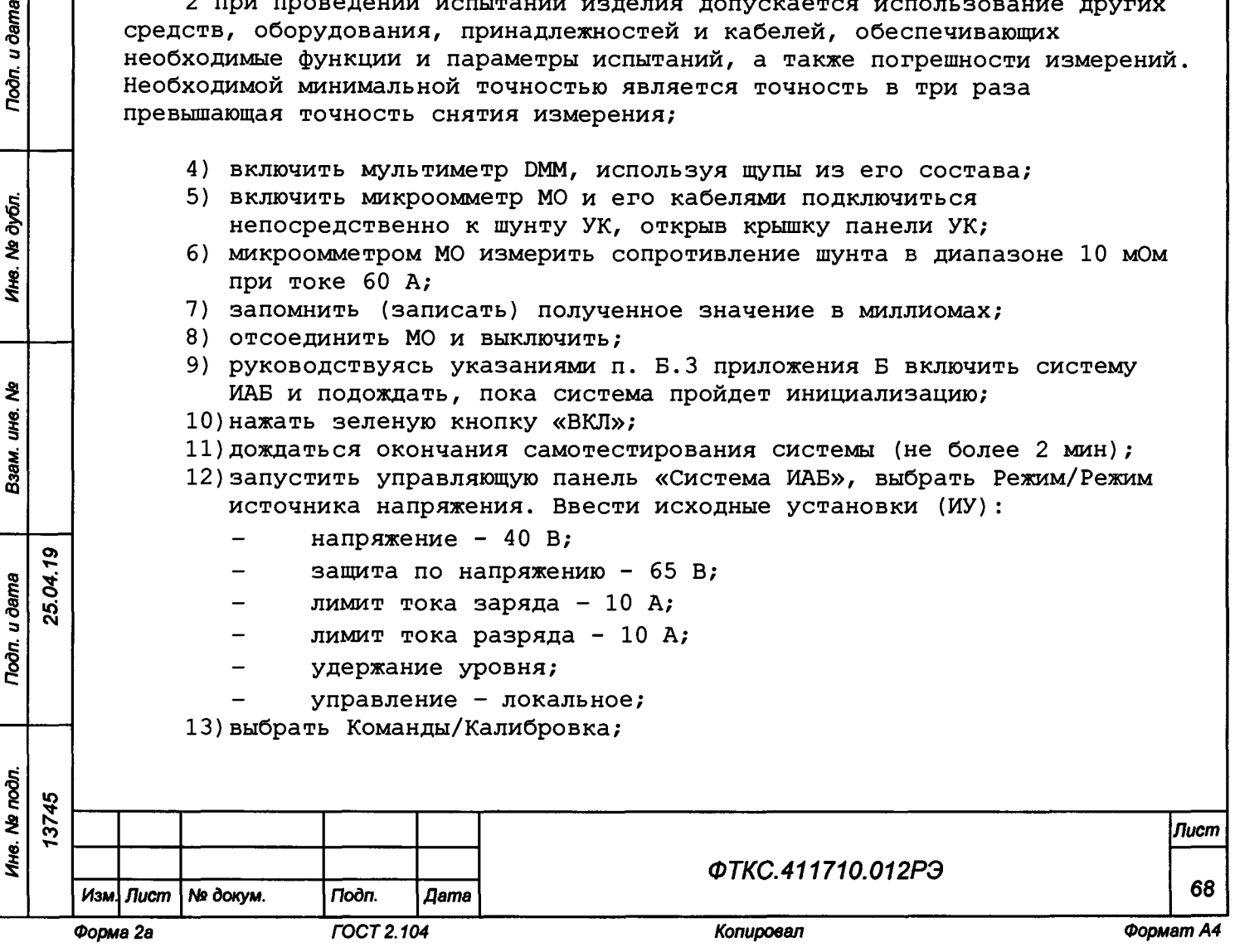

**14)на панели «Калибровка» пользоваться всплывающим списком калибровочных переменных, полем для ввода численных значений, кнопками CAL: RESET, CAL: COEF, CAL: SAVE.**

**Г.2 Установка напряжения на выходе, защиты от перенапряжения (OVP), измеряемого значения (READBACK) выходного напряжения**

**Г.2.1 Для установки напряжения на выходе, защиты от перенапряжения (OVP), измеряемого значения (READBACK) выходного напряжения следует: 1) собрать рабочее место в соответствии с рисунком Г.1;**

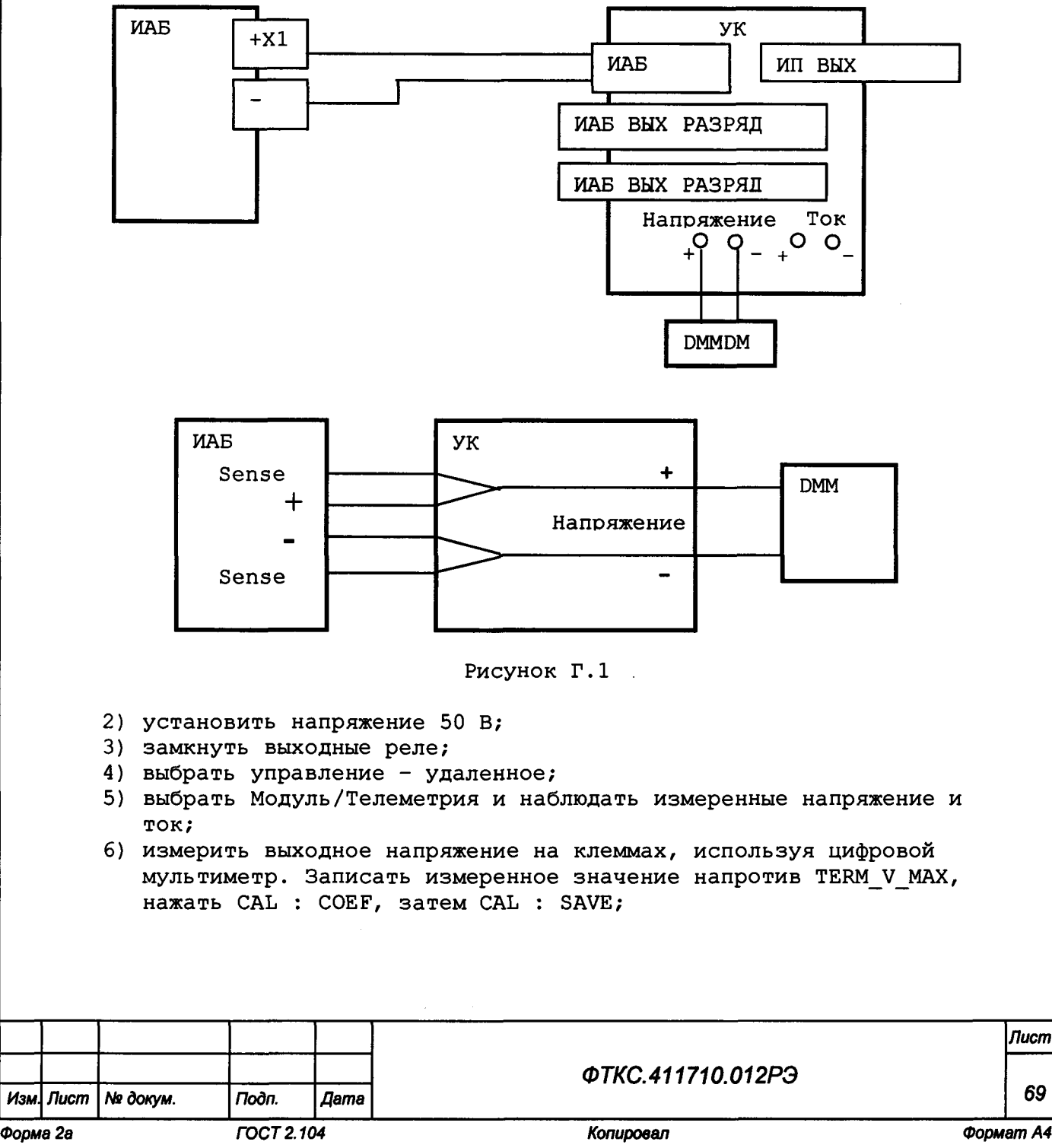

*Инв. № подл. Подп. и дата Взам. инв. N9 Инв. № дубл. Подп. и дата*

**Toòn.** u dama

Ине. № подл.

₹ UН6. Взам.

u dama

**Toon.** 

№ дубл.

Ине.

б «о см

**ю**  $\tilde{\bm{\omega}}$ 

*Лист*

*69*

- 7) записать это же значение напротив OVERVOLT LIM MAX, нажать CAL : COEF, затем CAL : SAVE;
- 8) записать это же значение напротив ADC U MAX, нажать CAL : COEF, затем CAL : SAVE;
- 9) вводить значения мультиметра с точкой (например, 50.485);
- 10) установить напряжение 15 В;
- 11) измерить выходное напряжение на клеммах, используя цифровой мультиметр. Записать измеренное значение напротив TERM V MIN, нажать CAL : COEF, затем CAL : SAVE;
- 12) записать это же значение напротив OVERVOLT LIM MIN, нажать CAL : COEF, затем CAL : SAVE;
- 13) записать это же значение напротив ADC U MIN, нажать CAL : СОЕГ, SATEM CAL : SAVE;
- 14) проверить точность выходного напряжения изменяя напряжение батареи и сравнивая показания мультиметра и измеренного (Readback) значения телеметрии;
- 15) выбрать управление локальное;
- 16) разомкнуть выходные реле;
- 17) проверить точность выходного напряжения;
- 18) рассчитать погрешность воспроизводимого напряжения. Предел допускаемой абсолютной погрешности выходного напряжения, В

 $\pm$  (0,002 UM3M + 0,002 UMakc),

где Uизм - измеренное значение;

u dama

**Todn.** 

№ дубл.

Ине.

₹ ÜНС.

Взам.

Toon. u dama

25.04.19

Uмакс - максимальное значение (верхнее значение диапазона);

19) если погрешность больше указанной, провести повторную калибровку.

Г.3 Установка тока разряда и измеряемого значения тока (READBACK)

Г.3.1 Для установки тока разряда и измеряемого значения тока (READBACK) следует:

1) собрать рабочее место в соответствии с рисунком Г.2;

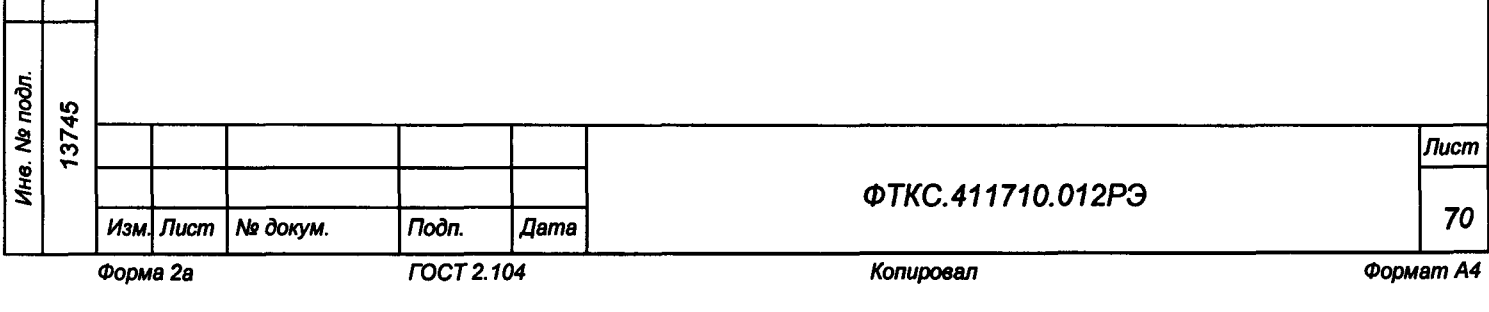

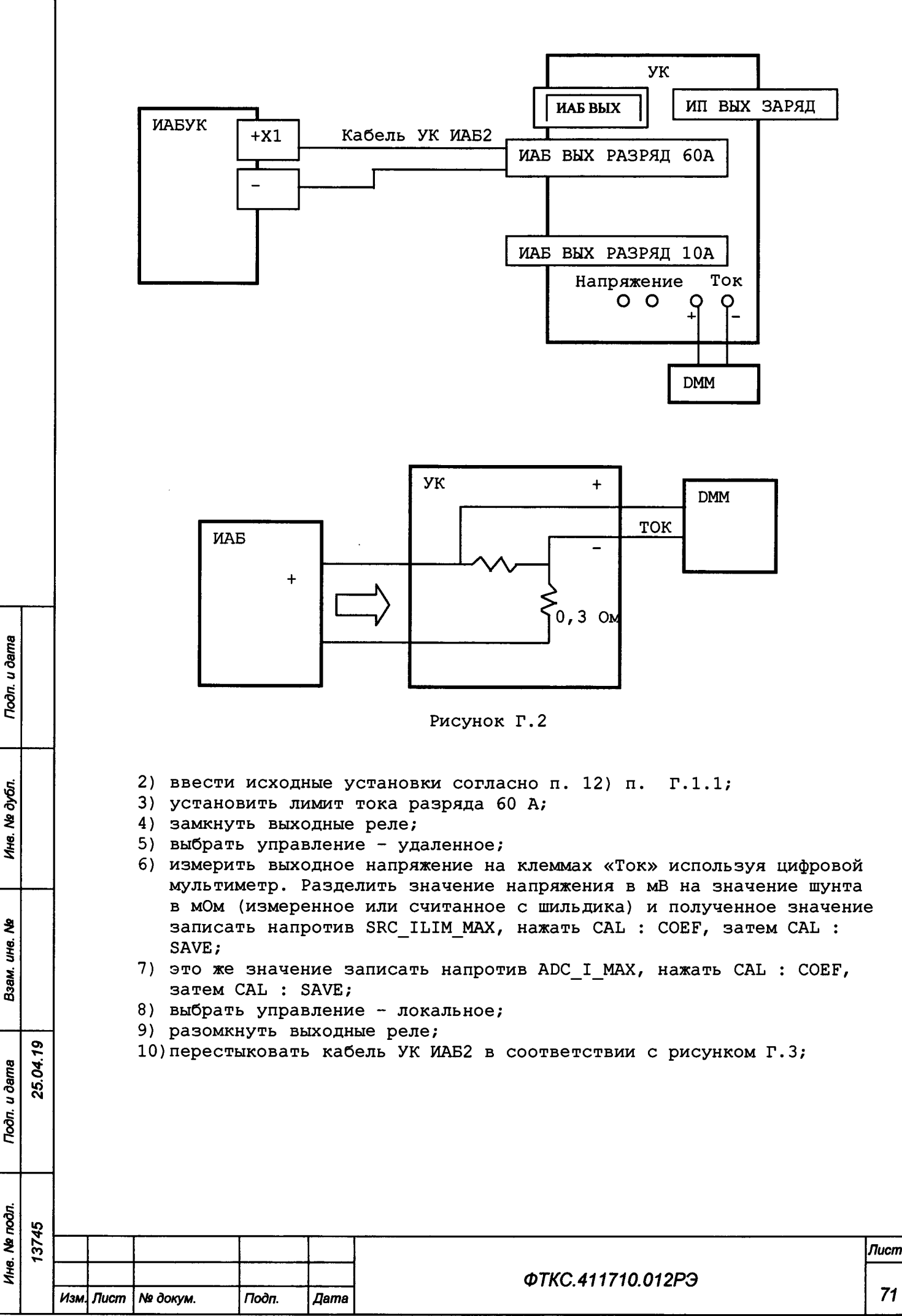

Форма 2а

Ne dván.

Ине.

Взам.

Toòn. u dama

**FOCT 2.104** 

Копировал

Формат А4

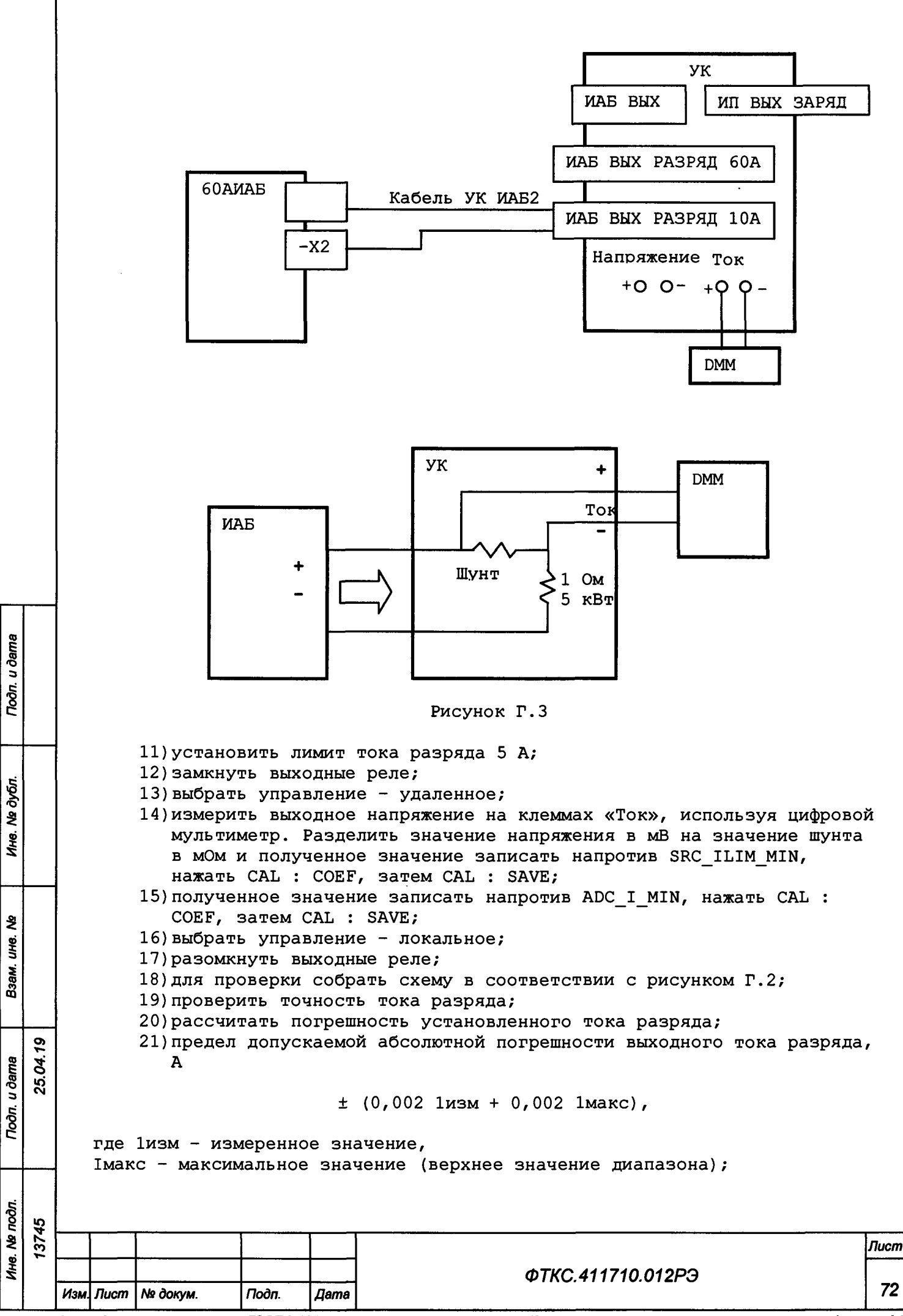

Форма 2а

**FOCT 2.104** 

Формат А4
22) если погрешность больше указанной, провести повторную калибровку.

Г.4 Установка тока заряда

Г.4.1 Для установки тока заряда следует: 1) собрать рабочее место в соответствии с рисунком Г.4;

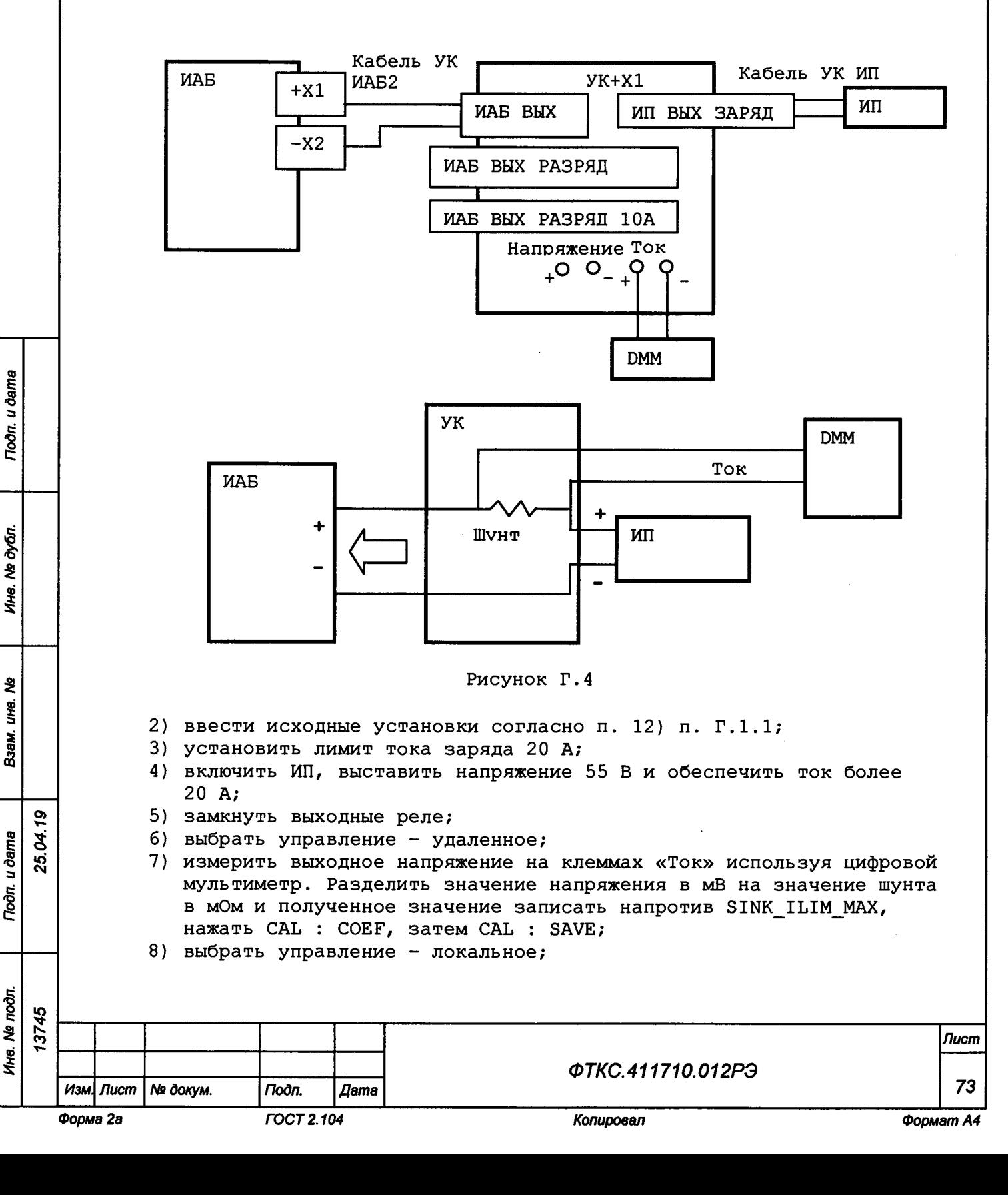

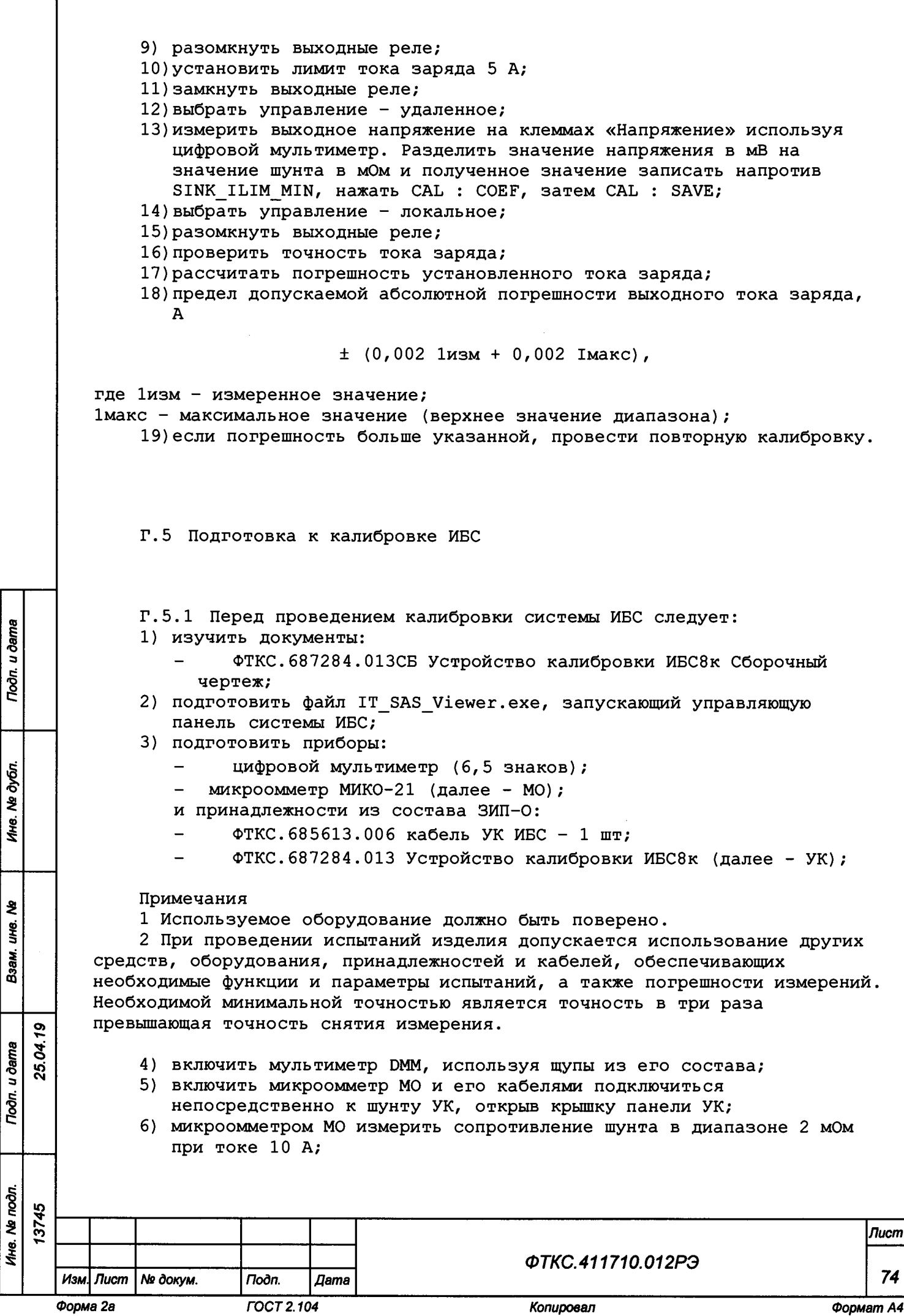

Ине. № дубл.

Взам. ине. Ме

Tiodn. u dama

Ине. Не подл.

- 7) запомнить (записать) полученное значение в омах;
- 8) отсоединить МО и выключить;
- 9) собрать схему проверки согласно рисунку Г.5, соединив кабелем УК ИБС выходные разъемы X1+ и X2- каждой стойки с входным разъемом УK:
- 10) включить ИБС в соответствии с указаниями п. Б.1 приложения Б, выждать 10 мин;
- 11) включить мультиметр DMM и подсоединить его к разъему LAN2 стойки СЭ146 ИБС кабелем LAN из состава ЗИП для проведения автоматической проверки;
- 12) для подключения DMM использовать щупы из его состава;
- 13) открыть файл «InftestSasConfig.ini»;
- 14) исправить строку «MASTER=1» на «MASTER=0» и сохранить файл;
- 15) запустить программу «Имитатор батарей солнечных» (см. ФТКС. 42053-01 34 01 Имитатор батарей солнечных Управляющая панель
- Руководство оператора); 16) в поле «Информтест ИБС» (далее в панели) выбрать «Файл/Проверка»;
- 17) включить микроомметр МО и его кабелями подключиться непосредственно к шунту УК, открыв крышку панели УК;
- 18) записать измеренное значение в Ом в окно «Сопротивление, Ом» панели «Проверка» или указанное значением величины сопротивления на наклеенном шильдике;
- 19) отсоединить МО и выключить;
- 20) в окно «Температура, град.» внести текущую температуру;
- 21) выбрать «Установить/сбросить все»;
- 22) нажать кнопку «Запуск»;
- 23) следовать указаниям программы;
- 24) по окончанию проверки нажать кнопку «Разомкнуть реле»;
- 25) выбрать «Файл/Проверка», ввести значения сопротивления и температуры;
- 26) выбрать все каналы;

Toòn. u ðama

Ne dy Gn.

Ине.

₹ UHO. Взам.

25.04.19

- 27) нажать кнопку «Запуск» и следовать указанием программы;
- 28) открыть файл «InftestSasConfig.ini»;
- 29) исправить строку «MASTER=0» на «MASTER=1» и сохранить файл.

Результаты проверки считать положительными, если в файле проверки нет сообщения об ошибках и при повторном включении самоконтроль проходит успешно.

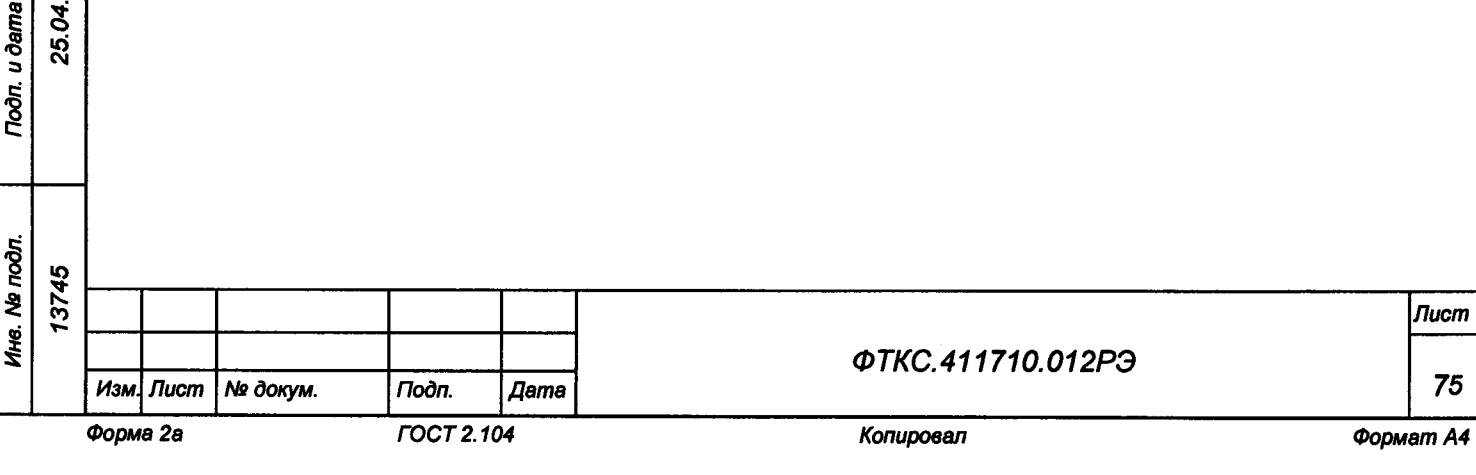

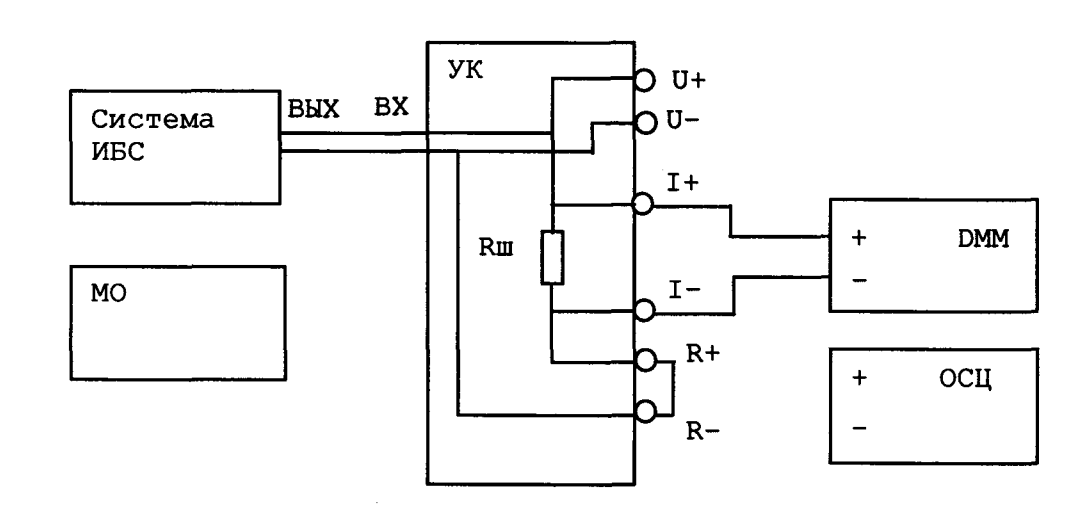

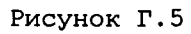

 $\overline{\phantom{a}}$ 

 $\hat{\mathcal{A}}$ 

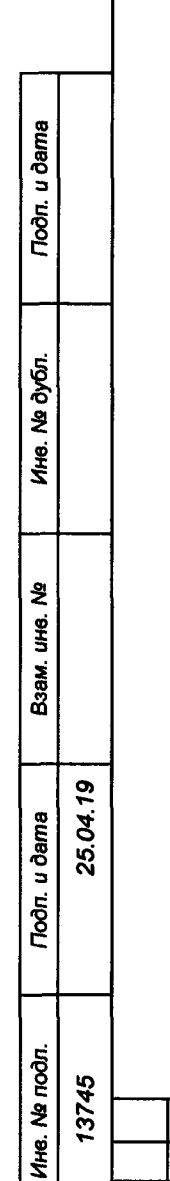

 $M$ зм $J$ Форма

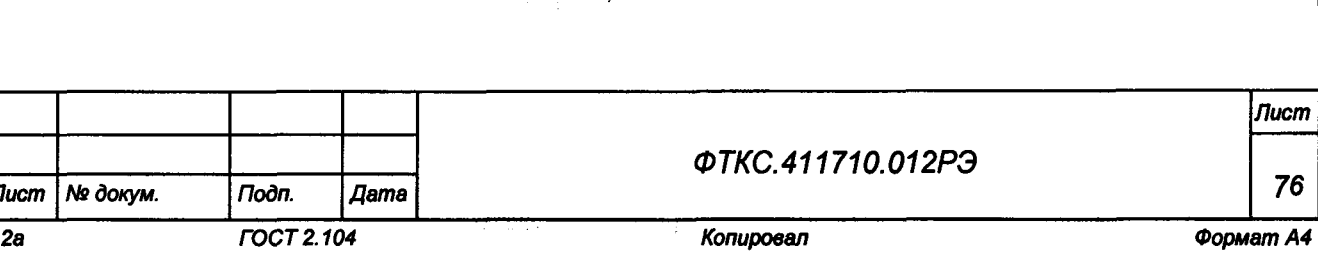

## Приложение Д (справочное)

Обозначения, принятые в протоколах проверки

Wn - эталонное значение величины, подаваемое на входы измерительных каналов  $(W = R, U)$ ; **Wx**  $\frac{1}{2}$ среднее измеренное значение;  $dWmax$ максимальное значение абсолютной погрешности измерений;  $\overline{\phantom{0}}$  $dWs$ среднее значение абсолютной погрешности измерений;  $\sim$   $\sim$ Axs - среднее значение относительной погрешности измерений; Axmax - максимальное значение относительной погрешности измерений;

An - норма погрешности.

Примечание - Значения Wx, dWmax и dWs рассчитываются по значениям W; находящимся внутри доверительного интервала Е. Доверительный интервал Е рассчитывается по всей совокупности результатов измерений Wi следующим образом

$$
E = 1,96 \cdot \sqrt{\frac{\sum_{i=1}^{100} (W_i - W_{mid})^2}{100}},
$$

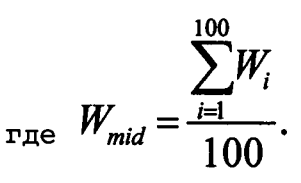

Тодп. и дата

Ине. № дубл.

Ł uhe.

Взам.

25.04.19 n. u dama

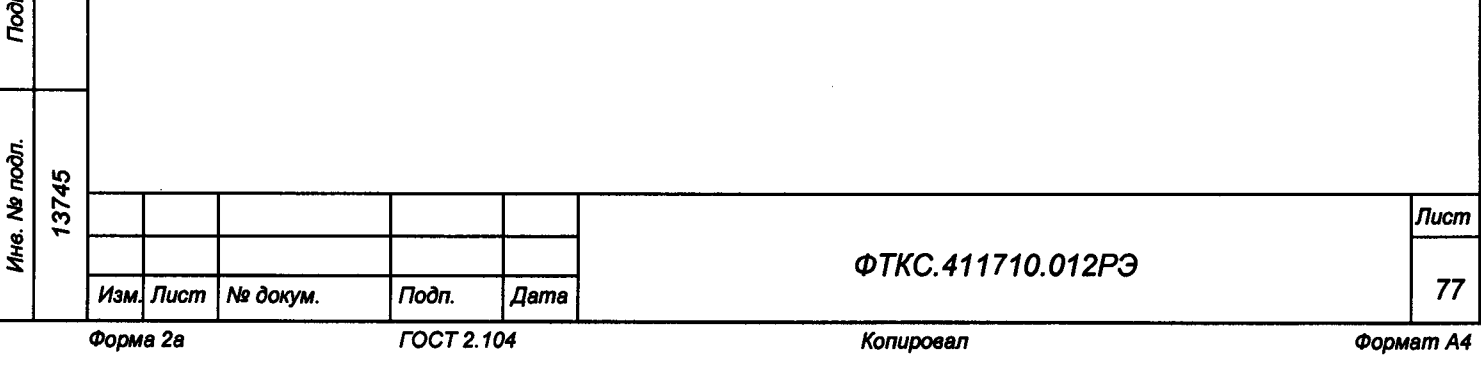

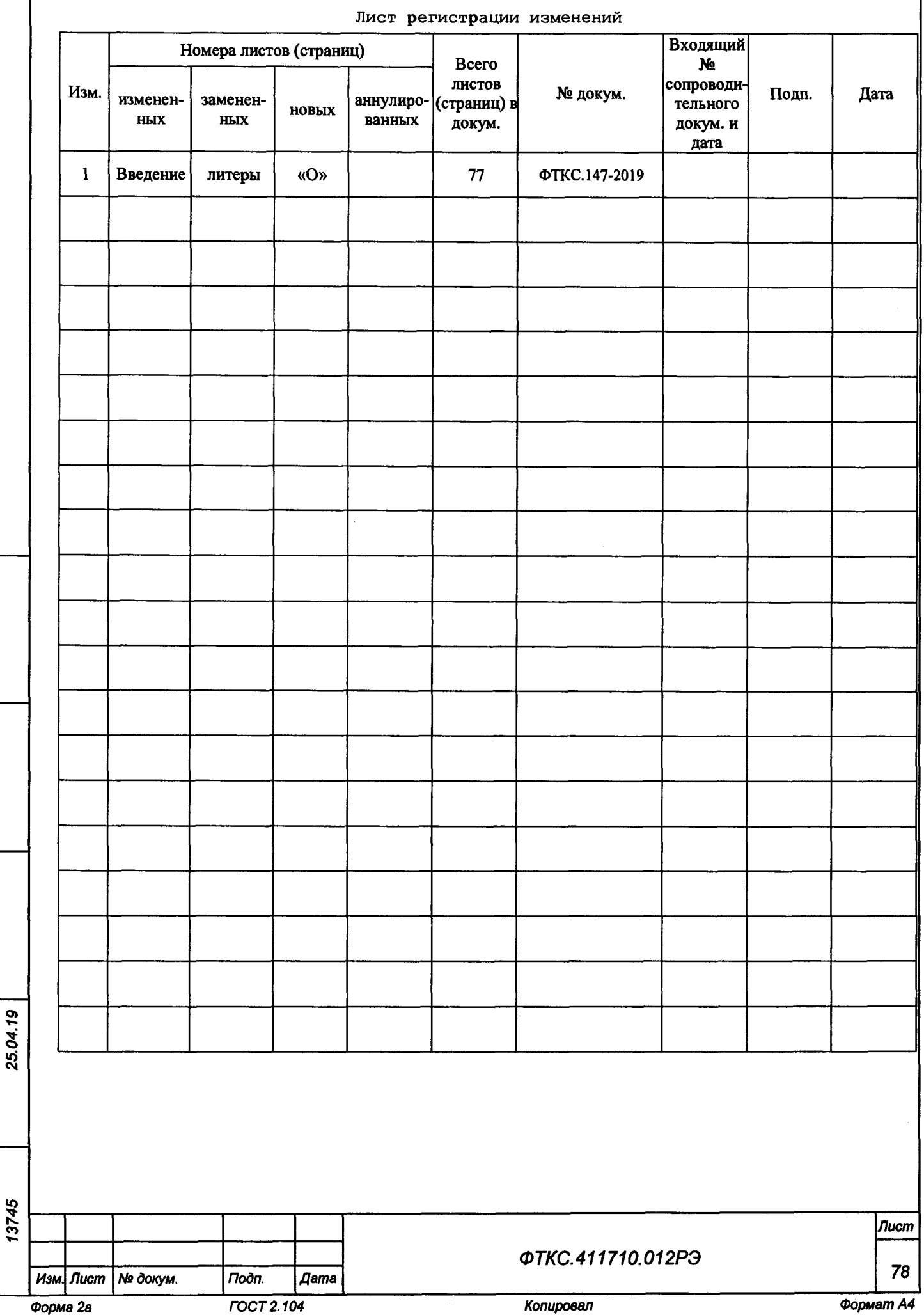

*Инв. Ns подл. Подп. и дата Взам. инв***.** *Ns Инв. Ns дубл. Подп. и дата*

Взам. ине. №

**Toòn.** u dama

Ине. № подл.

**Troon.** u dama

Ине. № дубл.